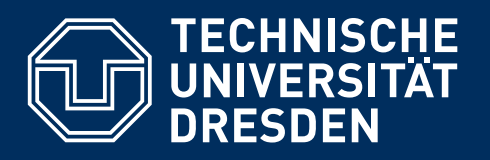

**http://tu-dresden.de/cd**

TUD -KOMA -Script v2.01

# **EIN LATEX-BUNDLE FÜR DOKUMENTE IM NEUEN CORPORATE DESIGN DER TECHNISCHEN UNIVERSITÄT DRESDEN**

**Basierend auf KOMA -Script v3.11b**

Falk Hanisch\*

28. April 2014

<span id="page-1-0"></span>**VORWORT**

Das im Folgenden beschriebenen Klassen und Pakete wurden für das Erstellen von LATEX-Doku-menten im Corporate Design der Technischen Universität Dresden entwickelt.<sup>[1](#page-2-0)</sup> Sie basieren auf den gerade im deutschsprachigen Raum häufig verwendeten KOMA-Script-Klassen, welche eine Vielzahl von Einstellmöglichkeiten bieten, die weit über die Möglichkeiten der LAT-X-Standardklassen hinausgehen. Zusätzlich bietet das hier dokumentierten TUD-KOMA-Script-Bundle weitere, insbesondere das Layout des Dokumentes betreffende Auswahlmöglichkeiten.

Es sei angemerkt, dass die hier beschriebenen Klassen – im Gegensatz zur tudbook-Klasse von Klaus Bergmann – eine Abweichung vom Corporate Design der Technischen Universität Dresden zulassen, da dieses gerade unter typographischen Gesichtspunkten durchaus als diskussionswürdig zu erachten ist. Mit den entsprechenden Einstellungen kann bis auf das Standardlayout der KOMA-Script-Klassen zurückgestellt werden. Inwieweit der Nutzer der TUD-KOMA-Script-Klassen von diesen Möglichkeiten Gebrauch macht, bleibt ihm selbst überlassen. Ohne die gezielte Verwendung der entsprechenden Optionen werden standardmäßig alle Vorgaben des Corporate Designs umgesetzt.

Diese Anleitung soll dazu dienen, eine schnelle Einführung in die neuen Klassen und Pakete zu ermöglichen. Sie soll Hinweise für eine einfache Installation und einen Überblick über die zusätzlich zu den KOMA-Script-Klassen nutzbaren Optionen sowie die neu eingeführten Befehle geben. Dies bedeutet, dass Grundkenntnisse in der Verwendung von LATEX vorausgesetzt werden. Sollten diese nicht vorhanden sein, wird dem Nutzer zumindest das Lesen der Kurzbeschreibung von LATEX (I2kurz.pdf) dringend empfohlen. Des Weiteren sollte sowohl der Einsteiger als auch der erfahrene Nutzer mindestens einmal das LATEX-Sündenregister (I2tabu.pdf) überblickt haben, um sehr typische Fehler beim Umgang mit LATEX zu vermeiden. Ein umfangreiches Einführungsskript ist unter <http://www.mieser.name/~sbecker/> abrufbar, eine ganze Vortragsreihe ist mit dem Link <http://www.fadi-semmo.de/latex/workshop/> zu finden. Antworten auf häufig gestellte Fragen werden bei DANTE<sup>[2](#page-2-1)</sup> gegeben.

Sollte der Nutzer unsicher oder unerfahren bei der Verwendung der KOMA-Script-Klassen sein, so ist ein Blick in das dazugehörige Anwenderhandbuch (scrguide.pdf) sehr zu empfehlen, wenn nicht sogar unumgänglich. Die Dokumentation eines speziellen LATEX-Paketes lässt übrigens sich sehr leicht auf der Kommandozeile mit dem Befehl texdoc <Paketname> aufrufen.

Der aktuelle Stand der Klassen und Pakete aus dem TUD-KOMA-Script-Bundle wurde nach bestem Wissen und Gewissen auf Herz und Nieren getestet. Dennoch kann nicht für das Ausbleiben von Fehlern garantiert werden. Beim Auftreten eines Problems sollte dieses bitte genauso wie Inkompatibilitäten mit anderen Paketen im Forum unter

#### <http://latex.wcms-file3.tu-dresden.de/phpBB3/>

gemeldet beziehungsweise geäußert werden. Grundlage für eine schnelle und erfolgreiche Fehlersuche ist ein lauffähiges Minimalbeispiel.<sup>[3](#page-2-2)</sup> Auf Anfragen ohne dieses werde ich gegebenenfalls verspätet oder gar nicht reagieren. Ebenso sind dort auch Fragen, Kritik und Verbesserungsvorschläge – sowohl das Bundle selbst als auch die Dokumentation betreffend – gerne gesehen. Da dieses Bundle in meiner Freizeit entstanden ist und auch gepflegt wird, bitte ich um Nachsicht, falls ich nicht sofort antworte und/oder eine Fehlerkorrektur vornehmen kann.

#### Falk Hanisch Dresden, den 28. April 2014

<span id="page-2-0"></span><sup>1</sup><http://tu-dresden.de/cd> [http://tu-dresden.de/service/publizieren/cd/6\\_handbuch/index.html](http://tu-dresden.de/service/publizieren/cd/6_handbuch/index.html)

<span id="page-2-1"></span><sup>2</sup><http://projekte.dante.de/DanteFAQ/WebHome>

<span id="page-2-2"></span><sup>3</sup><http://www.komascript.de/minimalbeispiel>

# **INHALTSVERZEICHNIS**

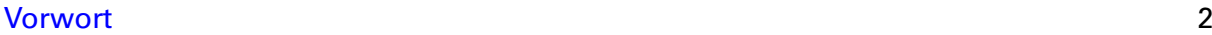

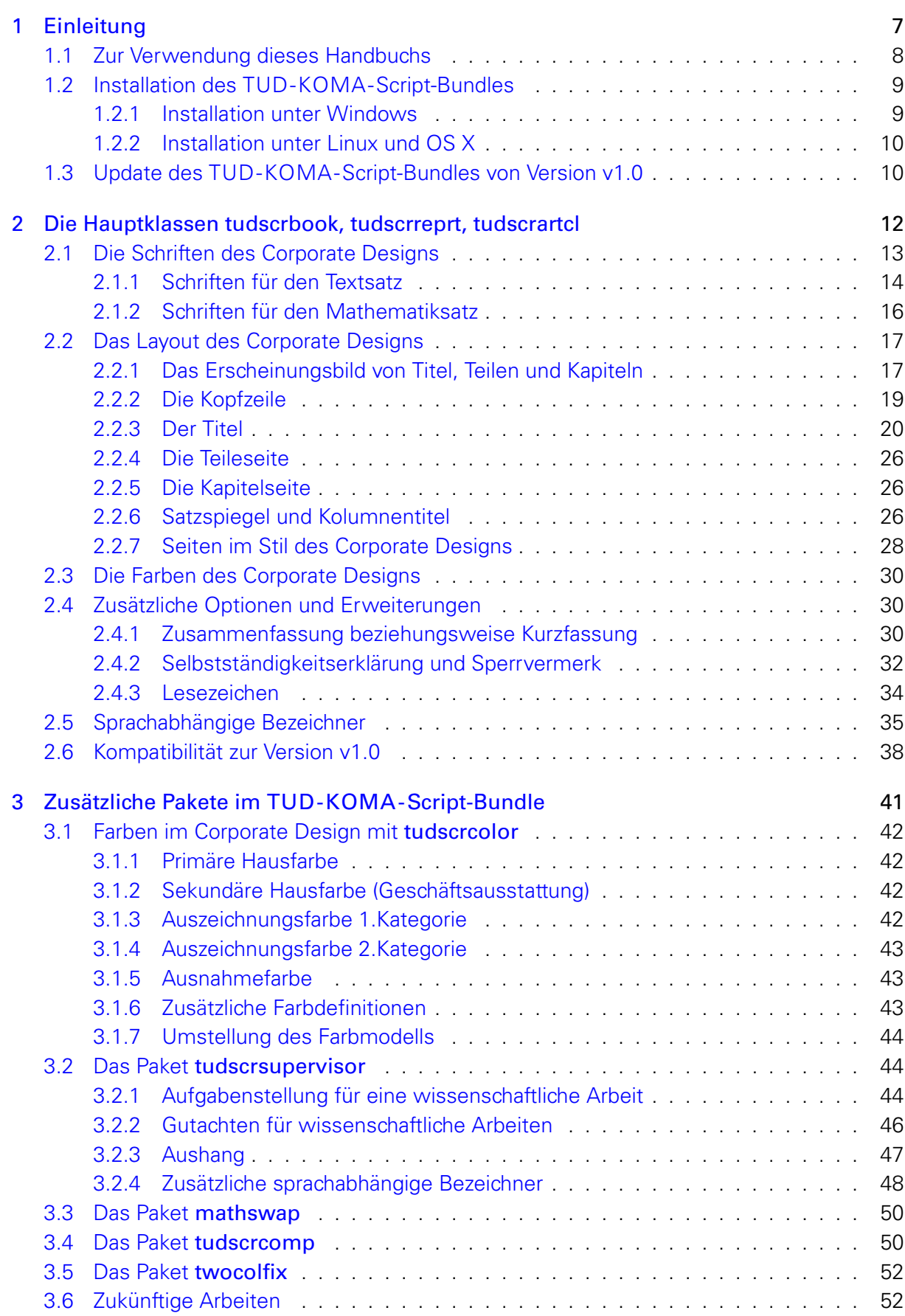

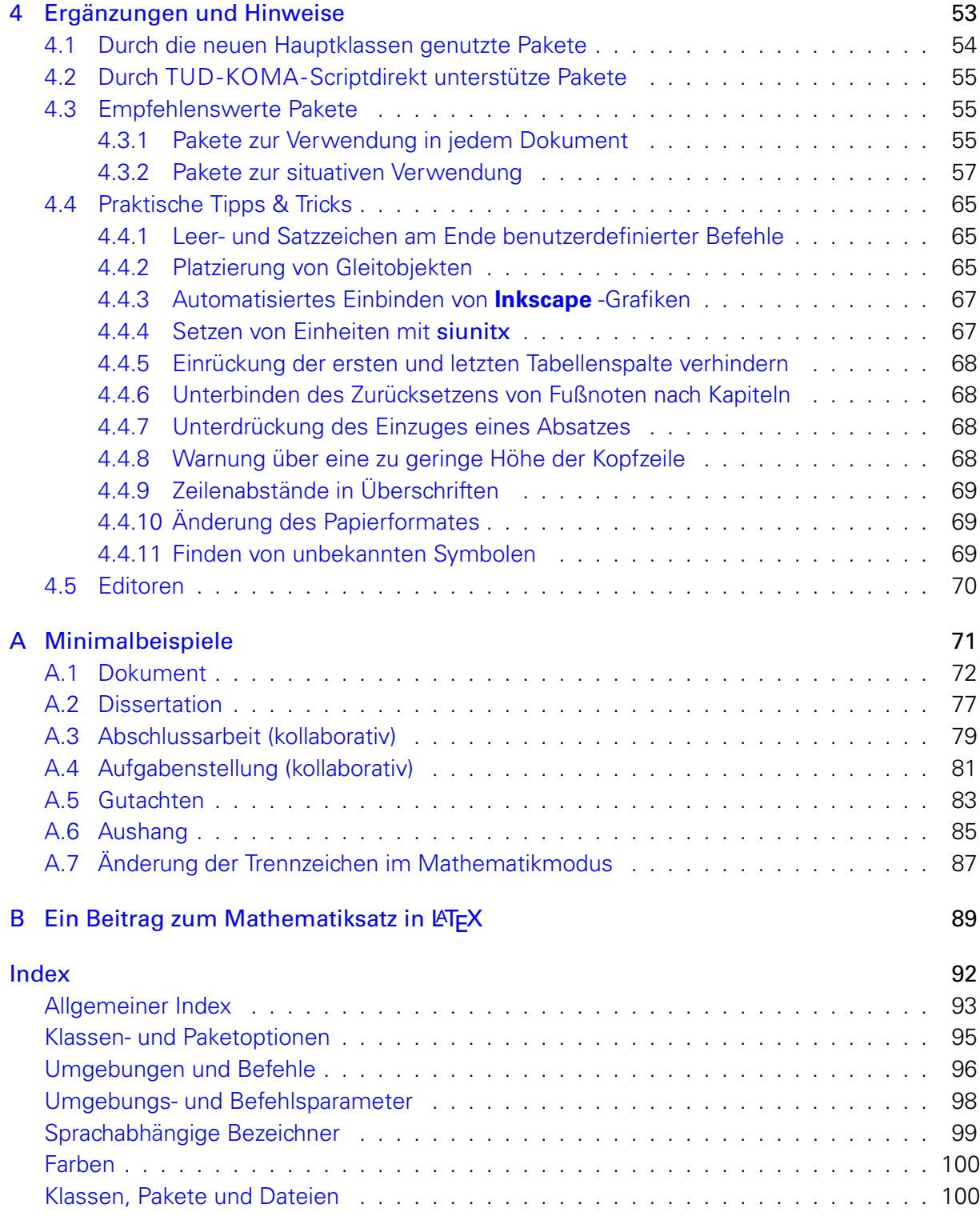

# <span id="page-6-0"></span>**EINLEITUNG**

Für die Verwendung der TUD-KOMA-Script-Klassen in der Version v2.01 werden zwingend die KOMA-Script-Klassen der Version v3.11b sowie die Schriften des Corporate Designs **Univers** und **DIN BOLD** benötigt. Außerdem müssen durch die verwendete L<sup>T</sup>FX-Distribution weitere Pakete bereitgestellt werden, welche genau ist in [Abschnitt 4.1](#page-53-0) aufgeführt.

Das alte Vorlagenpaket von Klaus Bergmann sind für die Verwendung nicht notwendig. Allerdings beinhaltet dieses weitere Klassen zum Erstellen von Folien und Briefen.[4](#page-7-1) Die hier vorgestellten Klassen und Pakete sind hauptsächlich für die Erstellung wissenschaftlicher Texte und Arbeiten gedacht und sollen die bekannten Vorlagen *momentan* nicht ersetzen sondern vielmehr ergänzen.

Eine Umsetzung des Corporate Designs für die beamer-Klasse sowie für Briefe und Geschäftsschreiben auf Basis der KOMA-Script-Brief-Klasse scrlttr2 ist bis jetzt leider noch nicht entstanden, soll jedoch langfristig bereitgestellt werden. Allerdings existieren bereits im Bundle tudmathposter für die beamer-Klasse mehrere Stile. Dieses Bundle ist sowohl auf GitHub unter <https://github.com/tud-cd/> als auch auf der LATEX-Seite der Technischen Universität Dresden unter [http://tu-dresden.de/service/publizieren/cd/4\\_latex](http://tu-dresden.de/service/publizieren/cd/4_latex) zu finden.

### <span id="page-7-0"></span>**1.1 ZUR VERWENDUNG DIESES HANDBUCHS**

Sämtliche neu definierten Optionen, Umgebungen und Befehle der TUD-KOMA-Script-Klassen und TUD-KOMA-Script-Pakete werden im Handbuch aufgeführt und beschrieben. Am Ende des Dokumentes befinden sich mehrere Indizes, die das Nachschlagen oder Auffinden von bisher unbekannten Befehlen oder Optionen erleichtern sollen.

Die folgend beschriebenen Optionen können – wie ein Großteil der Einstellungen der KOMA-Script-Klassen – in der Syntax des [keyval](#page-53-1)-Paketes als Schlüssel-Wert-Paare bei der Wahl der Dokumentklasse angegeben werden: \documentclass[<Schlüssel>=<Wert>]{<Klasse>}.

Des Weiteren eröffnen die KOMA-Script-Klassen die Möglichkeit der späten Optionenwahl. Dadurch können Optionen nicht nur direkt beim Laden als sogenannte Klassenoptionen angegeben werden, sondern lassen sich auch noch innerhalb des Dokumentes nach dem Laden der Klasse ändern. Die KOMA-Script-Klassen sehen hierfür zwei Befehle vor. Mit \KOMAoptions{<Optionenliste>} kann man beliebig vielen Schlüsseln jeweils genau einen Wert zuweisen, \KOMAoption{<Option>}{<Werteliste>} erlaubt das gleichzeitige Setzen mehrere Werte für genau einen Schlüssel. Äquivalent dazu werden für die zusätzlichen Optionen der TUD-KOMA-Script-Klassen mit die Befehle [\TUDoptions{](#page-12-1)<Optionenliste>} und [\TUDoption{](#page-12-1)<Option>}{<Werteliste>} definiert.

Die Voreinstellung einer jeden Option ist durch preset: <Wert> bei deren Beschreibung angegeben. Einige dieser Standardwerte sind nicht immer gleich sondern werden zusätzlich in Abhängigkeit der genutzten Optionen und Benutzereinstellungen gesetzt. Diese bedingten Voreinstellungen werden durch preset: <Wert> | <Bedingung>: <br/> <br/> <br/>edingter Wert> angegeben.

Jedem Schlüssel wird normalerweise durch den Benutzer ein gewünschter, gültiger Wert zugewiesen. Wird ein Schlüssel jedoch ohne Wertzuweisung genutzt, so wird – falls vorhanden – ein vordefinierter Säumniswert gesetzt, welcher in der Beschreibung der einzelnen Optionen durch die kursive Schreibweise gekennzeichnet ist. In den allermeisten Fällen ist der Säumniswert eines Schlüssels true, er entspricht also normalerweise der Angabe <Schlüssel>=true. Mit der expliziten Wertzuweisung eines Schlüssels durch den Benutzer werden immer sowohl normale als auch bedingte Voreinstellungen überschrieben. Die neben den Optionen neu

<span id="page-7-1"></span><sup>4</sup> tudbook, tudbeamer, tudfax, tudhaus, tudform, tudletter

eingeführten Befehle und Umgebungen der Klassen werden im gleichen Stil erläutert.

Für den schnellen Einstieg sind in [Anhang A](#page-70-0) mehrere Minimalbeispiele zu finden, in welchen beispielhaft einige Optionen, Befehle und Umgebungen in ihrer Anwendung erläutert sind.

# <span id="page-8-0"></span>**1.2 INSTALLATION DES TUD-KOMA-SCRIPT-BUNDLES**

Die Installation der TUD-KOMA-Script-Klassen erfolgt mit einem Skript für das jeweilige Betriebssystem. Die Klassen und Pakete sowie deren Dokumentation sind zusammen mit den Logos der Technischen Universität Dresden im Archiv tudscr v2.01.zip zu finden. Für die Installation der Schriften werden neben den Archiven Univers PS.zip und DIN Bd PS.zip mit den Schriftdateien – welche auf Anfrage über das Corporate Design<sup>[5](#page-8-2)</sup> bestellt werden können – außerdem die Pakete fontinst, cmbright, iwona sowie eulervm zwingend benötigt und müssen durch die verwendete LATEX-Distribution bereitgestellt werden.<sup>[6](#page-8-3)</sup>

Für die Verwendung des TUD-KOMA-Script-Bundles werden neben den KOMA-Script-Klassen in der Version v3.11bweitere Pakete zwingend benötigt, welche unter [Abschnitt 4.1](#page-53-0) aufgeführt sind und durch die verwendete LATEX-Distribution bereitgestellt werden müssen.

#### <span id="page-8-1"></span>**1.2.1 INSTALLATION UNTER WINDOWS**

Sollte noch keine LATEX-Distribution auf ihrem System installiert sein, so rate ich persönlich zur Verwendung von T<sub>E</sub>X Live anstelle von MiKT<sub>E</sub>X .<sup>[7](#page-8-4)</sup> Für eine Installation sowohl der TUD-KOMA-Script-Klassen als auch der dazugehörigen Schriften für die Distributionen TFX Live oder MiKT<sub>F</sub>X sollte das mitgelieferte Batch-Skript tudscr\_v2.01\_install.bat in Verbindung mit der Standalone-Version von 7-zip (7za.exe) verwendet werden. Es werden alle notwendigen Dateien in das lokale Nutzerverzeichnis der jeweiligen Distribution installiert, falls kein anderes Verzeichnis explizit angegeben wird. Vor der Verwendung des Skriptes sollte sichergestellt werden, dass sich für eine vollständige Installation unter Windows alle der folgenden Dateien im selben Verzeichnis befinden:

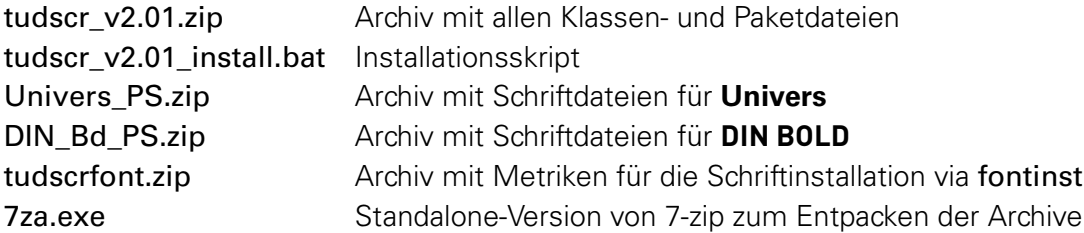

Durch die Verwendung der 7-zip-Standalone-Version kann es möglicherweise zu einer Warnung durch die Firewall kommen. Für den Fall, dass Sie MiKT<sub>F</sub>X verwenden ist es eventuell ratsam, die TUD-KOMA-Script-Klassen nicht in das Standardnutzerverzeichnis sondern in ein separa-tes, neu angelegtes zu installieren.<sup>[8](#page-8-5)</sup> Sonst muss bei einem Versionsupdate von MiKTeX das

<span id="page-8-2"></span><sup>5</sup>[http://tu-dresden.de/service/publizieren/cd/4\\_latex](http://tu-dresden.de/service/publizieren/cd/4_latex)

<span id="page-8-3"></span><sup>6</sup>Die Möglichkeit, Open Type Schriften aus dem System sehr einfach mit dem Paket fontspec für LuaLTFX beziehungsweise X∃LTEX einzubinden, wird momentan genutzt. Eine Schriftinstallation via Skript wäre damit obsolet. Allerdings sind die PostScript-Schriften für die Kompilierung via latex → dvips → ps2pdf – wie es beispielsweise für die Erstellung von Grafiken mit [pstricks](#page-57-0) notwendig ist - auch weiterhin nötig.

<span id="page-8-4"></span><sup>7</sup>Der Vorteil ist, dass diese Distribution von mehreren Autoren gewartet wird, Updates von Paketen und Klassen auf CTAN meist schneller verfügbar sind und zusätzlich ein PERL-Interpreter sowie GHOSTSCRIPT mitgeliefert werden, welche die Ad-hoc-Verwendung einiger LATEX-Pakete vereinfacht beziehungsweise verbessert.

<span id="page-8-5"></span><sup>&</sup>lt;sup>8</sup>Öffnen Sie die Anwendung MiKT<sub>F</sub>X Options (Start → Programme → MiKTeX 2.x → Maintenance → Settings) und klicken Sie auf den Kartenreiter Roots.

TUD-KOMA-Script-Bundle möglicherweise neu installiert werden, was allerdings kein großes Problem darstellen sollte.

Treten bei der Installation wider Erwarten Probleme auf, so sollte das Skript von der Kommandozeile aus mit tudscr\_v2.01\_install.bat > tudscr\_v2.01\_install.log aufgerufen werden. Die erstellte Logdatei kann anschließend entweder direkt an [tudscr@gmail.com](mailto:tudscr@gmail.com) gesendet oder im Forum unter <http://latex.wcms-file3.tu-dresden.de/phpBB3/> gepostet werden.

#### **ANMERKUNG ZU MIKTEX**

Sollte als Distribution MiKT<sub>F</sub>X verwendet werden, kann es bei der Installation der Schriften zu Problemen kommen. Das Installationsskript scheitert – aufgrund eingeschränkter Zugriffsrechten – bei einigen Anwendern bei der Eintragung des Map-Files der Schriften. Dies muss gegebenenfalls durch den Anwender mit dem Konsolenaufruf initexmf –edit-config-file updmap erfolgen. Danach öffnet sich der Editor. In der Datei sollte sich der Eintrag Map tudscr.map befinden. Ist dies nicht der Fall, muss dies händisch eingetragen und danach noch initexmf –mkmaps in der Konsole ausgeführt werden.

### <span id="page-9-0"></span>**1.2.2 INSTALLATION UNTER LINUX UND OS X**

Für die Erstellung des Installationsskriptes für Linux und OS X geht mein Dank an Jons-Tobias Wamhoff ([jons@inf.tu-dresden.de](mailto:jons@inf.tu-dresden.de)), welcher sich um die Portierung des Skriptes von Windows freiwillig zur Verfügung stellte. Für eine Installation sowohl der TUD-KOMA-Script-Klassen als auch der dazugehörigen Schriften sollte das mitgelieferte Skript tudscr v2.01 install.sh verwendet werden. Es werden alle notwendigen Dateien in das lokale Nutzerverzeichnis der jeweiligen Distribution installiert. Vor der Verwendung des Skriptes sollte sichergestellt werden, dass sich für eine vollständige Installation alle der folgenden Dateien im selben Verzeichnis befinden:

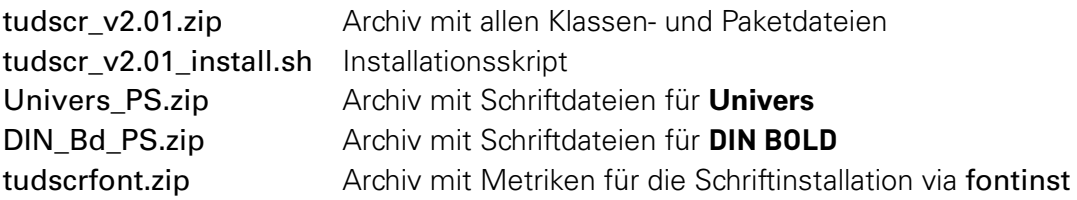

# <span id="page-9-1"></span>**1.3 UPDATE DES TUD-KOMA-SCRIPT-BUNDLES VON VERSION v1.0**

<span id="page-9-2"></span>Ist bereits die TUD-KOMA-Script-Version v1.0 installiert, so wird dringend zu einer Deinstallation dieser geraten. Geschieht dies nicht, könnte es zu Problemen kommen. Sollen die obsoleten TUD-KOMA-Script-Klassen in der Version v1.0 nach einer Aktualisierung weiterhin genutzt werden, so müssen diese erst de- und anschließend neu installiert werden.

Über den Link <http://wwwpub.zih.tu-dresden.de/~fahan/tudscr/> können sowohl das Skript zur Deinstallation tudscr\_v1.0\_uninstall.bat als auch das neue Archiv mit den obsoleten Klassen TUD-KOMA-Script v1.0 old.zip heruntergeladen werden. Nach der Installation aus diesem sind die alten Klassen der Version v1.0 mit [tudscrbookold](#page-9-2), [tudscrreprtold](#page-9-2) und [tudscrartclold](#page-9-2) weiterhin und parallel zur Version v2.01 verwendbar. Die aktuelle Version v2.01 kann nach der Deinstallation der Version v1.0 wie unter [Abschnitt 1.2](#page-8-0) beschrieben installiert werden.

Im Vergleich zur Version v1.0 hat sich für den Benutzer nicht sehr viel verändert. Sollten nach dem Umstieg von der Version v1.0 auf die Version v2.01 dennoch Probleme auftreten, sollte der Anwender als erstes in [Abschnitt 2.6](#page-37-0) sehen. Hier werden die gemachten Änderungen erläutert und im alten Dokument notwendige Anpassungen beschrieben. Sollten dennoch Fehler oder Probleme beim Umstieg auf die neue TUD-KOMA-Script-Version auftreten, ist eine Meldung im Forum unter <http://latex.wcms-file3.tu-dresden.de/phpBB3/> die beste Möglichkeit, um Hilfe zu erhalten.

# <span id="page-11-0"></span>**DIE HAUPTKLASSEN**

<span id="page-12-2"></span>Es werden die drei neuen Hauptklassen

[tudscrbook](#page-12-2) [tudscrreprt](#page-12-2) [tudscrartcl](#page-12-2)

eingeführt, welche auf den KOMA-Script-Klassen basieren und grundsätzlich alle deren bekannten Optionen, Umgebungen und Befehle – beispielsweise BCOR zur Festlegung der Bindekorrektur oder aber parskip zur Festlegung der Absatzeinstellungen – unterstützen. Zusätzlich zu den KOMA-Script-Klassen werden weitere Pakete zwingend benötigt, welche unter [Abschnitt 4.1](#page-53-0) aufgeführt sind und durch den Anwender nicht noch zusätzlich geladen werden müssen.

Es sei hier abermals auf die Anwenderdokumentation (scrguide.pdf) von KOMA-Script hingewiesen, viele der folgend beschriebenen Befehle und Optionen beziehen sich auf die darin vorgestellten Einstellungsmöglichkeiten. Die Anpassungen und Erweiterungen der KOMA-Script-Klassen an das Corporate Design und die neu definierten beziehungsweise geänderten Befehle und Optionen werden im Folgenden erläutert.

```
\TUDoptions{<Optionenliste>}
\TUDoption{<Option>}{<Werteliste>}
```
Mit diesen Befehlen hat man bei den meisten der neuen Klassenoptionen die Möglichkeit, den Wert der Optionen noch nach dem Laden der Klasse zu ändern. Man kann wahlweise mit der Anweisung [\TUDoptions](#page-12-1) die Werte einer Reihe von Optionen ändern. Jede Option der Optionenliste hat dabei die Form < Option> =< Wert>. Die meisten Optionen besitzen auch einen Säumniswert<sup>[9](#page-12-3)</sup>. Versäumt man die Angabe eines Wertes – verwendet also einfach die Form <Option> – so wird automatisch dieser Säumniswert angenommen.

Manche Optionen können gleichzeitig mehrere Werte besitzen. Für diese besteht die Möglichkeit, mit [\TUDoption](#page-12-1) der einen Option nacheinander eine Reihe von Werten zuzuweisen. Die einzelnen Werte sind dabei in der Werteliste durch Komma voneinander getrennt.

# <span id="page-12-0"></span>**2.1 DIE SCHRIFTEN DES CORPORATE DESIGNS**

Das Corporate Design der Technischen Universität Dresden gibt die Verwendung der Schriften **Univers** für den Fließtext sowie **DIN BOLD** für das Setzen von Überschriften vor. Im Standardfall wird dies so unterstützt. Da jedoch in längeren Texten die Verwendung von Serifenschriften zu empfehlen ist, gibt es die Möglichkeit, die eigentlich vorgesehenen Schriften nicht zu laden und die Standardschriften beziehungsweise ein anderes Schriftpaket zu verwenden. Die Einstellungen und Befehle für den Fließtext sind in [Unterabschnitt 2.1.1](#page-13-0) zu finden.

Durch das Corporate Design werden keine Schriften für den Mathematiksatz bereitgestellt. Dies ist insbesondere für sowohl mathematische als auch natur- und ingenieurwissenschaftliche Dokumente nicht tragbar. Dieser Mangel wird behoben, indem im Mathematikmodus die lateinischen Buchstaben der Hausschriften mit griechischen Lettern und mathematischen Symbolen aus anderen Paketen ergänzt werden.<sup>[10](#page-12-4)</sup> Diese Einstellungen kann natürlich ebenfalls mit der entsprechenden Option deaktiviert werden. Dann werden die Standardschriften oder gegebenenfalls die eines zusätzlichen Paketes für den mathematischen Satz genutzt. Alle Befehle und Optionen für den Mathematiksatz sind in [Unterabschnitt 2.1.2](#page-15-0) erläutert. Weitere Hinweise zum typographisch guten Mathematiksatz sind außerdem in [Abschnitt A.7](#page-86-0) sowie [Anhang B](#page-88-0) zu finden.

<span id="page-12-3"></span><sup>&</sup>lt;sup>9</sup>engl.: default value

<span id="page-12-4"></span><sup>10</sup>cmbright sowie eulervm für die Schriftfamilie **Univers** und iwona für die Schrift **DIN BOLD**

## <span id="page-13-0"></span>**2.1.1 SCHRIFTEN FÜR DEN TEXTSATZ**

#### <span id="page-13-4"></span> $cdfont = \leq Einsteinstelling>$  preset: true

Mit dieser Option können durch den Benutzer alle zentralen Schrifteinstellungen für die TUD-KOMA-Script-Klassen vorgenommen werden. Dies betrifft sowohl die Schriften für den Fließtext, als auch die Mathematikschriften.

false/off/no:

Es werden keine Hausschriften sondern die LATEX-Standardschriften verwendet und der Benutzer kann beliebige Schriftpakete nutzen.<sup>[11](#page-13-1)</sup> Sollte das Layout des Corporate Designs aktiviert sein (siehe [cd](#page-16-2)), werden die Überschriften in serifenlosen Majuskeln<sup>[12](#page-13-2)</sup> gesetzt. true/on/yes/light/lightfont/noheavyfont: (Säumniswert)

Es werden die Hausschriften im Stil des Corporate Designs der Technischen Universität Dresden genutzt. Überschriften der obersten Gliederungsebenen bis einschließlich \subsubsection verwenden **DIN BOLD**, darunter liegende[13](#page-13-3) **Univers 65 Bold**. Für den Fließtext im Dokument kommt Univers 45 Light zum Einsatz. Aus cmbright wird die Schreibmaschinenschrift verwendet.

heavy/heavyfont:

Die Schriftstärke der Hausschriften wird erhöht. Die beiden untersten Gliederungsebenen werden in Univers 75 Black gesetzt, der Fließtext in Univers 55 Regular. Ansonsten entspricht alles der Option [cdfont=](#page-13-4)true. Die Mathematikschriften werden durch diese Einstellung nicht beeinflusst. Gegebenenfalls sollte mit \boldmath auf den fetten Schnitt umgeschaltet werden.

din:

Mit dieser Einstellung wird die Schrift **DIN BOLD** in den Überschriften verwendet. Sie ist standardmäßig aktiviert.

nodin:

Für die Überschriften wird nicht **DIN BOLD** verwendet. Ist [cdfont=](#page-13-4)true gewählt, wird **Univers** genutzt. Die Schriftstärke ist dabei abhängig von der Einstellung [cdfont=](#page-13-4)light/heavy. Ist die Verwendung der Schriften des Corporate Designs deaktiviert ([cdfont=](#page-13-4)false), kommt die fette Schriftstärke der eigenstellten serifenlosen Schriftfamilie zum Einsatz.

serifmath/serif/nosansmath/nosans:

Diese Einstellung deaktiviert die Verwendung von serifenlosen Schriften für den mathematischen Satz. Es werden die LATEX-Standardschriften verwendet und der Benutzer kann beliebige Schriftpakete für den Mathematikmodus nutzen, siehe [sansmath=](#page-15-1)false.

#### sansmath/sans:

Es werden serifenlose Mathematikschriften für lateinische und griechische Lettern genutzt, siehe [sansmath=](#page-15-1)true.

upgreek/uprightgreek/uprightGreek:

Die großen griechischen Buchstaben werden im Mathematikmodus aufrecht gesetzt, siehe [slantedgreek=](#page-16-3)false.

slgreek/slantedgreek/slantedGreek:

In mathematischen Umgebungen erfolgt die Ausgabe der griechischen Majuskeln kursiv, siehe [slantedgreek=](#page-16-3)true.

<span id="page-13-1"></span><sup>&</sup>lt;sup>11</sup>Für die Verwendung der klassischen LATEX-Schriften, ist das Paket Imodern sehr empfehlenswert.

<span id="page-13-2"></span><sup>12</sup>Großbuchstaben

<span id="page-13-3"></span><sup>13</sup>\paragraph und \subparagraph

#### **AUSZEICHNUNGEN IN ÜBERSCHRIFTEN**

```
\MakeTextUppercase{<Text>}
\NoCaseChange{<Text>}
```
Diese beiden Befehle stammen aus dem Paket [textcase](#page-53-2). Der Befehl [\MakeTextUppercase](#page-14-0) setzt den Text seines Argumentes in Majuskeln. Die Überschriften der Gliederungsebenen bis einschließlich \subsubsection werden mit diesem Befehl in Großbuchstaben der Schrift **DIN BOLD** gesetzt. Es kann jedoch unter Umständen sein, dass ein oder mehrere Kleinbuchstaben erhalten bleiben sollen. Für diesen Fall ist der Befehl [\NoCaseChange](#page-14-0) zu nutzen.

Beispiel: In einer Kapitelüberschrift wird ein einzelnes Wort in Kleinbuchstaben geschrieben: \chapter{Überschrift mit \NoCaseChange{kleinem} Wort}

```
\ifdin{<Dann-Teil>}{<Sonst-Teil>}
```
Des Weiteren wird der Befehl [\ifdin](#page-14-1) definiert. Dieser prüft, ob die Schriftfamilie **DIN BOLD** aktiv ist und führt in diesem Fall {<Dann-Teil>} aus, andernfalls {<Sonst-Teil>}. Dies ist beispielsweise bei Überschriften sinnvoll, wenn zwischen der eigentlichen Ausgabe im Fließtext und dem Eintrag für Inhaltsverzeichnis und/oder Kolumnentitel unterschieden werden soll.

#### **AUSZEICHNUNGEN IM TEXT**

<span id="page-14-2"></span>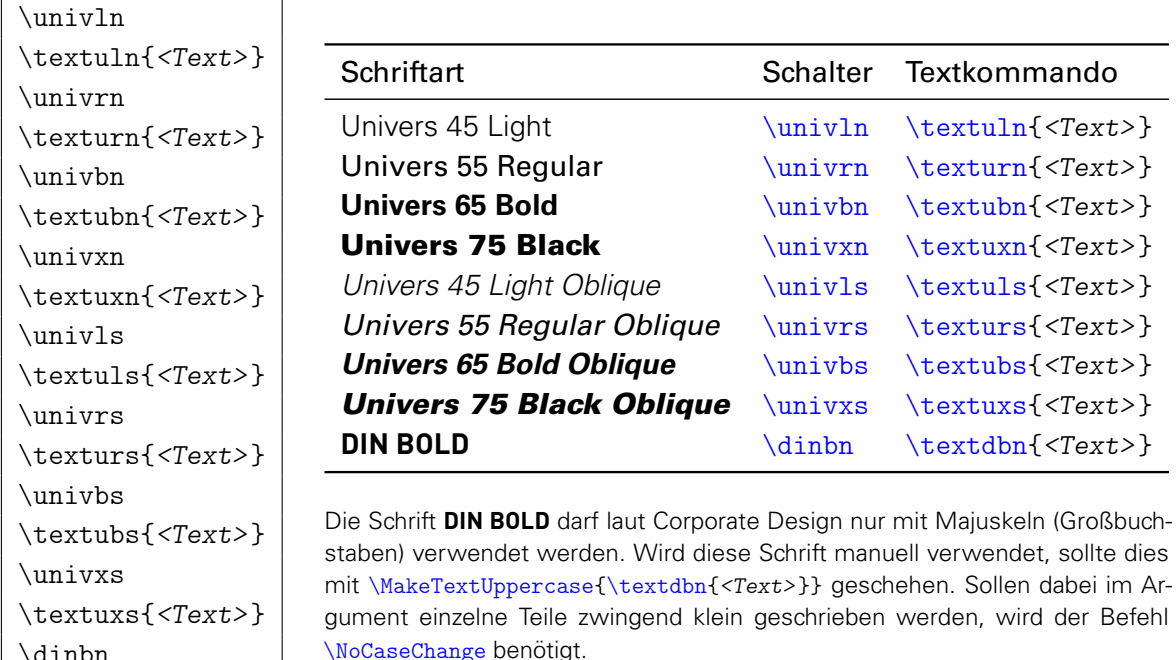

Unabhängig davon, welche Schriftfamilie verwendet wird, können die Schriften des Corporate Designs jederzeit entweder mit einem Textschalter oder mit einem Textkommando innerhalb des Dokumentes genutzt werden.

Ein Textschalter wirkt sich ohne Maßnahmen global auf das Dokument aus. Wird er jedoch innerhalb einer Gruppe verwendet, so werden die Auswirkungen durch diese lokal begrenzt.[14](#page-14-3) Bei einem Textkommando hingegen erfolgt die Änderung der Schriftart nur für das angegebene Argument. Deshalb ist die Verwendung der letzteren Variante vorzuziehen.

\textdbn{<Text>}

<span id="page-14-3"></span><sup>14</sup>\begingroup und \endgroup

### <span id="page-15-0"></span>**2.1.2 SCHRIFTEN FÜR DEN MATHEMATIKSATZ**

<span id="page-15-1"></span> $s$ ansmath= $\langle Ein-Aus-Wert \rangle$  preset: true | [cdfont=](#page-13-4)false: false

Diese Option dient zur Verwendung serifenloser Mathematikschriften. Dafür werden zum einen die griechischen Buchstaben aus cmbright und zum anderen die Symbole aus dem eulervm verwendet. Für die lateinischen Buchstaben wird **Univers** genutzt. Ein Umschalten auf Serifenlose und zurück innerhalb des Dokumentes ist – beispielsweise in einer Abbildung oder in einer Tabelle – durch [\TUDoptions](#page-12-1)[{sansmath=](#page-15-1)true} und [\TUDoptions{](#page-12-1)[sansmath=](#page-15-1)false} möglich. Mit \boldmath kann auf fette Mathematikschriften umgeschaltet werden.

Mit der Einstellung [sansmath=](#page-15-1)false wird auf die Standardschriften für den Mathematikmodus zurückgeschaltet. Sollen stattdessen andere serifenlose Mathematikschriften genutzt werden, so sei auf [sansmath](#page-60-1), sansmathfonts, [mathastext](#page-60-2), [sfmath](#page-60-3) sowie sansmathaccent verwiesen. false/off/no:

Es werden die normalen LATEX-Serifenschriften beziehungsweise die Schriften beliebig nutzbarer Pakete für den Mathematiksatz verwendet.

true/on/yes: (Säumniswert)

Die serifenlose Mathematikschriften werden aktiviert.

<span id="page-15-2"></span>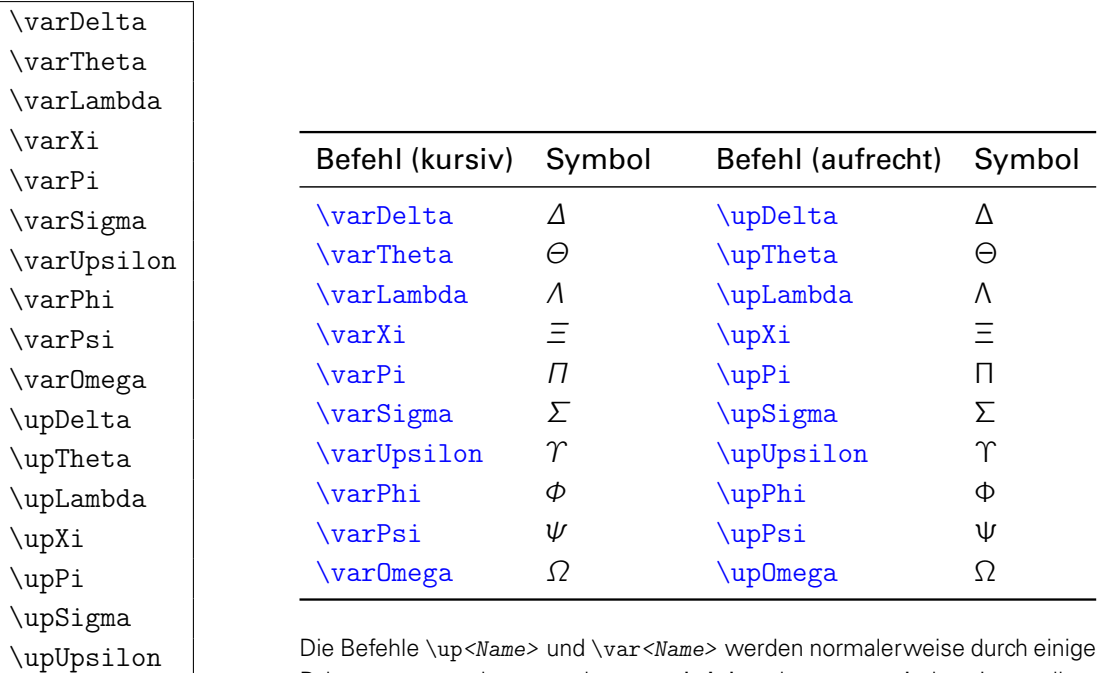

#### **GRIECHISCHEN BUCHSTABEN**

\upPhi \upPsi \upOmega

Die Befehle \up<Mame> und \var<Mame> werden normalerweise durch einige Pakete, unter anderem auch von cmbright oder amsmath, bereitgestellt.

Für die TUD-KOMA-Script-Klassen werden griechische Majuskeln sowohl in aufrechter als auch in geneigter Form bereitgestellt. Unabhängig von den Einstellungen für die Optionen [sansmath](#page-15-1) und [slantedgreek](#page-16-3) können sowohl kursive als auch aufrechte griechischen Großbuchstaben im Mathematikmodus direkt verwendet werden. Dies ist nützlich, um zwischen kursiven Variablen und aufrechten Konstanten zu unterscheiden. Die griechischen Minuskeln sind leider nur in der kursiven Variante verfügbar.

<span id="page-16-3"></span>

 $s$ lantedgreek= $\langle Ein-Aus-Wert \rangle$  preset: true | [cdfont=](#page-13-4)false: false

Die Option ändert die standardmäßige Neigung der griechischen Großbuchstaben im Mathematikmodus bei der Verwendung der Befehle \Delta, \Theta, \Lambda, \Xi, \Pi, \Sigma, \Upsilon, \Phi, \Psi und \Omega. Wie unabhängig von der Option [slantedgreek](#page-16-3) gezielt kursive und aufrechte Buchstaben gesetzt werden können, ist auf der vorherigen Seite beschrieben.

false/off/no:

Die griechischen Majuskeln werden wie bei den Standardklassen aufrecht gesetzt. true/on/yes: (Säumniswert)

Die Ausgabe der griechischen Großbuchstaben erfolgt kursiv.

# <span id="page-16-0"></span>**2.2 DAS LAYOUT DES CORPORATE DESIGNS**

Das Hauptaugenmerk der neuen Klassen liegt auf der Umsetzung des Corporate Designs der Technischen Universität Dresden für LATEX. Ein großer Teil der definierten Optionen und Befehle dient genau dazu und wird folgend beschrieben.

Einige spezielle Seiten werden im prägnanten Stil mit dem Logo der Technischen Universität Dresden und der dazugehörigen Kopfzeile mit Querbalken gesetzt. Dies betrifft insbesondere die [Titelseite](#page-19-0) und die [Kapitelseiten.](#page-25-1) Außerdem können mit der [tudpage](#page-27-1)-Umgebung weitere Seiten im gleichen Stil erzeugt werden. Sollte das Paket [tudscrsupervisor](#page-43-2) verwendet werden und mit den entsprechenden Befehlen oder Umgebungen eine Aufgabenstellung, ein Gutachten oder ein Aushang erstellt werden, so erscheinen auch diese in besagtem Seitenstil.

### <span id="page-16-1"></span>**2.2.1 DAS ERSCHEINUNGSBILD VON TITEL, TEILEN UND KAPITELN**

<span id="page-16-2"></span>cd=<*Einstellung>* | preset: true

Diese Option bestimmt, ob und wie das Corporate Design der Technischen Universität Dresden verwendet wird. Sie hat Einfluss auf die Ausprägung für Titel-, Teil-, und Kapitelseiten.

false/off/no:

Diese Einstellung erzeugt das Standard-Verhalten der KOMA-Script-Klassen, es wird kein Corporate Design genutzt.

true/on/yes/standard/simple/monochrom: (Säumniswert)

Das Layout für Titel-, Teil- und Kapitelseiten ist im Corporate Design, es wird schwarze Schrift für Titel, Teil- und Kapitelüberschriften sowie im Seitenkopf verwendet.

lite/light/pale:

Die Einstellung entspricht weitestgehend der Option [cd=](#page-16-2)true, allerdings wird die primäre Hausfarbe [HKS41](#page-41-5) anstelle schwarzer Schrift genutzt.

color/colour/full:

Der Titel sowie Teil- und Kapitelseiten werden allesamt farbig und im Corporate Design gestaltet, der Seitenkopf wird in der primären Hausfarbe [HKS41](#page-41-5) gesetzt.

\chapterheadingvskip (Länge)

Mit dieser Länge kann die vertikale Position der Kapitelüberschriften bei deaktivierter Kapitelseite ([chapterpage=](#page-25-3)false) angepasst werden. Normalerweise werden diese im Layout relativ tief im Textbereich gesetzt. Mit negativen Werten wird die Kapitelüberschrift nach oben verschoben, positive Werte setzen diese dementsprechend tiefer. Beim Verschieben nach oben, sollte darauf geachtet werden, dass diese sich danach noch innerhalb des Satzspiegels befinden.

#### **VAKATSEITEN/LEERSEITEN**

Automatisch erzeugte Vakatseiten – auch absichtliche Leerseiten genannt – findet man in Doku-menten mit den aktivierten Optionen twoside und open=right<sup>[15](#page-17-0)</sup> beziehungsweise open=left beim Beginn von Teilen und Kapiteln. Für diese kann der Seitenstil mit der KOMA-Script-Option cleardoublepage eingestellt werden.

<span id="page-17-3"></span> $cl$ eardoublespecialpage= $\le$ Einstellung> | preset: true

Diese Option hat lediglich Auswirkungen bei aktiviertem doppelseitigem Satz und ausschließlich rechts eröffnenden Seiten für Teile beziehungsweise Kapitel.<sup>[16](#page-17-1)</sup> Dann kann das Aussehen der darauffolgenden, linken Seite – sprich der Rückseite – beeinflusst werden. Das Normalverhalten der KOMA-Script-Klassen sieht vor, dass nach einem Teil die Rückseite unabhängig von der Einstellung für cleardoublepage immer als vollständig leere Seite ohne Kopf oder Fußzeilen gesetzt wird.

Diese Einstellung erlaubt es, dieses Normalverhalten zu deaktivieren und für die Seite nach der Teileseite – und abhängig von [chapterpage](#page-25-3) auch nach einem Kapitelanfang auf einer separaten Seite – den Seitenstil der Option cleardoublepage zu übernehmen. Des Weiteren kann auch ein anderer, beliebiger, bereits definierter Seitenstil gewählt werden. Außerdem kann im farbigen Layout die Rückseite in der gleichen Farbe wie die Vorderseite von Teil oder Kapitel gesetzt werden. Für die Klasse tudscrartel ist diese Einstellung nicht verfügbar.

false/off/no:

Die Rückseiten sind vollständig leere Seiten, unabhängig von Option cleardoublepage. true/on/yes: (Säumniswert)

Der Seitenstil der Rückseite von Teilen und gegebenenfalls Kapiteln entspricht der Einstellung von cleardoublepage für Vakatseiten.

current:

Es wird der aktuell definierte Seitenstil (\pagestyle) für die erzeugte Rückseite verwendet. color/colour:

Im farbigen Layout ist auch die Rückseite von Teilen und Kapiteln farbig, siehe [clearcolor](#page-17-2). <Seitenstil> :

Mit der Angabe von [cleardoublespecialpage=](#page-17-3)<Seitenstil> kann ein beliebiger, bereits definierter Seitenstil für die Rückseite nach Teilen und Kapiteln verwendet werden.

<span id="page-17-2"></span> $clearcolor = \n \langle Ein-Aus-Wert \rangle$  preset: false

Sollte beim farbigen Layout die Optionen twoside und open=right gesetzt sein,<sup>[17](#page-17-4)</sup> so werden beim Aktivieren dieser Option die Rückseiten von Teilen – und je nach Einstellung von [chapterpage](#page-25-3) gegebenenfalls auch von Kapiteln – farbig gesetzt.<sup>[18](#page-17-5)</sup> Die Option wirkt sich eben-falls auf die Rückseite des Titels aus.<sup>[19](#page-17-6)</sup> Der Stil dieser zusätzlich eingefügten Rückseiten ist abhängig von [cleardoublespecialpage](#page-17-3).

false/off/no:

Es werden weiße Rückseiten bei Titel, Teilen und gegebenenfalls Kapiteln erzeugt.

true/on/yes: (Säumniswert)

Die rückwärtigen Seiten der genannten Layoutelemente sind farbig.

<span id="page-17-0"></span><sup>&</sup>lt;sup>15</sup>Standard bei [tudscrbook](#page-12-2)

<span id="page-17-1"></span><sup>16</sup>twoside und open=right

<span id="page-17-4"></span><sup>17</sup>Standard bei [tudscrbook](#page-12-2)

<span id="page-17-6"></span><span id="page-17-5"></span><sup>&</sup>lt;sup>18</sup>Dies führt beim kolorierten Druck zu farbigen Blättern (Vorder- und Rückseite) der entsprechenden Layoutelemente. <sup>19</sup>siehe [\uppertitleback](#page-24-0) und [\lowertitleback](#page-24-0) der KOMA-Script-Dokumentation (scrguide.pdf)

#### **UNTERSCHIEDLICHE EINSTELLUNGEN TITEL, TEILE UND KAPITEL**

Das Verhalten aller Elemente<sup>[20](#page-18-1)</sup> wird normalerweise von der Option [cd=](#page-16-2)<Einstellung> bestimmt. Bedarfsweise können einzelne Elemente aber auch individuell mit abweichenden Wertzuweisungen angepasst werden. Soll ein bestimmtes Layoutelement anders erscheinen als der Rest des Dokumentes, so kann der entsprechende Wert mit Hilfe der folgenden drei Optionen überschrieben werden.

#### <span id="page-18-5"></span>cdtitle=<Einstellung>

Der Wert des Schlüssels [cd](#page-16-2) kann für die Titelseite separat überschrieben werden. Damit kann zwischen dem Standardtitel – welcher durch KOMA-Script bereitgestellt wird – und dem Titel im Corporate Design umgeschaltet werden. Die neue Titelseite unterstützt alle Befehle für den Titel, welche durch KOMA-Script definiert werden.<sup>[21](#page-18-2)</sup> Sie wird ebenfalls mit [\maketitle](#page-20-0) erzeugt. Hierzu sei ergänzend auf [Unterabschnitt 2.2.3](#page-19-0) verwiesen.

cdpart=<Einstellung>

Für die Teileseiten kann der Wert des Schlüssels [cd](#page-16-2) separat überschrieben und somit deren Layout<sup>[22](#page-18-3)</sup> beeinflusst werden, welches bei der Benutzung der Befehle \part beziehungsweise \addpart und deren Sternversionen genutzt wird.

#### cdchapter=<Einstellung>

Für Kapitelseiten kann der Schlüsselwert [cd](#page-16-2) ebenfalls angepasst und damit das Erscheinungs-bild<sup>[22](#page-18-3)</sup> geändert werden, das bei der Verwendung von \chapter beziehungsweise \addchap und den dazugehörigen Sternversionen genutzt wird.

Beispiel: Soll die Titelseite in Farbe, der Rest des Dokumentes allerdings in schwarzer Schrift gesetzt werden, so kann dies folgendermaßen erreicht werden:

\documentclass[cd=true,cdtitle=color]{<Dokumentklasse>}

### <span id="page-18-0"></span>**2.2.2 DIE KOPFZEILE**

```
\faculty{<Fakultät>}
```

```
\department{<Einrichtung>}
```

```
\institute{<Institut>}
```

```
\chair{<Lehrstuhl>}
```

```
\extraheadline{<Textzeile>}
```
Für den Seitenstil des Corporate Designs der Technischen Universität Dresden typisch ist die Kopfzeile mit dem charakteristischen Querbalken. In dieser wird – falls angegeben – in fetter Schrift die Fakultät ausgegeben, danach folgen durch Kommas getrennt die Einrichtung, das Institut und der Lehrstuhl beziehungsweise die Professur. Sollte der Platz in der ersten Zeile nicht ausreichen, erfolgt ein automatischer Zeilenumbruch.

In besonderen Ausnahmefällen erlaubt das Corporate Design die Angabe einer zusätzlichen zweiten beziehungsweise dritten Zeile, welche weitere, frei wählbare Angaben enthält. Diese kann mit dem Befehl [\extraheadline{](#page-18-4)<Textzeile>} definiert werden.

[\lowertitleback{](#page-24-0)<Titelrückseitenfuß>} und [\dedication{](#page-24-0)<Widmung>}

<span id="page-18-1"></span> $^{20}$ Titelseite ([\maketitle](#page-20-0)), Teileseite (\part, \addpart), Kapitelseite (\chapter, \addchap)

<span id="page-18-2"></span><sup>21</sup>[\extratitle{](#page-24-0)<Schmutztitel>},[\titlehead{](#page-24-0)<Kopf>}, [\subject{](#page-21-0)<Typisierung>},[\title{](#page-20-1)<Titel>}, [\subtitle{](#page-20-1)<Untertitel>},[\author{](#page-20-2)<Autor>},[\date{](#page-23-0)<Datum>},[\publishers{](#page-24-0)<Verlag>},[\and](#page-21-1) und [\thanks{](#page-24-0)<Fußnote>} sowie [\uppertitleback{](#page-24-0)<Titelrückseitenkopf>},

<span id="page-18-3"></span><sup>&</sup>lt;sup>22</sup>KOMA-Script-Layout beziehungsweise monochromes oder farbiges Erscheinungsbild im Corporate Design

#### <span id="page-19-5"></span>\headlogo[<Parameterliste>]{<Dateiname>}

Neben dem Logo der Technischen Universität Dresden darf zusätzlich ein Zweitlogo im Kopf verwendet werden. Dieses lässt sich mit diesem Befehl einbinden. Normalerweise wird es ohne weitere Angaben auf die Höhe der Erstlogos skaliert. Über das optionale Argument können weitere Formatierungsbefehle an den verwendeten Befehl \includegraphics aus dem [graphicx](#page-53-3)-Paket durchgereicht werden. Sollte über [ddc](#page-23-1) das Logo von DRESDEN-concept eingebunden worden sein, so wird dies mit diesem Befehl überschrieben.

<span id="page-19-2"></span>widehead= $\langle Ein-Aus-Wert \rangle$  preset: false | [cd=](#page-16-2)color: true

Für die TUD-KOMA-Script-Klassen ist ein Seitenlayout entstanden, welche den Kopf des Corporate Designs umsetzt. Dieser besteht aus dem Logo der Technischen Universität Dresden sowie einem darunter befindlichen Querbalken, in welchem Fakultät, Einrichtung, Institut und Lehrstuhl<sup>[23](#page-19-1)</sup> aufgeführt werden können. Bei der Ausprägung dieses Balkens gibt es zwei Varianten. Die Außenlinien laufen entweder bis zum Text- oder bis zum Blattrand. Die letztere Variante kann für den Fall, dass ein randloser Ausdruck technisch nicht möglich ist, Probleme bereiten. Deshalb kann mit der Option [widehead](#page-19-2) die Breite des Querbalkens angepasst werden. Normalerweise ist der Balken auf die Textbreite begrenzt, lediglich im farbigen Layout wird dieser standardmäßig bis zum Blattrand verlängert.

false/off/no:

Der Querbalken im Kopf erstreckt sich nur über den Textbereich.

true/on/yes: (Säumniswert)

Die horizontale Ausdehnung des Querbalkens erstreckt sich bis an den Blattrand.<sup>[24](#page-19-3)</sup>

### <span id="page-19-0"></span>**2.2.3 DER TITEL**

```
\makecover[<cdlayout>|<Parameterliste>]
cdlayout=<Ein-Aus-Wert> (Parameter)
cd=<Einstellung> (Parameter)
cdfont=<Einstellung> (Parameter)
widehead=<Ein-Aus-Wert> (Parameter)
```
Zusätzlich zum Titel selbst – bestehend aus möglichem Schmutztitel, der eigentlichen Titelseite und der nachgelagerten Elementen, welche alle mit dem Befehl [\maketitle](#page-20-0) ausgegeben werden – kann eine Umschlagseite erzeugt werden. Der Titel selbst gehört immer zum Buchblock und wird daher im gleichen Satzspiegel gesetzt. Dem entgegen steht das Cover, welches zumeist in einem separaten Layout erscheint. Auf diesem werden lediglich der Titel des Dokumentes, die Typisierung durch [\thesis](#page-21-0) und/oder [\subject](#page-21-0) sowie der Autor oder respektive die Autoren ausgegeben.

Der Satzspiegel der Umschlagseite kann mit dem Parameter [cdlayout=](#page-19-4)<Ein-Aus-Wert> im optionalen Argument geändert werden. Standardmäßig ist [cdlayout=](#page-19-4)true gesetzt, was dazu führt, dass das Cover – unabhängig von der Option [geometry](#page-25-4) – im asymmetrischen Satzspiegel des Corporate Designs gesetzt wird. Ist [cdlayout=](#page-19-4)false gewählt, so wird die Umschlagseite im gleichen Satzspiegel gesetzt, wie das restliche Dokument. Der gewünschte Wert des Parameters kann auch direkt als optionales Argument ohne den dazugehörigen Schlüssel angegeben werden. Die anderen Parameter entsprechen in ihrem Verhalten prinzipiell

<span id="page-19-1"></span> $23\frac{\neq 23}{\neq 23}$ 

<span id="page-19-3"></span><sup>24</sup>Voreinstellung bei [cd=](#page-16-2)color

den gleichnamigen Klassenoptionen.<sup>[25](#page-20-3)</sup> Die Einstellungen dieser Parameter wirken sich jedoch nur lokal und einzig auf die Umschlagseite aus.

```
\maketitle[<Seitenzahl>]
\maketitleonecolumn[<Seitenzahl>][<Einspaltentext>]
```
Der Befehl [\maketitle](#page-20-0) setzt für [cdtitle=](#page-18-5)false den normalen KOMA-Script-Titel, ansonsten wird die Titelseite im Corporate Design der Technischen Universität Dresden erzeugt. Diese ist im Vergleich zum Standardtitel um eine Vielzahl von Feldern erweitert und erlaubt insbesondere die Angabe von Daten für das Deckblatt einer akademischen Abschlussarbeit. Die einzelnen Felder werden nachfolgend erläutert. Das optionale Argument erlaubt, wie bei den KOMA-Script-Klassen, die Änderung der Seitenzahl der Titelseite. Wird das Dokument doppelseitig und mit rechts öffnenden Kapiteln gesetzt, <sup>[26](#page-20-4)</sup> so wird zusätzlich die Option [clearcolor](#page-17-2) beachtet.

Für die TUD-KOMA-Script-Klassen gibt es mit [\maketitleonecolumn](#page-20-0) einen Befehl, welcher es ermöglicht, im zweispaltigen Satz (twocolumn) die Titelseite selbst einspaltig zu setzen. Auch hier kann die Seitenzahl optional geändert werden. Soll nach dem Titel zusätzlich auch noch eine weitere Textpassage – beispielsweise eine Kurzfassung – einspaltig gesetzt werden, so kann man dafür ebenfalls das optionale Argument nutzen. Für die gleichzeitige Verwendung beider Möglichkeiten muss erst die gewünschte Seitenzahl und danach der Text jeweils in eckigen Klammern angegeben werden. In der Version v2.01 ist die Verwendung eines Titelkopfes im [Achtung! Corporate Design mit der typischen Kopfzeile noch nicht möglich. Dieses Problem wird in der nächsten Version behoben.

```
\title{<Titel>}
\subtitle{<Untertitel>}
```
Sowohl Titel als auch Untertitel werden normalerweise in Majuskeln und **DIN BOLD** gesetzt. Während sowohl Größe als auch Schriftart des Titels durch das Corporate Design vorgegeben sind und denen von Teile- und Kapitelüberschriften entsprechen, können diese beim Untertitel angepasst werden.

Beispiel: In diesem Dokument wurde der Untertitel derart geändert, dass dieser nicht standardmäßig in **DIN BOLD** sondern in **Univers 65 Bold** ausgegeben wird.

> \addtokomafont{subtitle}{\univbn} \subtitle{<Untertitel>}

<span id="page-20-2"></span>\author{<Autor(en)>}

```
\authormore{<Autorenzusatz>}
```

```
\dateofbirth{<Geburtsdatum>}
```

```
\placeofbirth{<Geburtsort>}
```

```
\matriculationnumber{<Matrikelnummer>}
\matriculationyear{<Immatrikulationsjahr>}
```
Mit dem Befehl [\author](#page-20-2) wird der Autor angegeben. Innerhalb des Argumentes können auch mehrere Autoren aufgeführt werden, wobei diese dann jeweils mit [\and](#page-21-1) zu trennen sind. Zu erwähnen ist, dass alle weiteren hier vorgestellten Befehle selbst im Argument von [\author](#page-20-2) stehen können. Damit wird es möglich, jedem Autor unterschiedliche Angaben mitzugeben.

<span id="page-20-3"></span><sup>&</sup>lt;sup>25</sup>Dies betrifft [cd](#page-16-2) auf Seite [17,](#page-16-2) [cdfont](#page-13-4) auf Seite [14](#page-13-4) und [widehead](#page-19-2) auf der vorherigen Seite. Das Verhalten sowie die jeweils gültigen Wertzuweisungen können bei den Beschreibungen der jeweiligen Option in den entsprechenden Abschnitten des Handbuchs nachgelesen werden.

<span id="page-20-4"></span><sup>&</sup>lt;sup>26</sup>twoside und open=right, Standard für [tudscrbook](#page-12-2)

Mit [\authormore](#page-20-2) wird unter dem Autor eine Zeile ausgegeben, welche durch den Anwender frei belegt werden kann. Sollte das Paket *[isodate](#page-54-3) geladen sein, so wird die damit eingestellte* Formatierung des Datums durch [\dateofbirth](#page-20-2) – wie übrigens bei jedem anderem Datumsfeld der TUD-KOMA-Script-Klassen auch – verwendet. Dafür der Befehl \printdate aus diesem Paket verwendet. Die weiteren Befehle als zusätzliche Angabe erklären sich von selbst.

#### <span id="page-21-1"></span>\and

Dieser Befehl wird sowohl bei den LATEX-Standardklassen als auch bei den KOMA-Script-Klassen lediglich auf der Titelseite dazu verwendet, mehrere Autoren im Argument von [\author](#page-20-2) voneinander zu trennen.

Bei den TUD-KOMA-Script-Klassen hingegen ist dieser Befehl derart in seiner Funktion erweitert worden, dass damit die Angabe einer kollaborativen Autorenschaft für Abschlussar-beiten innerhalb des Befehls [\author](#page-20-2) möglich ist. Außerdem kann er noch im Argument von [\supervisor](#page-23-2), [\referee](#page-23-2) sowie [\advisor](#page-23-2) verwendet werden, um mehrere Betreuer beziehungsweise Gutachter und Fachreferenten anzugeben. Er ist dabei nicht auf die Verwendung für den Titel allein beschränkt. Auch bei den Umgebungen [task](#page-43-4), [evaluation](#page-45-1) und [notice](#page-46-1) kann er eingesetzt werden.

Beispiel: Angenommen, es soll eine Abschussarbeit von zwei unterschiedlichen Autoren in kollaborativer Gemeinschaft erstellt werden, so könnte man die Autorenangaben folgendermaßen gestalten:

```
\author{%
 Mickey Mouse
  \matriculationnumber{12345678}
  \dateofbirth{2.1.1990}
  \placeofbirth{Dresden}
\and%
  Donald Duck
  \matriculationnumber{87654321}
  \dateofbirth{1.2.1990}
  \placeofbirth{Berlin}
}
\matriculationyear{2010}
```
Alle zusätzlichen Angaben außerhalb des Argumentes von [\author](#page-20-2) werden für beide Autoren gleichermaßen übernommen. Die Angaben innerhalb des Argumentes von [\author](#page-20-2) werden den jeweiligen, mit [\and](#page-21-1) getrennten Autoren zugeordnet. Siehe dazu auch das Minimalbeispiel in [Abschnitt A.3.](#page-78-0)

<span id="page-21-0"></span>\thesis{<Typisierung>} \subject{<Typisierung>}

Mit diesen beiden Befehlen kann der Typ der Dokumentes beziehungsweise der Abschlussarbeit angegeben werden. Während der Befehl [\thesis](#page-21-0) den Inhalt des Feldes unter dem Titel vertikal zentriert und in **DIN BOLD** auf der Titelseite ausgibt, erscheint der Inhalt des Befehls [\subject](#page-21-0) in **Univers** oberhalb des Titels. Es können auch beide Befehle parallel mit unterschiedlichen Inhalten verwendet werden. Der Befehl [\thesis](#page-21-0) dient den TUD-KOMA-Script-Dokumentklassen außerdem zur Erkennung von Abschlussarbeiten gedacht, da für diese spezielle Felder bereitgehalten werden und auch die Titelseite leicht geändert gesetzt wird.

| Wert       | <b>Bezeichner</b>       | Deutsch             | Englisch                        |
|------------|-------------------------|---------------------|---------------------------------|
| diss       | <i>dissertationname</i> | <b>Dissertation</b> | <b>Dissertation</b>             |
| doctoral   | <i>dissertationname</i> | Dissertation        | <b>Dissertation</b>             |
| phd        | \dissertationname       | Dissertation        | <b>Dissertation</b>             |
| diploma    | \diplomathesisname      | Diplomarbeit        | Diploma Thesis                  |
| master     | \masterthesisname       | Master-Arbeit       | <b>Master Thesis</b>            |
| bachelor   | \bachelorthesisname     | Bachelor-Arbeit     | <b>Bachelor Thesis</b>          |
| student    | \studentresearchname    | Studienarbeit       | <b>Student Research Project</b> |
| project    | \projectpapername       | Projektarbeit       | Project Paper                   |
| seminar    | \seminarpapername       | Seminararbeit       | Seminar Paper                   |
| research   | \researchname           | Forschungsbericht   | Research Report                 |
| log        | $\log$ name             | Protokoll           | Log                             |
| report     | \reportname             | <b>Bericht</b>      | Report                          |
| internship | \internshipname         | Praktikumsbericht   | Internship Report               |

<span id="page-22-0"></span>Tabelle 2.1: Spezielle Werte zur Typisierung des Dokumentes für [\thesis](#page-21-0) und [\subject](#page-21-0)

Des Weiteren ist es bei beiden Befehlen möglich, spezielle Werte als Argument zur Typisierung des Dokumentes zu verwenden. Diese werden entsprechend der gewählten Dokumentensprache – entweder Deutsch oder Englisch – entschlüsselt und gesetzt. Die möglichen Werte sind [Tabelle 2.1](#page-22-0) zu entnehmen. Dabei ist zu beachten, dass das Setzen eines spezi-ellen Wertes für entweder [\thesis](#page-21-0) oder [\subject](#page-21-0) möglich ist. Die Verwendung eines der genannten Werte führt immer dazu, dass das Dokument als Abschlussarbeiten erkannt und die erweiterte Titelseite aktiviert wird. Gleichzeitig wird damit die Option [subjectthesis](#page-22-1) beeinflusst. Sollte vom Anwender kein explizites Verhalten für [subjectthesis](#page-22-1) definiert sein, so führt die Verwendung von [\thesis{](#page-21-0)<Wert>} zu [subjectthesis=](#page-22-1)false und [\subject{](#page-21-0)<Wert>} zu [subjectthesis=](#page-22-1)true.

<span id="page-22-1"></span>

#### $\text{subject}$   $\text{stable 2.1>}$ : true

Der Befehl [\thesis](#page-21-0) dient den TUD-KOMA-Script-Hauptklassen zur Unterscheidung zweier unterschiedlichen Ausprägungen der Titelseite und ist im speziellen für Abschlussarbeiten gedacht. Außerdem kann bei der Verwendung spezieller Werte aus [Tabelle 2.1](#page-22-0) innerhalb des Argumentes von [\subject](#page-21-0) ebenfalls das Verhalten für Abschlussarbeiten aktiviert werden, wobei hierdurch die Einstellung [subjectthesis=](#page-22-1)true automatisch vorgenommen wird.

Für den Standardfall – also [subjectthesis=](#page-22-1)false – wird der durch [\thesis](#page-21-0) gegebene Typ der Abschlussarbeit sowie der gegebenenfalls durch [\degree](#page-23-3) gesetzte angestrebte Abschluss in großen Lettern und sehr zentral auf der Titelseite gesetzt. Die Verwendung von [\subject](#page-21-0) ist hierbei weiterhin möglich. Wird die Option mit [subjectthesis=](#page-22-1)true aktiviert, so wird die mit [\thesis](#page-21-0) gesetzte Bezeichnung nicht unterhalb sondern oberhalb des Titels an der Stelle von [\subject](#page-21-0) ausgegeben. Der mit [\degree](#page-23-3) angegebene Abschluss wird weiterhin unter dem Titel, allerdings in schlankerer Schrift gesetzt. Eine etwaige Verwendung des Befehls [\subject](#page-21-0) wird in diesem Fall ignoriert.

#### false/off/no:

Die Ausgabe von Abschlussarbeitstyp ([\thesis](#page-21-0)) und angestrebtem Abschluss ([\degree](#page-23-3)) erfolgt in großen Lettern in **DIN BOLD** zentral auf der Titelseite.

#### true/on/yes: (Säumniswert)

Der Typ der Abschlussarbeit ([\thesis](#page-21-0)) wird oberhalb des Titels in der Betreffzeile gesetzt. Der angestrebte Abschluss ([\degree](#page-23-3)) wird zentral in der schlankeren **Univers** ausgegeben.

#### <span id="page-23-3"></span>\degree[<Kurzform>]{<Grad>}

Mit diesem Befehl wird der angestrebte akademische Grad auf der Titelseite ausgegeben. Da dies nur mit einer Abschlussarbeit erreicht werden kann erfolgt die Ausgabe nur, wenn entweder [\thesis](#page-21-0) oder [\subject](#page-21-0) verwendet wurde, wobei bei letzterem Befehl im Argument zwingend ein Wert aus [Tabelle 2.1](#page-22-0) verwendet werden muss.

Die Option [subjectthesis](#page-22-1) hat Einfluss auf die Ausgabe auf der Titelseite. Für die Einstellung [subjectthesis=](#page-22-1)false wird der Abschuss – ähnlich wie der Typ der Abschlussarbeit – zentral und in realtiv großen Lettern gesetzt. Für [subjectthesis=](#page-22-1)true erfolgt die Ausgabe kleiner und in weniger starken Buchstaben.

```
\supervisor{<Name(n)>}
\text{degree}\left\{\text{Name}(n)>\right\}\advisor\{\langle Name(n)\rangle\}\professor{<Name>}
```
Mit [\supervisor](#page-23-2), [\referee](#page-23-2) und [\advisor](#page-23-2) werden die Betreuer einer Abschlussarbeit beziehungsweise die Gutachter und Fachreferenten einer Dissertation angegeben. Die Angabe mehrerer Person erfolgt wie beim Befehl [\author](#page-20-2) durch die Trennung mittels [\and](#page-21-1).

Neben der Angabe eines oder mehrerer Betreuer kann mit [\professor](#page-23-2) der betreuende Hochschullehrer für studentische Arbeiten angegeben werden.

<span id="page-23-0"></span>\date[<Ergänzung>]{<Datum>} \defensedate{<Verteidigungsdatum>}

Mit [\date](#page-23-0) kann das Datum angegeben werden. Das optionale Argument erlaubt eine zusätzliche Anmerkung, welche nach dem Datum ausgegeben wird. Das Datum wird bei normalen Dokumenten direkt nach dem Autor beziehungsweise den Autoren ausgegeben. Bei Abschlussarbeiten – aktiviert durch die Verwendung von [\thesis](#page-21-0) – erscheint es am Ende der Titelseite als Abgabedatum. Außerdem kann für in diesem Fall mit [\defensedate](#page-23-0) das Datum der Verteidigung angegeben werden, wie es beispielsweise bei dem Druck von Dissertationen üblich ist.

Sollte das Paket [isodate](#page-54-3) geladen sein, so wird die damit eingestellte Formatierung des Datums durch den Befehl \printdate aus diesem Paket für [\date](#page-23-0) und [\defensedate](#page-23-0) verwendet.

```
ddc=<Einstellung>
ddcfoot=<Einstellung>
```
preset: false preset: false

Diese Optionen fügen das Logo von DRESDEN-concept entweder im Kopf oder im Fuß der Titelseite ein. Dies geschieht passend zur gewählten farblichen Ausprägung, welche über die Option [cdtitle](#page-18-5) gewählt wird.

```
false/off/no:
```
Es erscheint kein Logo von DRESDEN-concept auf der Titelseite.

true/on/yes: (Säumniswert)

Das Logo von DRESDEN-concept wird auf dem Titel im Kopf ([ddc=](#page-23-1)true) beziehungsweise im Fuß ([ddcfoot=](#page-23-1)true) verwendet.

```
color/colour:
```
Im Kopf ([ddc=](#page-23-1)color) respektive im Fuß ([ddcfoot=](#page-23-1)color) auf der Titelseite wird, unabhängig von den gewählten Farbeinstellung, das farbige Logo von DRESDEN-concept genutzt.

Der Befehl [\headlogo{](#page-19-5)<Dateiname>} überschreibt die Einstellungen für [ddc](#page-23-1).

<span id="page-24-1"></span>\titledelimiter{<Trennzeichen>}

Mit diesem Befehl lässt sich das Trennzeichen, welches auf der Titelseite jeweils zwischen der Beschreibung eines Feldes und dem Feld selber steht, beliebig anpassen. Voreingestellt ist ein Doppelpunkt gefolgt von einem Leerzeichen (:\nobreakspace).

```
\extratitle{<Schmutztitel>}
\titlehead{<Kopf>}
\publishers{<Verlag>}
\thanks{<Fußnote>}
\uppertitleback{<Titelrückseitenkopf>}
\lowertitleback{<Titelrückseitenfuß>}
\dedication{<Widmung>}
```
Diese Befehle entsprechen den in ihrem Verhalten den originalen Pendants der KOMA-Script-Klassen und sollen hier der Vollständigkeit halber erwähnt werden.

Die Ausgabe des mit [\extratitle](#page-24-0) definierten Schmutztitels – welcher beliebig gestaltet und formatiert werden kann – erfolgt als Bestandteil der Titelei mit [\maketitle](#page-20-0) vor der eigentlichen Titelseite.

Mit dem Befehl [\titlehead](#page-24-0) kann ein zusätzlicher, beliebig formatierbarer Text oberhalb der Typisierung und des Titels ausgegeben werden. Da die Position des Dokumententitels allerdings durch das Corporate Design fest vorgegeben ist, kann es – im Gegensatz zu den KOMA-Script-Klassen – passieren, dass der Kopf des Haupttitels selbst in die Kopfzeile ragt. Dies wird durch die TUD-KOMA-Script-Klassen nicht geprüft und muss gegebenenfalls vom Anwender kontrolliert werden.

Der mit dem Befehl [\publishers](#page-24-0) definierte Inhalt muss nicht zwingende einen Verlag bezeichnen sondern kann auch andere Informationen beinhalten, welche am Ende der Titelseite ausgegeben werden sollen.

Fußnoten werden auf dem Titel nicht mit \footnote, sondern mit der Anweisung [\thanks](#page-24-0) erzeugt. Sie dienen in der Regel für Anmerkungen bei Titel oder den Autoren. Als Fußnotenzeichen werden dabei Symbole statt Zahlen verwendet. Es ist zu beachten, dass [\thanks](#page-24-0) innerhalb des Arguments einer der Anweisungen für die Titelseite wie beispielsweise [\author](#page-20-2) oder [\title](#page-20-1) zu verwenden qist.

Im doppelseitigen Druck lässt sich die Rückseite der Haupttitelseite für weitere Angaben nutzen. Sowohl den Titelrückseitenkopf als auch den Titelrückseitenfuß kann der Anwender mit [\uppertitleback](#page-24-0) und [\lowertitleback](#page-24-0) frei gestalten.

Mit [\dedication](#page-24-0) kann eine eigene Widmungsseite zentriert und in etwas größerer Schrift gesetzt werden. Die Rückseite ist wie die des Schmutztitels grundsätzlich leer. Die Widmungs-seite wird zusammen mit der restlichen Titelei durch [\maketitle](#page-20-0) ausgegeben und muss daher vor dieser Anweisung definiert sein.

#### <span id="page-25-0"></span>**2.2.4 DIE TEILESEITE**

#### $parttitle = \leq Ein-Aus-Wert$ > preset: false

Diese Option ermöglicht es, den mit [\title](#page-20-1) gegebenen Titel des Dokumentes selbst in großer Schrift auf einer Teileseite auszugeben, die Bezeichnung des mit \part{<Bezeichnung>} erzeugten Teils wird in diesem Fall in kleiner Schrift direkt darunter gesetzt. Diese Layout-Variante findet sich im Handbuch für das Corporate Design der Technischen Universität Dresden. Für die Klasse [tudscrartcl](#page-12-2) ist diese Einstellung nicht verfügbar.

false/off/no:

Die Bezeichnung des Teils erscheint in großer Schrift auf der Seite, der Titel des Dokumentes gar nicht.

true/on/yes: (Säumniswert)

Der Titel wird in großer Auszeichnung auf der Teileseite gesetzt, die Bezeichnung des Teils selber in kleinerer.

#### <span id="page-25-1"></span>**2.2.5 DIE KAPITELSEITE**

<span id="page-25-3"></span>chapterpage= $\langle Ein-Aus-Wert \rangle$  preset: false | [cd=](#page-16-2)color: true

Mit dieser Einstellung kann die Überschrift eines Kapitels separat auf einer Seite ausgegeben werden. Wird diese Option aktiviert, so werden Kapitelseiten genauso wie Teileseiten behandelt. Der Seitenstil beider wird gleichgesetzt.<sup>[27](#page-25-5)</sup> Der nachfolgende Text wird auf der nächsten bezie-hungsweise bei doppelseitigem Satz und rechts öffnenden Kapiteln<sup>[28](#page-25-6)</sup> auf der übernächsten Seite ausgegeben. Die in diesem Fall erzeugte Rückseite wird in ihrer Ausprägung – wie auch Teileseiten – durch die Einstellung von [cleardoublespecialpage](#page-17-3) bestimmt. Beim farbigen Layout ist diese Option standardmäßig aktiviert. Für die Klasse [tudscrartcl](#page-12-2) ist diese Einstellung nicht verfügbar.

false/off/no:

Es gibt keine Sonderstellung von Kapiteln, der nachfolgende Text wird direkt unter der Überschrift auf der gleichen Seite ausgegeben.

true/on/yes: (Säumniswert)

Die Kapitelüberschrift wird auf einer separaten Seite gesetzt, der folgende Text wird erst auf der nächsten beziehungsweise übernächsten Seite ausgegeben. Siehe dazu auch die Option [cleardoublespecialpage](#page-17-3).

### <span id="page-25-2"></span>**2.2.6 SATZSPIEGEL UND KOLUMNENTITEL**

<span id="page-25-4"></span> $geometric \leq Einstein stellar \geq 0$  preset: true

Diese Option ist für die Aufteilung beziehungsweise die Berechnung des Satzspiegels verantwortlich. Das Maß der Seitenränder ist im Corporate Design fest vorgegeben und wird standardmäßig von den TUD-KOMA-Script-Klassen eingehalten. Allerdings lassen sich die Seitenränder anpassen, um beispielsweise einen vernünftigen doppelseitigen Satz zu ermöglichen.[29](#page-25-7) Des Weiteren besteht die Möglichkeit, auf das Standardverhalten von KOMA-Script

<span id="page-25-5"></span> $27 \verb|\renewcommand*{\\chapterpages| of \verb|\partpages| of 27$ 

<span id="page-25-6"></span><sup>28</sup>twoside und open=right, Standard für [tudscrbook](#page-12-2)

<span id="page-25-7"></span><sup>&</sup>lt;sup>29</sup>Hierbei sollte der innere Rand schmaler als der äußere sein

zurückzufallen und die Satzspiegelberechnung durch das Paket typearea vornehmen zu lassen. Hier hat insbesondere die Klassenoption DIV=<Einstellung> maßgeblichen Einfluss auf den Satzspiegel. Siehe dazu die Dokumentation von KOMA-Script.

false/off/no:

Die Satzspiegelberechnung erfolgt via typearea, die Vorgaben des Corporate Designs bezüglich der Seitenränder werden ignoriert.

true/on/yes/tud/cd/asymmetric: (Säumniswert)

Die Seitenränder werden im asymmetrischen Stil des Corporate Designs fest definiert und auch für den doppelseitigen Satz (twoside=true) genutzt.<sup>[30](#page-26-0)</sup>

symmetric/normal/standard/std:

Der Satzspiegel wird im einseitigen sowie doppelseitigen Satz auf der Seite zentriert.<sup>[31](#page-26-1)</sup> balanced/twoside:

Im einseitigen Layout entspricht das Verhalten der Einstellung [geometry=](#page-25-4)symmetric. Beim doppelseitigen Satz wird der Satzspiegel derart verändert, dass die Ränder der inneren Seiten schmaler sind als die der äußeren.<sup>[32](#page-26-2)</sup>

Für die Festlegung der Seitenränder selbst wird das Paket [geometry](#page-53-4) verwendet. Für den Fall, dass die Option [geometry=](#page-25-4)false gewählt ist, erfolgt die Berechnung des Satzspiegels durch typearea. Die damit berechneten Werte werden anschließend an [geometry](#page-53-4) weitergereicht und durch dieses umgesetzt.

#### **BINDERANDKORREKTUR**

Zu erwähnen im Zusammenhang mit Seitenrändern und Satzspiegel ist die durch typearea angebotene Option BCOR=<Länge>, durch die bei der Satzspiegelberechnung ein Heftrand beziehungsweise eine Binderandkorrektur berücksichtigt wird. Die TUD-KOMA-Script-Klassen reichen diesen Wert auch an *[geometry](#page-53-4)* weiter, so dass der Benutzer unabhängig von der Auswahl zur Satzspiegelgestaltung diese Option nutzen kann. So kann beispielsweise eine Binderandkorrektur von 5 mm mit der Klassenoption BCOR=5mm gesetzt werden.

#### **KOPF- UND FUSSZEILE IM ZUSAMMENSPIEL MIT DEM SATZSPIEGEL**

Da im Corporate Design nicht festgelegt ist, wie die Gestaltung der Kopf- und Fußzeilen in einer wissenschaftlichen Arbeit auszuführen ist, bleibt dem Nutzer dafür eine gewisse Freiheit. Dafür können beispielsweise die Pakete scrpage2 oder ab der KOMA-Script-Version v3.12 besser noch scrlayer-scrpage genutzt werden.

In der Dokumentation zu typearea wird auch darauf eingegangen, wann Kopf- und Fußzeile bei der Satzspiegelkonstruktion dem Rand oder aber dem Textkörper zugeschlagen werden sollten. Dies sollte bei der Erstellung eigener Kopf- und Fußzeilen beachtet werden. Die Einstellung dafür erfolgt mit den beiden KOMA-Script-Optionen headinclude=<Ein-Aus-Wert> sowie footinclude=<Ein-Aus-Wert>. Diese können – unabhängig von der gewählten Einstellung zur Satzspiegelgestaltung über [geometry](#page-25-4) - verwendet werden.

#### $cdf = \langle Ein-Aus-Wert \rangle$  preset: false

Eine Möglichkeit zur Gestaltung der Kolumnentitel zeigt das Handbuch für das Corporate Design der Technischen Universität Dresden. Dieses wird ohne Kopf- und mit einer einfachen Fußzeile

<span id="page-26-0"></span><sup>30</sup>links: 30 mm, rechts: 20 mm, oben: 25 mm, unten: 30 mm

<span id="page-26-1"></span><sup>31</sup>links: 25 mm, rechts: 25 mm, oben: 25 mm, unten: 30 mm

<span id="page-26-2"></span><sup>32</sup>innen: 20 mm, außen: 30 mm, oben: 25 mm, unten: 30 mm

gesetzt. Diese enthält dabei den aktuellen Kolumnentitel sowie die Paginierung. Eine derartige Ausprägung ist nicht explizit durch das Corporate Design vorgegeben, wurde jedoch innerhalb der alten tudbook-Klasse exakt so umgesetzt.

Die neuen TUD-KOMA-Script-Klassen sind – insbesondere aufgrund der Möglichkeit zur Verwendung der Pakete scrlayer-scrpage oder scrpage2, wobei das letztere seit der KOMA-Script-Version v3.12 veraltet ist – bei den Gestaltungsmöglichkeiten der Kopf- und Fußzeilen flexibler. Dennoch kann mit dieser Option das beschriebene Verhalten aktiviert werden. Hierbei wird beim doppelseitigen Satz (twoside=true) die Seitenzahl außen gesetzt.

#### false/off/no:

Die Kopf- und Fußzeilen zeigen Standardverhalten, zur Änderung sollte das KOMA-Script-Paket scrlayer-scrpage beziehungsweise das ab KOMA-Script-Version v3.12 veraltete scrpage2 verwendet werden.

true/on/yes: (Säumniswert)

Die Kopf- und Fußzeilen des Dokumentes werden wie im Handbuch des Corporate Designs der Technischen Universität Dresden beziehungsweise der tudbook-Klasse gesetzt.

#### <span id="page-27-0"></span>**2.2.7 SEITEN IM STIL DES CORPORATE DESIGNS**

<span id="page-27-1"></span>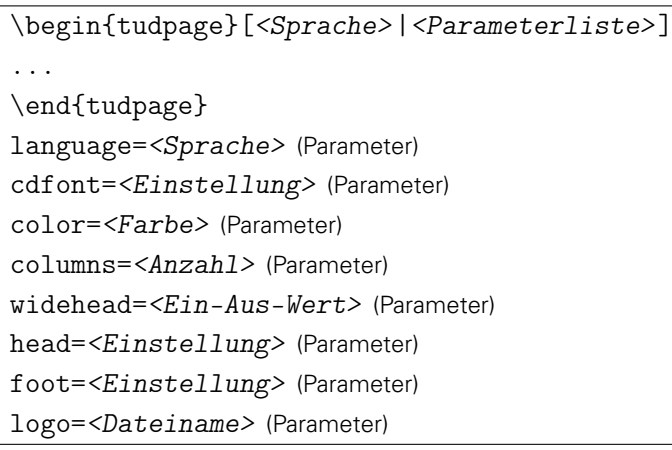

Ein zentrales Element des Corporate Designs der Technischen Universität Dresden ist der eingeführte prägnante Seitenkopf mit der Angabe von Fakultät ( $\frac{1}{\epsilon}$ ), Einrichtung ( $\text{element}$ ), Institut ([\institute](#page-18-4)) und Lehrstuhl ([\chair](#page-18-4)). Die beschriebene Umgebung erlaubt es, diesen Kopf für eine oder mehrere beliebige Seiten innerhalb des Dokumentes zu verwenden. Beispielsweise könnte eine Kurzfassung einer Abschlussarbeit oder eines Papers nicht in der [abstract](#page-30-0)-Umgebung sondern mit dem Kopf des Corporate Designs gesetzt werden.

Zusätzlich können weitere Parameter als optionales Argument angegeben werden. Wird das Paket [babel](#page-55-0) verwendet, kann mit dem Parameter Language=<Sprache> die Sprache innerhalb der [tudpage](#page-27-1)-Umgebung geändert werden. Dafür muss die gewünschte Sprache bereits mit dem Laden von [babel](#page-55-0) entweder als Paketoption oder besser noch als Klassenoption angegeben worden sein. Dadurch werden lokal innerhalb der Umgebung alle Bezeichner und die Trennungsmuster sprachspezifisch angepasst. Die gewünschte Sprache kann auch direkt und ohne den Schlüssel [language](#page-27-1) als optionales Argument übergeben werden.

Mit dem Parameter [color](#page-27-1) kann die Farbe des Kopfes auf jede beliebige, bereits definierte geändert werden. Diese ist für den Fall eines farbigen Layouts ([cd=](#page-16-2)pale|color) auf die primäre Hausfarbe [HKS41](#page-41-5) gesetzt, sonst ist der Kopf schwarz. Des Weiteren wird das Paket [multicol](#page-54-4)

unterstützt. Wird dieses geladen, kann mit dem Paramet [columns=](#page-27-1)<Anzahl> der Inhalt der Umgebung mehrspaltig gesetzt werden. Soll für die [tudpage](#page-27-1)-Umgebung lokal ein anderes Zweitlogo als das mit [\headlogo](#page-19-5) gegebene erscheinen, so kann man [logo=](#page-27-1)<Dateiname> verwenden.

Der Parameter [head](#page-27-1) dient zur Steuerung des Erscheinungsbildes des Kopfes. In erster Linie kann man damit einstellen, ob und welches Sekundärlogo für den Kopf verwendet werden soll. Normalerweise wird dies ausgegeben, wenn mit [\headlogo](#page-19-5) eines angegeben wurde. Folgende Einstellungen für den Parameter [head](#page-27-1) sind möglich:

#### false/off/no:

Es wird lediglich das typische Logo der Technischen Universität Dresden im Kopf auf der linken Seite verwendet. Ein mit [\headlogo](#page-19-5) gegebenes Sekundärlogo wird unterdrückt.

logo:

Das durch [\headlogo](#page-19-5) gegebene Logo erscheint rechts im Kopf. Dies entspricht der Voreinstellung. Diese kann lokal mit dem Parameter [logo=](#page-27-1)<Dateiname> überschrieben werden.

ddc:

Es wird das einfarbige Logo von DRESDEN-concept ausgegeben. Im farbigen Layout ([cd=](#page-16-2)pale|color) erscheint dies in der primären Hausfarbe [HKS41](#page-41-5), ansonsten in schwarz. ddcolor:

Auf der rechten Kopfseite erscheint das mehrfarbige Logo von DRESDEN-concept.

cdfont:

Wird der Fließtext innerhalb der [tudpage](#page-27-1)-Umgebung nicht in der Schrift des Corporate Designs gesetzt (Klassenoption [cdfont=](#page-27-1)false bzw. Parameter cdfont=false), so werden auch die Felder im Querbalken des Kopfes normalerweise in Serifenlosen der verwendeten Schriftfamilie ausgegeben. Mit der Wahl des Parameters [head=](#page-27-1)cdfont wird hierfür dennoch die Schrift **Univers** verwendet.

Mit dem Parameter [foot](#page-27-1) lässt sich die Fußzeile innerhalb der [tudpage](#page-27-1)-Umgebung anpassen, folgende Einstellungen sind für diesen möglich:

empty:

Die Fußzeile bleibt komplett leer, auch die Seitenzahl entfällt.

plain:

Es wird lediglich die Seitenzahl in der Fußzeile ausgegeben.

ddc:

Es wird das einfarbige kleine Logo von DRESDEN-concept im Fuß gesetzt. Im kolorierten

Layout ([cd=](#page-16-2)pale|color) in der primären Hausfarbe [HKS41](#page-41-5), ansonsten in schwarz.

ddcolor:

Auf der rechten Fußseite erscheint das mehrfarbige Logo von DRESDEN-concept.

Die anderen Parameter entsprechen in ihrem Verhalten prinzipiell den gleichnamigen Klassenoptionen, wirken sich jedoch nur lokal innerhalb der [tudpage](#page-27-1)-Umgebung aus. Namentlich sind dies die Optionen [cdfont](#page-13-4) auf Seite [14](#page-13-4) und [widehead](#page-19-2) auf Seite [20.](#page-19-2) Das Verhalten sowie die jeweils gültigen Wertzuweisungen können in den entsprechenden Abschnitten der Dokumentation nachgelesen werden. Innerhalb der [tudpage](#page-27-1)-Umgebung können in der aktuellen Version v2.01 FAchtung! die Befehle \part und \chapter nicht fehlerfrei verwendet werden.

# <span id="page-29-0"></span>**2.3 DIE FARBEN DES CORPORATE DESIGNS**

Zur Verwendung der Farben des Corporate Designs wird das Paket [tudscrcolor](#page-41-1) genutzt. Falls dieses nicht in der Präambel geladen wird – um beispielsweise zusätzliche Optionen aufzurufen – binden die TUD-KOMA-Script-Klassen dieses automatisch ein. Weitere Informationen zur Verwendung sind in der Dokumentation des Paketes [tudscrcolor](#page-41-1) unter [Abschnitt 3.1](#page-41-1) zu finden.

# <span id="page-29-1"></span>**2.4 ZUSÄTZLICHE OPTIONEN UND ERWEITERUNGEN**

Neben den Befehlen für die Anpassung des Layouts an das Corporate Design der Technischen Universität Dresden stellen die TUD-KOMA-Script-Klassen weitere Befehle und Umgebungen zur Verfügung, um die Anwendung insbesondere für wissenschaftliche Arbeiten zu erleichtern.

### <span id="page-29-2"></span>**2.4.1 ZUSAMMENFASSUNG BEZIEHUNGSWEISE KURZFASSUNG**

#### <span id="page-29-3"></span>abstract=<Einstellung>

Diese Einstellungsmöglichkeit wird bereits durch KOMA-Script für die Klassen scrartcl und scrreprt standardmäßig bereitgestellt. Für die Klasse scrbook geschieht dies nicht. Dazu heißt es in der Anleitung zu KOMA-Script:

Bei Büchern wird in der Regel eine andere Art der Zusammenfassung verwendet. Dort setzt man ein entsprechendes Kapitel an den Anfang oder Ende des Werks. Oft wird diese Zusammenfassung entweder mit der Einleitung oder einem weiteren Ausblick verknüpft. Daher gibt es bei scrbook überhaupt keine [abstract](#page-30-0)-Umgebung. Bei Berichten im weiteren Sinne, etwa einer Studien- oder Diplomarbeit, ist ebenfalls eine Zusammenfassung in dieser Form zu empfehlen.

Durch die TUD-KOMA-Script-Klassen wird diese Option erweitert. Neben der standardmäßigen Wahl innerhalb der Klassen [tudscrartcl](#page-12-2) und [tudscrreprt](#page-12-2), ob keine oder eine kleine und zentrierte Überschrift innerhalb der [abstract](#page-30-0)-Umgebung gesetzt werden soll, kann die Überschrift für die Zusammenfassung außerdem in Gestalt eines Abschnitts oder für die Klassen [tudscrreprt](#page-12-2) und [tudscrbook](#page-12-2) in der Form eines Kapitels ausgegeben werden.

Abhängig von der gewählten Gliederungsebene der Überschrift erfolgt ein Voreinstellung für das Setzen eines Eintrages ins Inhaltsverzeichnis. Dies kann allerdings jederzeit mit der Option [abstract=](#page-29-3)toc/notoc durch den Anwender explizit eingestellt werden.

false/off/no: nur für [tudscrartcl](#page-12-2) und [tudscrreprt](#page-12-2) verfügbar

Es wird keine Überschrift für die [abstract](#page-30-0)-Umgebung ausgegeben. Für gewöhnlich erfolgt kein Eintrag ins Inhaltsverzeichnis.

true/on/yes: (Säumniswert) nur für [tudscrartcl](#page-12-2) und [tudscrreprt](#page-12-2) verfügbar

Wie bei den KOMA-Script-Klassen wird eine zentrierte Überschrift mit dem Bezeichner [\abstractname](#page-36-0) vor der eigentlichen Zusammenfassung gesetzt. Normalerweise wird für das Inhaltsverzeichnis kein Eintrag erzeugt.

section:

Die Überschrift verwendet den Befehl \addsec. Im Standardfall wird die Zusammenfassung im Inhaltsverzeichnis eingetragen.

#### chapter: (Säumniswert für [tudscrbook](#page-12-2)) nur für [tudscrreprt](#page-12-2) und [tudscrbook](#page-12-2) verfügbar

Es wird der Befehl \addchap für das Setzen der Überschrift genutzt. Falls nicht anderweitig angegeben, wird die Zusammenfassung im Inhaltsverzeichnis aufgeführt.

heading:

Es wird die jeweils höchstmögliche Gliederungsebene verwendet. Für [tudscrartcl](#page-12-2) entspricht dies der Einstellung [abstract=](#page-29-3)section, bei [tudscrreprt](#page-12-2) und [tudscrbook](#page-12-2) der Wahl [abstract=](#page-29-3)chapter.

toc/totoc:

Unabhängig von der Wahl der Überschrift erhält die Zusammenfassung einen nicht nummerierten Eintrag im Inhaltsverzeichnis auf der obersten Gliederungsebene.

notoc/nottotoc:

Die Zusammenfassung wird nicht ins Inhaltsverzeichnis eingetragen.

Die folgenden Einstellungen haben lediglich Auswirkungen, wenn die Überschrift der Zusammenfassung nicht mit [abstract=](#page-29-3)chapter auf das Format eines Kapitels gesetzt wurde und die titlepage-Option aktiviert ist.

Häufig wird für Abschlussarbeiten verlangt, neben der deutschsprachigen Kurzfassung auch noch einen englischen Abstract zu verfassen. Es kann eingestellt werden, beide zusammen auf einer Seite auszugeben – sofern genügend Platz vorhanden ist.

Außerdem kann die standardmäßige vertikale Zentrierung der [abstract](#page-30-0)-Umgebung auf einer Seite unterdrückt werden. Damit kann der Anwender gegebenenfalls die Positionierung selbstständig vornehmen.

one/simple/single:

Jede Zusammenfassung wird auf einer eigenen Seite beziehungsweise im zweispaltigen Satz in einer neuen Spalte ausgegeben.

#### two/both/double:

Sollte ausreichend Platz auf einer Seite vorhanden sein, werden zwei direkt aufeinanderfolgende Zusammenfassungen auf dieser ausgegeben. Ist die Option twocolumn aktiviert, erfolgt die Ausgabe der zweiten Zusammenfassung nach der ersten in der gleichen Spalte. nofil/nofill/novfil/novfill:

Die Ausgabe erfolgt wie im normalen Textsatz auch.

#### fil/fill/vfil/vfill:

Die Zusammenfassung(en) werden auf der Ausgabeseite vertikal zentriert. Für den zweispaltigen Satz steht diese Option nicht zur Verfügung.

```
\begin{abstract}[<Sprache>|<Parameterliste>]
...
\end{abstract}
language=<Sprache> (Parameter)
columns=<Anzahl> (Parameter)
option=<Einstellung> (Parameter)
```
Diese Umgebung dient speziell für die Ausgabe einer Zusammenfassung. Mit der Option [abstract](#page-29-3) kann eingestellt werden, in welcher Gestalt diese ausgegeben werden soll. Wird keine Titelseite sondern ein Titelkopf verwendet (titlepage=false), so wird für den Fall, dass die Zusammenfassung *nicht* mit einer Überschrift einer Gliederungsebene gesetzt wird, diese wie bei den KOMA-Script-Klassen in einer quotation-Umgebung gesetzt, um die Zusammenfassung abzuheben. Diese hat jedoch den Nachteil, dass in dieser die Option parskip nicht beachtet wird. Um dieses Problem zu beheben, kann das Paket [quoting](#page-54-5) geladen werden.

Dann wird stattdessen die quoting-Umgebung verwendet und kann gegebenenfalls angepasst werden.

Zusätzlich können weitere Parameter als optionales Argument angegeben werden. Wird das Paket [babel](#page-55-0) verwendet, kann mit dem Parameter Language=<Sprache> die Sprache innerhalb der [abstract](#page-30-0)-Umgebung geändert werden. Dafür muss die gewünschte Sprache bereits mit dem Laden von [babel](#page-55-0) entweder als Paketoption oder besser noch als Klassenoption angegeben worden sein. Dadurch werden lokal innerhalb der Umgebung die Bezeichnung [\abstractname](#page-36-0) und die Trennungsmuster sprachspezifisch angepasst. Die gewünschte Sprache kann auch direkt und ohne den Schlüssel [language](#page-30-0) als optionales Argument übergeben werden.

Des Weiteren wird das Paket [multicol](#page-54-4) unterstützt. Wird dieses geladen, kann mit dem Paramet [columns=](#page-30-0)<Anzahl> die Zusammenfassung mehrspaltig gesetzt werden.

Dem Parameter [option](#page-30-0) können alle gültigen, bereits erläuterten Werte der Option [abstract](#page-29-3) übergeben werden. Die damit gemachten Einstellungen wirken sich – im Gegensatz zur Angabe als Klassenoption oder über die Variante der späten Optionenwahl<sup>[33](#page-31-1)</sup> – lediglich lokal auf die gerade verwendete [abstract](#page-30-0)-Umgebung aus.

Sollte die [abstract](#page-30-0)-Umgebung innerhalb des Argumentes der Befehle \partpreamble beziehungsweise \chapterpreamble verwendet werden, wird die Überschrift – für den Fall, dass nicht [abstract=](#page-29-3)false gewählt ist – *immer* in Textgröße und zentriert gesetzt.

#### <span id="page-31-0"></span>**2.4.2 SELBSTSTÄNDIGKEITSERKLÄRUNG UND SPERRVERMERK**

<span id="page-31-2"></span> $decuration = \leq Einstein$  | preset: true

Mit dieser Einstellung kann äquivalent zur Option [abstract](#page-29-3) die Gestaltung von Selbstständigkeitserklärung und Sperrvermerk angepasst werden. Zur Ausgabe der Erklärungen werden die Befehle [\confirmation](#page-32-0) und [\restriction](#page-33-1) beziehungsweise [\declaration](#page-33-2) bereitgestellt. Ob ein Eintrag ins Inhaltsverzeichnis erfoglt, wird abhängig von der gewählten Überschrift gegebenenfalls voreingestellt, kann jedoch jederzeit mit der Option [declaration=](#page-31-2)toc/notoc fest vorgegeben werden.

false/off/no:

Es wird keine Überschrift über den Erklärungen selbst ausgegeben. Für gewöhnlich erfolgt auch kein Eintrag ins Inhaltsverzeichnis.

true/on/yes: (Säumniswert)

Es wird eine zentrierte Überschrift mit dem Bezeichner [\confirmationname](#page-36-1) vor dem Text der Selbstständigkeitserklärung beziehungsweise [\restrictionname](#page-36-1) vor der Sperrvermerk gesetzt. Normalerweise wird im Inhaltsverzeichnis kein Eintrag erzeugt.

section:

Die Überschrift verwendet den Befehl \addsec. Im Standardfall wird die Erklärung im Inhaltsverzeichnis eingetragen.

chapter:

Es wird der Befehl \addchap für das Setzen der Überschrift genutzt. Falls nicht anderweitig angegeben, wird die ausgegebene Erklärung im Inhaltsverzeichnis aufgeführt.

heading:

Es wird die jeweils höchstmögliche Gliederungsebene verwendet. Für [tudscrartcl](#page-12-2) entspricht dies der Einstellung [declaration=](#page-31-2)section, bei [tudscrreprt](#page-12-2) und [tudscrbook](#page-12-2) der Wahl [declaration=](#page-31-2)chapter.

<span id="page-31-1"></span><sup>33</sup>[\TUDoption{](#page-12-1)abstract}{<Einstellung>} oder [\TUDoptions{](#page-12-1)abstract=<Einstellung>}

toc/totoc:

Unabhängig von der Wahl der Überschrift erhält die Erklärung einen nicht nummerierten Eintrag im Inhaltsverzeichnis auf der obersten Gliederungsebene.

notoc/nottotoc:

Die Erklärung wird nicht ins Inhaltsverzeichnis eingetragen.

Die folgenden Einstellungen haben lediglich Auswirkungen, wenn die Überschrift der Zusammenfassung nicht mit [declaration=](#page-31-2)chapter auf das Format eines Kapitels gesetzt wurde und die titlepage-Option aktiviert ist.

one/simple/single:

Jede Erklärung wird auf einer separaten Seite beziehungsweise im zweispaltigen Satz in einer neuen Spalte ausgegeben.

two/both/double:

Ist ausreichend Platz auf einer Seite vorhanden, werden durch den Befehl [\declaration](#page-33-2) Selbstständigkeitserklärung und Sperrvermerk auf dieser ausgegeben. Mit [\confirmation](#page-32-0) und [\restriction](#page-33-1) können beispielsweise auch Selbstständigkeitserklärung beziehungsweise Sperrvermerk in verschiedenen Sprachen auf einer Seite gesetzt werden. Ist die Option twocolumn aktiviert, erfolgt die Ausgabe aller Erklärungen ohne den Beginn einer neuen Spalte.

nofil/nofill/novfil/novfill:

Die Ausgabe erfolgt wie im normalen Textsatz auch.

#### fil/fill/vfil/vfill:

Die Erklärung(en) werden auf der Ausgabeseite vertikal zentriert. Im zweispaltigen Satz steht diese Option nicht zur Verfügung.

<span id="page-32-0"></span>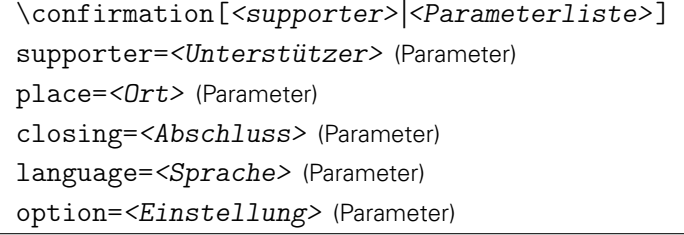

Mit diesem Befehl wird ein sprachspezifischer Standardtext für eine Selbstständigkeitserklärung ausgegeben, welcher in [\confirmationtext](#page-36-2) gespeichert ist. Innerhalb der Erklärung werden alle Personen aufgeführt, welche entweder durch den Schlüssel [supporter](#page-32-0) angegeben wurden. Auch hier können mehrere Personen durch [\and](#page-21-1) getrennt werden. Für den Fall, dass mit [\supervisor](#page-23-2) ein oder mehrere Betreuer angegeben wurden, werden diese standardmäßig auch als Unterstützer genannt. Diese Angabe kann jederzeit mit [supporter=](#page-32-0){} durch den Anwender gelöscht werden. Soll kein weiterer der möglichen Parameter geändert werden, kann das Feld der Unterstützer auch mit dem bloßen optionalen Argument ohne die Angabe eines Schlüssels angepasst werden. Wie der Standardtext geändert werden kann, ist unter [Abschnitt 2.5](#page-34-0) zu finden.

Nach dem eigentlichen Text der Selbstständigkeitserklärung wird der mit [place](#page-32-0) angegebene Ort sowie das mit [\date](#page-23-0) eingestellte Datum ausgegeben. Als Voreinstellung ist für den Ort "Dresden" gewählt. Danach folgen – mit etwas vertikalem Freiraum für die notwendige Unter-schrift – der Autor oder die Autoren, angegeben durch den Befehl [\author](#page-20-2). Soll anstelle dessen etwas anderes nach der eigentlichen Selbstständigkeitserklärung gesetzt werden, kann die Ausgabe mit [closing=](#page-32-0)<Abschluss> angepasst werden.

Mit dem Parameter [language](#page-32-0) kann die Sprache für den ausgegebenen Text der Selbstständigkeitserklärung lokal geändert werden. Für den Schlüssel [option](#page-32-0) können alle gültigen Werte der Option [declaration](#page-31-2) angebeben werden. Diese wirken sich ebenfalls nur lokal aus.

```
\restriction[<company>|<Parameterliste>]
company=<Firma> (Parameter)
language=<Sprache> (Parameter)
option=<Einstellung> (Parameter)
```
Beim Sperrvermerk verhält es sich äquivalent zur Selbstständigkeitserklärung ([\confirmation](#page-32-0)). Als optionales Argument kann hier der Name der Firma angegeben werden. Der Standardtext lässt sich über [\restrictiontext](#page-36-2) ändern, nachzulesen unter [Abschnitt 2.5.](#page-34-0) Auch hier kann über den Parameter [language](#page-33-1) die Sprache für den ausgegebenen Text sowie mit dem Parameter [option](#page-33-1) die Werte der Option [declaration](#page-31-2) lokal geändert werden.

```
\declaration[<Parameterliste>]
supporter=<Unterstützer> (Parameter)
place=<Ort> (Parameter)
closing=<Abschluss> (Parameter)
company=<Firma> (Parameter)
language=<Sprache> (Parameter)
option=<Einstellung> (Parameter)
```
Dieser Befehl gibt Selbstständigkeitserklärung und Sperrvermerk direkt nacheinander aus. Quasi, als ob im Dokument die Befehle [\confirmation](#page-32-0) und [\restriction](#page-33-1) direkt nacheinander gesetzt wurden. Dementsprechend akzeptiert dieser auch alle dafür beschriebenen Parameter.

```
\supporter{<Unterstützer>}
\place{<0rt>}
\confirmationclosing{<Abschluss>}
\company{<Firma>}
```
Diese Makros ändern – im Gegensatz zu den Parametern der bereits vorgestellten Befehle [\confirmation](#page-32-0) und [\restriction](#page-33-1) – die entsprechenden Feldwerte global für das gesamte Dokument. Genutzt werden kann dies beispielsweise wenn ein Erklärungstyp in unterschiedlichen Sprachen ausgegeben wird. Dann kann man sich mit diesen Makros die mehrfache Angabe eines Parameters sparen.

# <span id="page-33-0"></span>**2.4.3 LESEZEICHEN**

```
tudbookmarks=<Ein-Aus-Wert>
\tudbookmark[<Ebene>]{<Text>}{<Ankername>}
```
preset: true

Diese Option wird wirksam, wenn [hyperref](#page-54-6) geladen wurde. Es werden für die Umschlag- und Titelseite, das Inhaltsverzeichnis sowie – bei der Verwendung des Paketes [tudscrsupervisor](#page-43-2) – die Aufgabenstellung jeweils Lesezeichen oder auch Outline-Einträge im PDF-Dokument erzeugt.

```
false/off/no:
```
Es erfolgt kein Eintrag von ergänzenden Lesezeichen.

true/on/yes: (Säumniswert)

Es werden automatisch zusätzliche Lesezeichen eingetragen.

Der Befehl [\tudbookmark](#page-33-3) arbeitet wie \pdfbookmark aus [hyperref](#page-54-6) mit dem Unterschied, dass die Lesezeichen nur generiert werden, wenn die Option [tudbookmarks](#page-33-3) aktiviert ist.

# <span id="page-34-0"></span>**2.5 SPRACHABHÄNGIGE BEZEICHNER**

Durch KOMA-Script werden Befehle, mit denen sprachabhängige Bezeichner erzeugt oder geändert werden können, zur Verfügung gestellt. Diese werden durch das TUD-KOMA-Script-Bundle genutzt, um lokalisierte Begriffe für die Sprachen Englisch und Deutsch bereitzustellen. Ein Großteil davon betrifft Bezeichnungen für Felder auf der Titelseite [\(Unterabschnitt 2.2.3\)](#page-19-0). Hierfür wird \providecaptionname{<Sprache>}{<Makro>}{<Inhalt>} verwendet, wobei <Sprache> dem geladenen Sprachpaket – normalerweise das Paket [babel](#page-55-0) – bekannt sein muss.

Sollte der Anwender die im Folgenden erläuterten oder auch andere Bezeichner, welche von einem beliebigen (Sprach-)Paket bereitgestellt werden, ändern wollen, ist hierfür der Befehl \renewcaptionname{<Sprache>}{<Makro>}{<Inhalt>} zu verwenden. Dabei sollte darauf geachtet werden, dass dies entweder nach \begin{document} geschieht oder aber in der Dokumentpräambel mit \AtBeginDocument{...} verzögert wird.<sup>[34](#page-34-1)</sup> Dies stellt sicher, dass die Bezeichner nicht durch ein später geladenes Paket abermals geändert werden können. Es sollte natürlich dabei eine <Sprache> angegeben werden, welche im Dokument durch [babel](#page-55-0) oder ein anderes Sprachpaket verwendet wird, beispielsweise ngerman oder english.

Die Makros der Bezeichner und deren Verwendung werden folgend kurz beschrieben und tabellarisch aufgeführt. Dabei wurde versucht, alle Bezeichnerbefehle für bestimmte Begriffe auf ...name und beschreibende Texte auf ...text enden zu lassen.

<span id="page-34-2"></span>\dateofbirthtext (Bezeichner) \placeofbirthtext (Bezeichner) \matriculationnumbername (Bezeichner) \matriculationyearname (Bezeichner)

Werden für den Autor oder die Autoren das Geburtsdatum ([\dateofbirth](#page-20-2)), der Geburtsort ([\placeofbirth](#page-20-2)), die Matrikelnummer ([\matriculationnumber](#page-20-2)) und/oder das Immatrikulations-jahr ([\matriculationyear](#page-20-2)) für die Titelseite angegeben, werden bei der Ausgabe die dazugehörigen Bezeichner vorangestellt und durch [\titledelimiter](#page-24-1) vom eigentlichen Feld getrennt.

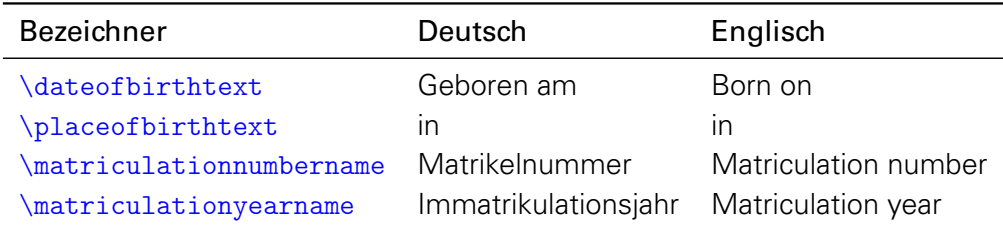

<span id="page-34-4"></span>\degreetext (Bezeichner)

Wurde erkannt, dass das Dokument eine Abschlussarbeit ist,<sup>[35](#page-34-3)</sup> dann kann dr zu erlangende akademische Grad mit dem Befehl [\degree](#page-23-3) angegeben werden. Bei dessen Ausgabe auf dem Titel wird dabei der entsprechende Text dazu angegeben.

| Bezeichner | Deutsch                                                                          | Englisch |
|------------|----------------------------------------------------------------------------------|----------|
|            | \degreetext zur Erlangung des akademischen Grades to achieve the academic degree |          |

<span id="page-34-1"></span><sup>34</sup>Ab der KOMA-Script-Version v3.12 passiert dies automatisch, der Anwender muss darauf nicht mehr achten.

<span id="page-34-3"></span><sup>35</sup> Entweder wurde der Befehl [\thesis](#page-21-0) oder [\subject](#page-21-0) mit einem speziellen Wert aus [Tabelle 2.1](#page-22-0) beziehungsweise mit der Option [subjectthesis](#page-22-1) verwendet.

<span id="page-35-0"></span>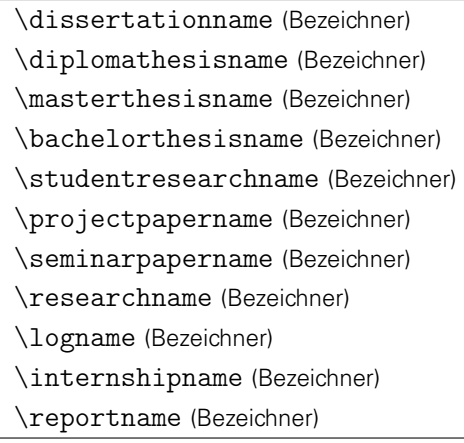

Diese Bezeichner dienen zur Typisierung speziell für eine Abschlussarbeit. Wie diese genutzt werden können, ist bei der Erläuterung von [\thesis](#page-21-0) und [\subject](#page-21-0) auf Seite [22](#page-21-0) beziehungsweise in [Tabelle 2.1](#page-22-0) zu finden.

<span id="page-35-1"></span>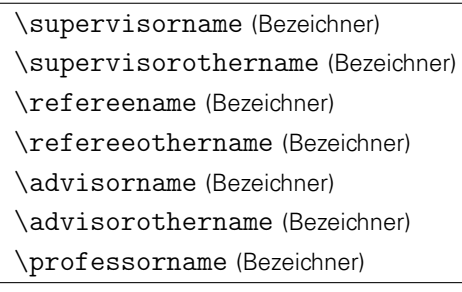

Diese sprachabhängigen Begriffe sind die Bezeichner für die Titelseitenfelder von Betreuer ([\supervisor](#page-23-2)), Gutachter ([\referee](#page-23-2)), Fachreferent ([\advisor](#page-23-2)) und den betreuenden Hochschul-lehrer ([\professor](#page-23-2)). Wird für eines der ersten drei Felder mehr als eine Person angegeben, so werden diese – wenn die Einzelpersonen jeweils mit [\and](#page-21-1) voneinander getrennt wurden – durch den Bezeichner \...othername ergänzt.

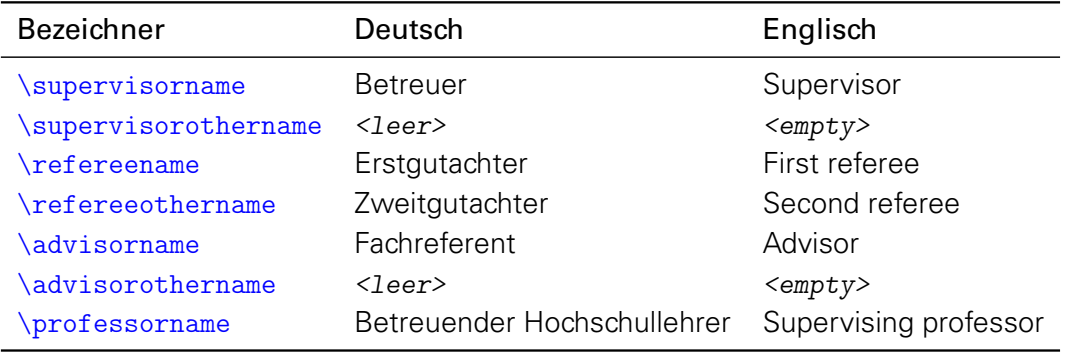

<span id="page-35-2"></span>\datetext (Bezeichner) \defensedatetext (Bezeichner)

Wird mit [\date](#page-23-0) das Datum und mit [\defensedate](#page-23-0) ein Datum der Verteidigung für eine Abschlussarbeit angegeben, so werden auch diese Felder durch einen einleitenden Text beschrieben.

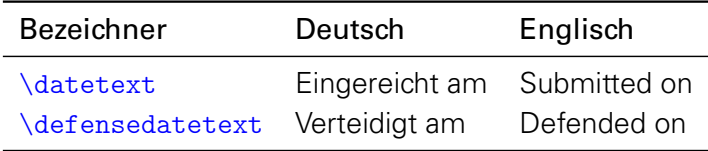
<span id="page-36-0"></span>\coverpagename (Bezeichner) \titlepagename (Bezeichner)

Diese beiden Bezeichner werden bei aktivierter [tudbookmarks](#page-33-0) für das Eintragen von Lesezeichen in ein PDF-Dokument genutzt.

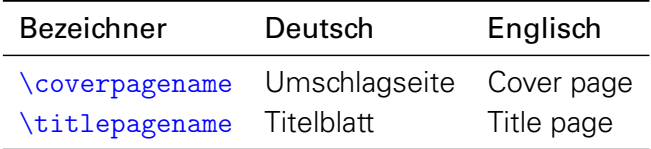

<span id="page-36-1"></span>\abstractname (Bezeichner)

Dieser Bezeichner wird lediglich für [tudscrbook](#page-12-0) definiert, da dieser von KOMA-Script für die Buchklasse nicht vorgesehen wird.

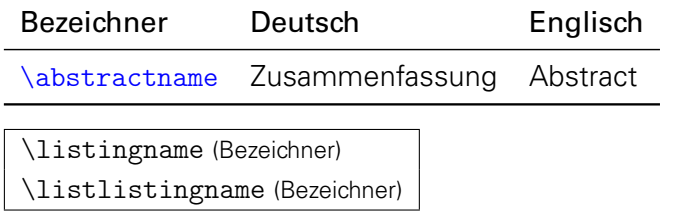

<span id="page-36-2"></span>Sollte ein Paket zur Einbindung von externem Quelltext – beispielsweise [listings](#page-63-0) – verwendet werden, so werden diese Bezeichnungen für Quelltextausschnitte und das Quelltextverzeichnis verwendet.

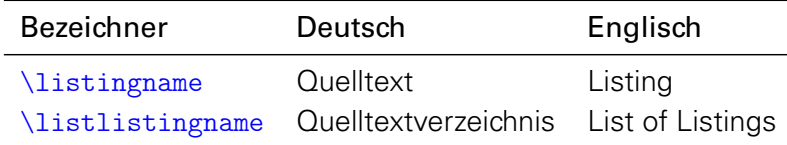

<span id="page-36-3"></span>\confirmationname (Bezeichner) \restrictionname (Bezeichner)

Es werden die Bezeichnungen für Selbstständigkeitserklärung und Sperrvermerk für die dazugehörigen Überschriften definiert.

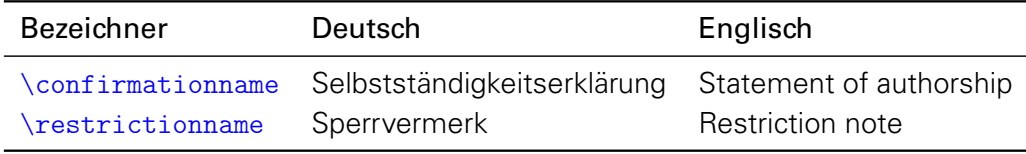

<span id="page-36-7"></span>\confirmationtext (Bezeichner) \restrictiontext (Bezeichner)

Die Texte der Erklärungen selbst sind derart aufgebaut, dass sie in Abhängigkeit von den angegebenen Informationen unterschiedlich ausgeführt werden. Innerhalb der Selbstständig-keitserklärung ([\confirmation](#page-32-0)) werden gegebenenfalls die Felder für den Titel ([\title](#page-20-0)) und die Typisierung der Abschlussarbeit<sup>[36](#page-36-4)</sup> sowie die angegebenen Unterstützer<sup>[37](#page-36-5)</sup> beachtet. Für den Sperrvermerk ([\restriction](#page-33-1)) wird neben dem Titel ([\title](#page-20-0)) optional außerdem noch das Feld der externen Firma<sup>[38](#page-36-6)</sup> verwendet. Der Vollständigkeit halber werden im Folgenden noch die

<span id="page-36-4"></span><sup>36</sup>entweder [\thesis](#page-21-0) oder [\subject{](#page-21-0)[<Tabelle 2.1>](#page-22-0)} beziehungsweise Option [subjectthesis=](#page-22-1)true

<span id="page-36-5"></span><sup>37</sup>[\confirmation\[supporter=](#page-32-0)...] oder[\supporter{](#page-33-2)...}

<span id="page-36-6"></span> $38\text{restriction}[\text{company}=\dots]$  oder [\company{](#page-33-2)...}

Texte für die Selbstständigkeitserklärung und den Sperrvermerk aufgeführt – alerdings lediglich die deutschsprachige Version. Dabei werden alle möglichen Felder angezeigt.

#### Bezeichner [\confirmationtext](#page-36-7)

Hiermit versichere ich, dass ich die vorliegende <Abschlussarbeit> mit dem Titel <Titel> selbstständig und ohne unzulässige Hilfe Dritter verfasst habe. Es wurden keine anderen als die in der Arbeit angegebenen Hilfsmittel und Quellen benutzt. Die wörtlichen und sinngemäß übernommenen Zitate habe ich als solche kenntlich gemacht. Während der Anfertigung dieser Arbeit wurde ich nur von folgenden Personen unterstützt:

<Vorname Nachname> <Vorname Nachname>

Weitere Personen waren an der geistigen Herstellung der vorliegenden Arbeit nicht beteiligt. Mir ist bekannt, dass die Nichteinhaltung dieser Erklärung zum nachträglichen Entzug des Hochschulabschlusses führen kann.

#### Bezeichner [\restrictiontext](#page-36-7)

Diese <Abschlussarbeit> mit dem Titel <Titel> enthält vertrauliche Informationen, offengelegt durch <Firma>. Veröffentlichungen, Vervielfältigungen und Einsichtnahme – auch nur auszugsweise – sind ohne ausdrückliche Genehmigung durch <Firma> nicht gestattet, ebenso wie Veröffentlichungen über den Inhalt dieser Arbeit. Die vorliegende Arbeit ist nur dem Betreuer an der Hochschule, den Gutachtern sowie den Mitgliedern des Prüfungsausschusses zugänglich zu machen.

# **2.6 KOMPATIBILITÄT ZUR VERSION v1.0**

Bei der kompletten Neuimplementierung der TUD-KOMA-Script-Klassen wurde sehr viel verändert und verbessert. Teilweise wurden einige Befehle und Optionen aus Konsistenzgründen lediglich umbenannt, andere wurden vollständig entfernt oder über neue Befehle und Optionen in ihrer Funktionalität ersetzt und erweitert. Falls es möglich war, wurden alte Einstellungsmöglichkeiten und Kommandos als Alias für die neueren bereitgestellt.

Einige dieser waren jedoch bereits in der Version v1.0 Relikte, um die Kompatibilität zur tudbook-Klasse zu gewährleisten. Diese sind mittlerweile komplett entfernt worden, ihre Funktionalität wird allerdings weiterhin teilweise bereitgestellt. Sollten diese dennoch benötigt werden, kann das Paket [tudscrcomp](#page-49-0) genutzt werden.

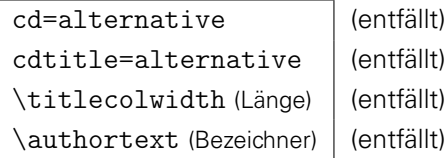

Die alternative Titelseite ist komplett aus dem TUD-KOMA-Script-Bundle entfernt worden. Dementsprechend entfallen auch die dazugehörigen Optionen sowie Länge und Bezeichner.

\headingsvskip (Länge) \signatureheight (Länge)

(Alias für [\chapterheadingvskip](#page-16-0))

(entfällt)

Die Länge \headingsvskip wurde zum besseren Verständnis in [\chapterheadingvskip](#page-16-0) umbenannt. Sie hat jetzt – im Gegensatz zur Version v1.0 – nur noch Einfluss auf die vertikale Position der Kapitelüberschriften, wenn keine separaten Kapitelseiten verwendet werden. Die Platzierung des Titels auf der Titelseite sowie der Überschriften von Teilen – und Kapiteln bei aktivierter [chapterpage](#page-25-0)-Option – ist fixiert und nicht veränderbar.

tudfonts=<Ein-Aus-Wert> (Alias für [cdfont=](#page-13-0)<Einstellung>)

Die Option zur Schrifteinstellung ist wesentlich erweitert worden. Aus Gründen der Konsistenz wurde diese umbenannt.

tudfoot=<Ein-Aus-Wert> (Alias für [cdfoot=](#page-26-0)<Ein-Aus-Wert>)

Ebenso wurde diese Option umbenannt, um dem Namensschema der restlichen Optionen zu entsprechen.

headfoot= $\le$ Einstellung> (entfällt)

Diese Option war in der Version v1.0 notwendig, um die parallele Verwendung von typearea und [geometry](#page-53-0) zu ermöglichen. Dies wurde komplett überarbeitet, an das Paket [geometry](#page-53-0) werden die Einstellungen für die KOMA-Script-Optionen headinclude und footinclude jetzt direkt weitergereicht. Damit wird die Option headfoot obsolet.

partclear=<Ein-Aus-Wert> chapterclear=<Ein-Aus-Wert>

(entfällt, siehe [cleardoublespecialpage](#page-17-0)) (entfällt, siehe [cleardoublespecialpage](#page-17-0))

Beide Optionen sind in der neuen Option [cleardoublespecialpage](#page-17-0) aufgegangen, womit ein konsistentes Layout erreicht wird. Die ursprünglichen Optionen entfallen.

abstracttotoc=<Ein-Aus-Wert> abstractdouble=<Ein-Aus-Wert>

(entfällt, siehe [abstract](#page-29-0)) (entfällt, siehe [abstract](#page-29-0))

Beide Optionen wurden in die Option [abstract](#page-29-0) integriert und sind deshalb überflüssig.

\logofile{<Dateiname>} (Alias für [\headlogo](#page-19-0))

Der Befehl \logofile wurde in [\headlogo](#page-19-0) umbenannt.

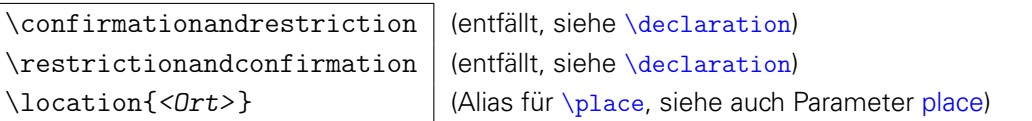

Die ersten beiden Befehle entfallen, [\declaration](#page-33-3) kann alternativ dazu verwendet werden. In Anlehnung an andere LATEX-Pakete und -Klassen wurde \location in [\place](#page-33-2) umbenannt.

\titlecoldelim (Bezeichner) (entfällt, siehe [\titledelimiter](#page-24-0))

Das Trennzeichen für Bezeichnungen beziehungsweise beschreibende Texte und dem eigentlichen Feld auf der Titelseite ist nicht mehr sprachabhängig und wurde umbenannt.

\submissiondate{<Datum>} \birthday{<Geburtsdatum>} \birthplace{<Geburtsort>} \studentid{<Matrikelnummer>} \enrolmentyear{<Immatrikulationsjahr>}

(Alias für [\date](#page-23-0)) (Alias für [\dateofbirth](#page-20-1)) (Alias für [\placeofbirth](#page-20-1) ) (Alias für [\matriculationnumber](#page-20-1) ) (Alias für [\matriculationyear](#page-20-1))

Alle Befehle wurden umbenannt und sind jetzt für die Titelseite im Corporate Design nutzbar.

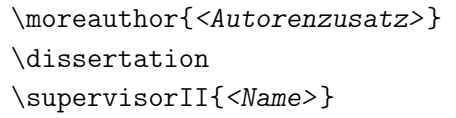

(umbenannt, siehe [\authormore](#page-20-1)) (entfällt, siehe [\thesis](#page-21-0) und [\subject](#page-21-0)) (entfällt, siehe [\supervisor](#page-23-1) und [\and](#page-21-1))

Die Funktionalität aller Befehle wird durch andere ersetzt. Sollten diese dennoch benötigt werden, kann das Paket [tudscrcomp](#page-49-0) geladen werden.

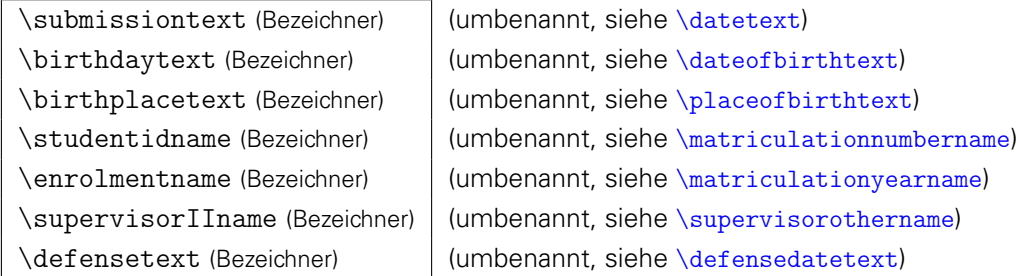

Die Bezeichner wurden in Anlehnung an die dazugehörigen Befehlsnamen umbenannt.

### **AUFGABENSTELLUNG**

Die Umgebung für die Erstellung einer Aufgabenstellung für eine wissenschaftliche Arbeit wurde in das Paket [tudscrsupervisor](#page-43-0) ausgelagert. Dieses muss für die Verwendung der Umgebung [task](#page-43-1) und der daraus abgeleiteten standardisierten Form zwingend geladen werden.

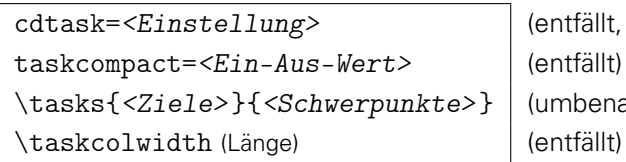

siehe [task](#page-43-1)) (unnt, siehe [\taskform](#page-44-0))

Die Klassenoption cd[task](#page-43-1) ist komplett entfernt worden, alle Einstellungen, welche task betreffen erfolgen direkt über das optionale Argument der Umgebung. Die Variante eines kompakten Kopfes mit der Option taskcompact wird nicht mehr bereitgestellt. Der Befehl \tasks wurde in [\taskform](#page-44-0) umbenannt und in der Funktionalität erweitert. Die manuelle Einstellung der Spaltenbreite für den Kopf der Aufgabenstellung mit \taskcolwidth wurde aufgrund der verbesserten automatischen Berechnung entfernt.

```
\startdate{<Ausgabedatum>}
\enddate{<Abgabetermin>}
                                (Alias für \issuedate)
                                (Alias für \duedate)
```
Die Befehle wurden lediglich umbenannt.

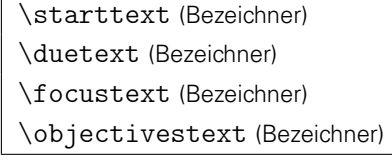

(umbenannt, siehe [\issuedatetext](#page-47-0)) (umbenannt, siehe [\duedatetext](#page-47-0)) (umbenannt, siehe [\focusname](#page-48-0)) (umbenannt, siehe [\objectivesname](#page-48-0))

Alle genannten Bezeichner wurden umbenannt.

# **3 ZUSÄTZLICHE PAKETE IM TUD-KOMA-SCRIPT-BUNDLE**

# **3.1 FARBEN IM CORPORATE DESIGN MIT TUDSCRCOLOR**

<span id="page-41-3"></span>Für das Corporate Design sind mehrere Farben vorgesehen. Die prägnanteste aller Farben ist die Hausfarbe [HKS41](#page-41-0), danach folgen die Auszeichnungsfarben der ersten ([HKS44](#page-41-1)) und der zweiten Kategorie ([HKS36](#page-42-0), [HKS33](#page-42-0), [HKS57](#page-42-0), [HKS65](#page-42-0)) sowie eine Ausnahmefarbe ([HKS07](#page-42-1)). Diese Farben dürfen sowohl in ihrer Grundform als auch in jeweils helleren Tönen verwendet werden, wobei eine Abstufung in 10%-Schritten erfolgen soll. Dafür wird das Paket [xcolor](#page-53-1) bereits durch die TUD-KOMA-Script-Klassen geladen, mit welchem genau diese Funktion umgesetzt werden kann. Soll beispielsweise die Farbe [HKS44](#page-41-1) heller genutzt und ein gewisser Weißanteil beigemischt werden, kann dies beispielsweise so wie diese Box \colorbox{HKS44!20} aussehen.

Für die farbige Gestaltung im Corporate Design ([cd=](#page-16-1)color) ist der Hintergrund der Titelseite [HKS41](#page-41-0), die Schrift auf selbiger in HKS41!30 und der Kapitelseitenhintergrund in HKS41!10 gehalten. Jede der Farben aus dem Corporate Design kann sowohl über ihren HKS-Namen als auch über ein Pseudonym angesprochen werden. Diese werden folgend genannt und dargestellt.

Sollen bestimmte Optionen an das Paket [xcolor](#page-53-1) weitergereicht werden, gibt es dafür zwei Möglichkeiten. Diese kann entweder vor dem Laden der Klasse direkt an [xcolor](#page-53-1) übergeben werden<sup>[39](#page-41-2)</sup> oder es wird [tudscrcolor](#page-41-3) mit der entsprechenden Option geladen.<sup>[40](#page-41-4)</sup>

## **3.1.1 PRIMÄRE HAUSFARBE**

<span id="page-41-0"></span>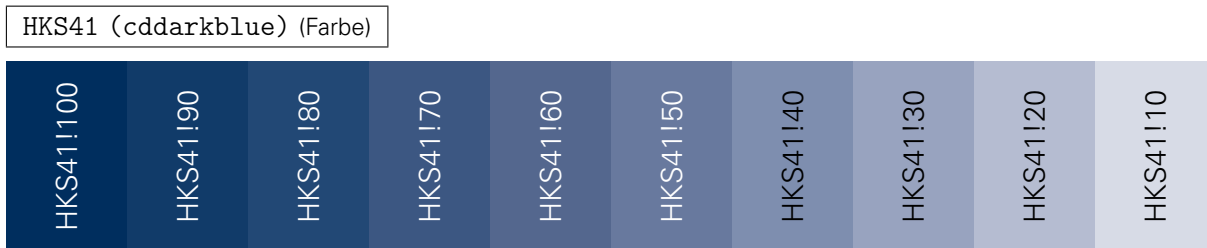

## **3.1.2 SEKUNDÄRE HAUSFARBE (GESCHÄFTSAUSSTATTUNG)**

<span id="page-41-5"></span>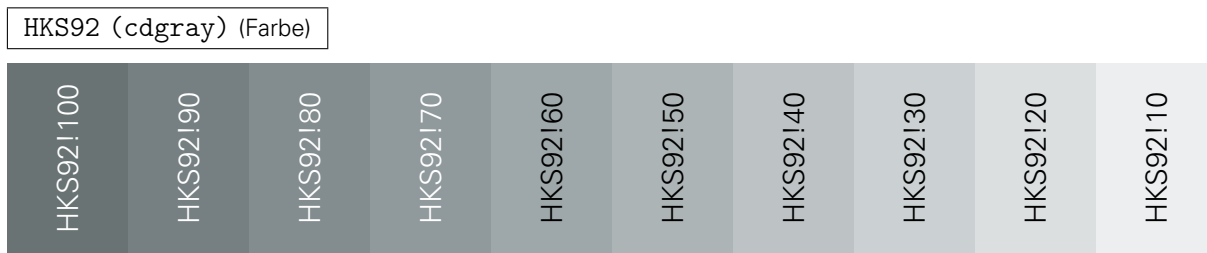

### **3.1.3 AUSZEICHNUNGSFARBE 1.KATEGORIE**

<span id="page-41-1"></span>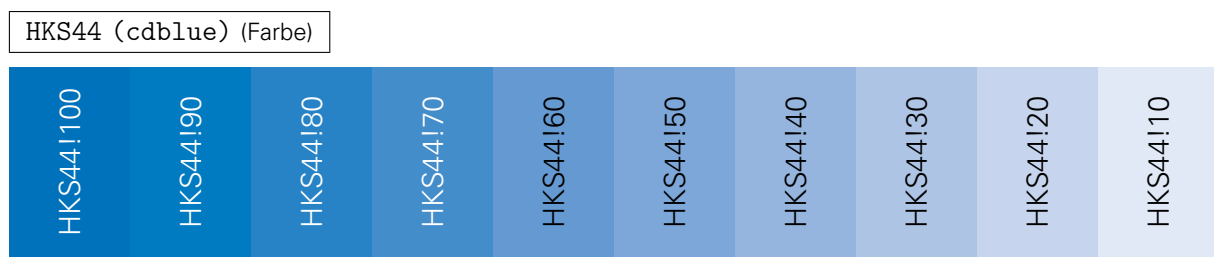

<span id="page-41-4"></span><span id="page-41-2"></span> $^{39}\$  PassOptionsToPackage{< $\lozenge$ ption>}{xcolor} gefolgt von \documentclass[< $Kl$ assenoptionen>]{tudscr...} <sup>40</sup> \usepackage[<Option>]{[tudscrcolor](#page-41-3)}; [tudscrcolor](#page-41-3) reicht <Option> an [xcolor](#page-53-1) weiter

# **3.1.4 AUSZEICHNUNGSFARBE 2.KATEGORIE**

<span id="page-42-0"></span>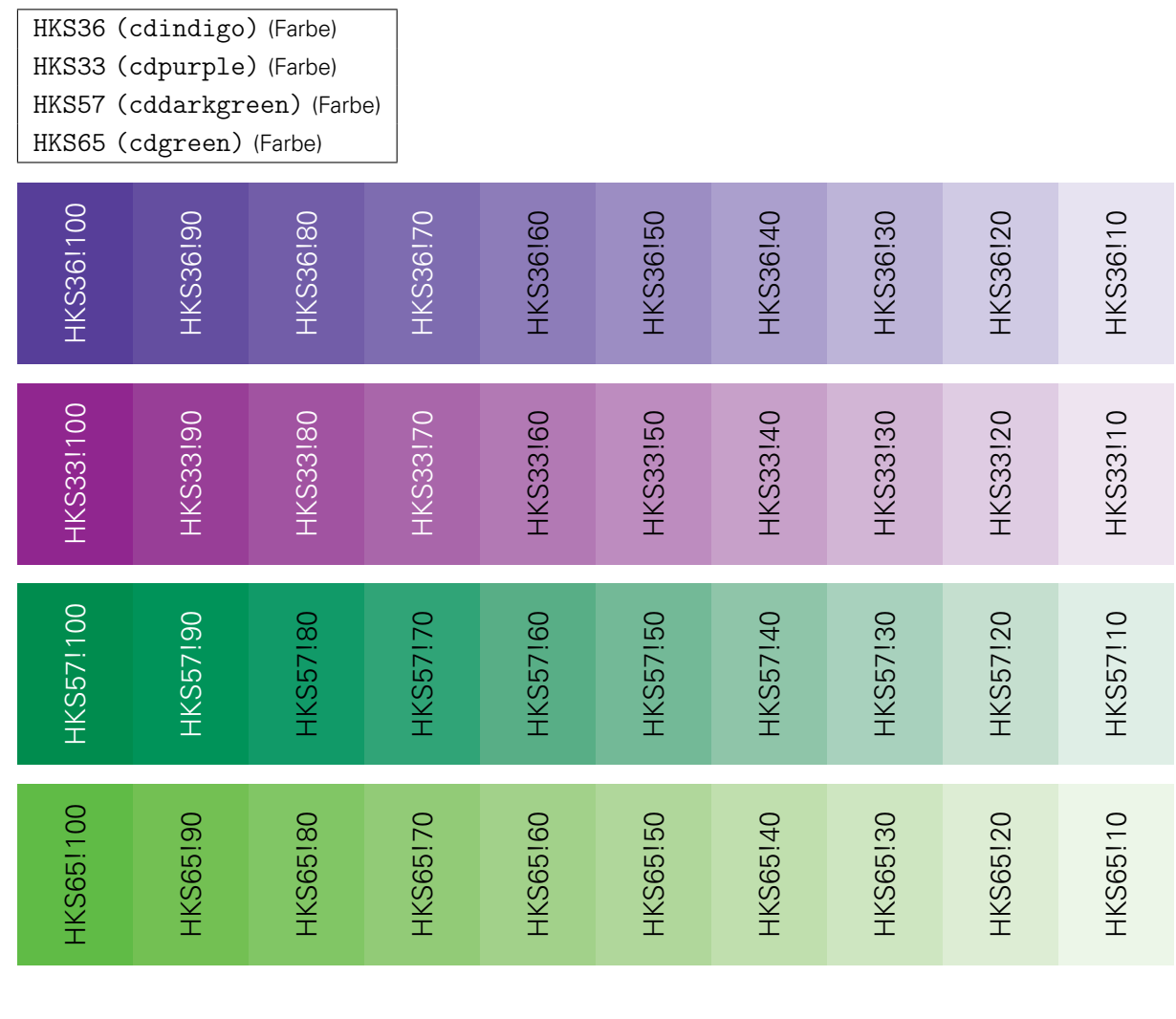

# **3.1.5 AUSNAHMEFARBE**

<span id="page-42-1"></span>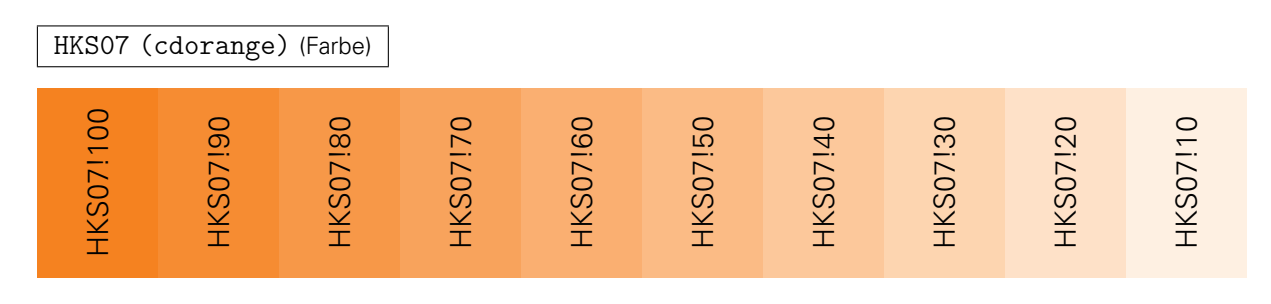

# **3.1.6 ZUSÄTZLICHE FARBDEFINITIONEN**

Das Paket [tudscrcolor](#page-41-3) definiert im Normalfall lediglich die zuvor beschriebenen Grundfarben [HKS41](#page-41-0), [HKS92](#page-41-5), [HKS44](#page-41-1), [HKS36](#page-42-0), [HKS33](#page-42-0), [HKS57](#page-42-0), [HKS65](#page-42-0) sowie [HKS07](#page-42-1). Alle anderen farblichen Abstufungen können mit den beschrieben Möglichkeiten des Paketes [xcolor](#page-53-1) generiert werden.

```
full
```
In den letzten Jahren sind viele verschiedene Klassen und Pakete für das Corporate Design der Technischen Universität Dresden entstanden. Innerhalb dieser existieren abweichende

Farbdefinitionen. Um eine Migration von anderen Klassen und Paketen auf das TUD-KOMAScript-Bundle zu ermöglichen, existiert die Paketoption [full](#page-42-2). Wird diese aktiviert, so werden zusätzlich weitere Farben nach dem Schema HKS41K<Zahl> und HKS41-<Zahl> bereitgestellt, wobei der hinten angestellte Zahlenwert aus der 10er-Reihe kommen muss.

# **3.1.7 UMSTELLUNG DES FARBMODELLS**

Normalerweise verwendet [tudscrcolor](#page-41-3) das CMYK-Farbmodell. Außerdem wird weiterhin noch der RGB-Farbraum unterstützt. Eine Umschaltung des Farbmodells ist beispielsweise für gewisse Funktionen des Paketes [tikz](#page-57-0) notwendig.

### RGB

Mit dieser Option wird bereits beim Laden des Paketes [tudscrcolor](#page-41-3) die Farben nicht nach dem CMYK-Farbmodell sondern im RGB-Farbraum global definiert.

```
\setcdcolors{<Farbmodell>}
```
Mit diesem Befehl kann innerhalb des Dokumentes das verwendete Farbmodell angepasst werden. Damit ist es möglich, lokal innerhalb einer Umgebung den Farbraum zu ändern und so nur in bestimmten Situationen beispielsweise aus dem CMYK-Farbmodell in den RGB-Farbraum zu wechseln. Unterstützte Werte für <Farbmode11> sind CMYK und RGB beziehungsweise rgb.

# **3.2 DAS PAKET TUDSCRSUPERVISOR**

<span id="page-43-0"></span>Dieses Paket richtet sich an Betreuer wissenschaftlicher Arbeiten an der Technischen Universität Dresden. Es stellt Umgebungen und Befehle für das Erstellen von Aufgabenstellungen, Gutachten und Aushängen bereit.

# **3.2.1 AUFGABENSTELLUNG FÜR EINE WISSENSCHAFTLICHE ARBEIT**

```
\begin{task}[<Überschrift>|<Parameterliste>]
(tudpage in Abschnitt 2.2.7 )
...
\end{task}
headline=<Überschrift> (Parameter)
```
Diese Umgebung basiert auf der [tudpage](#page-27-0)-Umgebung und es werden alle optionalen Parameter dieser unterstützt, welche bei der Beschreibung von [tudpage](#page-27-0) auf Seite [28](#page-27-0) erläutert wurden. Für die Aufgabenstellung wird normalerweise eine Überschrift gesetzt, welche sich aus [\taskname](#page-47-1) und gegebenenfalls noch aus [\tasktext](#page-47-1) und [\thesis](#page-21-0) zusammensetzt. Mit dem Parameter [headline](#page-43-1) kann diese automatisch generierte Überschrift überschrieben werden.

Zu Beginn der Aufgabenstellung erscheint eine Tabelle mit den angegebenen Informationen zum Autor bzw. zu den Autoren der Abschlussarbeit. Zwingend anzugeben sind dafür lediglich der Name des oder der Verfasser ([\author](#page-20-1)) sowie der Titel der Arbeit ([\title](#page-20-0)), welcher am Ende der Tabelle in fetter Schrift aufgeführt wird. Optional werden noch die Felder für den Studiengang ([\course](#page-44-2)), die Fachrichtung ([\branch](#page-44-2)) sowie die Matrikelnummer ([\matriculationnumber](#page-20-1)) und das Immatrikulationsjahr ([\matriculationyear](#page-20-1)) ausgegeben, wobei nicht angegebene Felder beim Satz ignoriert werden. Der eigentliche Inhalt der Umgebung – die Aufgabenstellung selbst – wird nach dem generierten Kopf ausgegeben

Nach der Ausgabe des Inhaltes der Aufgabenstellung werden der oder die mit [\supervisor](#page-23-1) definierten Betreuer aufgelistet. Dabei wird unter dem jeweiligen Namen selbst der sprachabhängige Bezeichner ([\supervisorname](#page-35-1), [\supervisorothername](#page-35-1)) gesetzt. Darauf folgend erscheint das Ausgabedatum ([\issuedate](#page-44-1)) und der verpflichtende Abgabetermin ([\duedate](#page-44-1)). Zum Schluss wird die Unterschriftzeile für den Prüfungsausschussvorsitzenden ([\chairman](#page-44-3)) und den betreuenden Hochschullehrer ([\professor](#page-23-1)) gesetzt. Für genannte Personen werden unter dem Namen selbst die Bezeichner ausgegeben ([\chairmanname](#page-47-2) und [\professorname](#page-35-1)).

<span id="page-44-0"></span>\taskform[<Parameterliste>]{<Ziele>}{<Schwerpunkte>}

Zusätzlich zur der frei gestaltbaren Umgebung [task](#page-43-1) zur Erstellung einer Aufgabenstellung wird ein separater Befehl für eine standardisierte Ausgabe zur Verfügung gestellt. Dieser strukturiert die Aufgabenstellung in die zwei Bereiche Ziele und Schwerpunkte der Arbeit mit dazugehörigen Überschriften ([\objectivesname](#page-48-0), [\focusname](#page-48-0)).

Im optionalen Argument können alle Parameter der Umgebung [task](#page-43-1) verwendet werden. Im ersten obligatorischen Argument sollte ein Text mit einer kurzen thematischen Einordnung und dem eigentlichen Ziel der Arbeit erscheinen. im zweiten Argument sollen die thematischen Schwerpunkte in Stichpunkten benannt werden. Der Inhalt des zweiten notwendigen Argumentes wird in einer itemize-Umgebung gesetzt. Deshalb muss jedem Stichpunkt \item vorangestellt werden.

Beispiel: Die empfohlene Verwendung des Befehls [\taskform](#page-44-0) ist wie folgt:

```
\taskform{%
  Motivation der Arbeit im ersten Absatz...
  Ziele der Arbeit im zweiten Absatz...
}{%
  \item Schwerpunkt 1
  \item Schwerpunkt 2
}
```
Hierzu sei auch auf das Minimalbeispiel in [Abschnitt A.4](#page-80-0) verwiesen.

```
\course{<Studiengang>}
\branch{<Studienrichtung>}
```
Mit diesen beiden Befehlen kann der Studiengang sowie die Studienrichtung für den Autor oder die Autoren angegeben werden. Diese Informationen werden zu Beginn der [task](#page-43-1)-Umgebung gesetzten Tabelle ausgegeben. Werden diese Befehle innerhalb des Makros [\author](#page-20-1) verwendet, können auch unterschiedliche Angaben für mehrere Autoren gemacht werden. Dabei sind die Autoren mit [\and](#page-21-1) voneinander zu trennen.

<span id="page-44-3"></span>\chairman{<Prüfungsausschussvorsitzender>}

Wird dieses Feld genutzt, wird neben dem betreuenden Hochschullehrer ([\professor](#page-23-1)) auch der Vorsitzende des Prüfungsausschusses am Ende der Aufgabenstellung aufgeführt

<span id="page-44-1"></span>\issuedate{<Ausgabedatum>}

```
\duedate{<Abgabetermin>}
```
Mit diesen beiden Befehlen sollte das Datum der Ausgabe der Aufgabenstellung sowie der spätest mögliche Abgabetermin angegeben werden. Ist das Paket *[isodate](#page-54-0) geladen*, wird die damit eingestellte Formatierung des Datums durch den Befehl \printdate aus diesem Paket für [\issuedate](#page-44-1) und [\duedate](#page-44-1) verwendet.

# **3.2.2 GUTACHTEN FÜR WISSENSCHAFTLICHE ARBEITEN**

```
\begin{evaluation}[<Überschrift>|<Parameterliste>]
```
([tudpage](#page-27-0) in [Abschnitt 2.2.7](#page-27-0) )

```
...
\end{evaluation}
headline=<Überschrift> (Parameter)
grade=<Note> (Parameter)
```
Diese Umgebung wird für die Erstellung eines Gutachtens bereitgestellt. Auch diese unterstützt alle Parameter, welche der Umgebung [tudpage](#page-27-0) auf Seite [28](#page-27-0) beschrieben wurden. Für ein Gutachten wird gewöhnlich eine Überschrift aus [\evaluationname](#page-48-1) und – falls der Typ der Abschlussarbeit angegeben wurde – [\evaluationtext](#page-48-1) sowie [\thesis](#page-21-0) generiert. Diese kann mit dem Parameter [headline](#page-45-0) ersetzt werden. Außerdem wird am Ende des Gutachtens die mit [grade](#page-45-0) gegebene Note in fetter Schrift ausgezeichnet.

Am Anfang der [evaluation](#page-45-0)-Umgebung wird die gleiche Tabelle mit Autorenangaben ausgegeben, wie dies bei der [task](#page-43-1)-Umgebung der Fall ist. Nach dem Tabellenkopf folgt auch hier der eigentliche Inhalt, sprich das Gutachten der Abschlussarbeit. Abgeschlossen wird die Umgebung mit der gegebenen Note – welche innerhalb von [\gradetext](#page-48-2) ausgegeben wird – sowie der Orts-und Datumsangabe ([\place](#page-33-2), [\date](#page-23-0)) und der darauffolgenden Unterschriftzeile für den oder die Gutachter ([\referee](#page-23-1)), welche wiederum mit den entsprechenden sprachabhängigen Bezeichner ([\refereename](#page-35-1), [\refereeothername](#page-35-1)) ergänzt werden.

```
\evaluationform[<Parameterliste>]{<Aufgabe>}{<Inhalt>}{<Bewertung>}{<Note>}
```
Neben der individuell nutzbaren Umgebung [evaluation](#page-45-0) wird ein separater Befehl zur Erstellung eines standardisierten Gutachtens bereitgestellt. Dieser strukturiert die Ausgabe in die vier Bereiche Aufgabe, Inhalt, Bewertung und Note und versieht die jeweiligen Bereiche mit der dazugehörigen Überschrift beziehungsweise Textausgabe ([\taskname](#page-47-1), [\contentname](#page-48-3), [\assessmentname](#page-48-3) und [\gradetext](#page-48-2)). Das optionale Argument unterstützt alle Parameter der [evaluation](#page-45-0)-Umgebung.

Beispiel: Die empfohlene Verwendung des Befehls [\evaluationform](#page-45-1) ist wie folgt:

```
\evaluationform{%
 Kurzbeschreibung der Aufgabenstellung...
}{%
  Zusammenfassung von Inhalt und Struktur...
}{%
  Bewertung der schriftlichen Abschlussarbeit...
}{%
  Zahl (Note)
}
```
Hierzu sei auch auf das Minimalbeispiel in [Abschnitt A.5](#page-82-0) verwiesen.

### <span id="page-45-2"></span>\grade{<Note>}

Neben der Angabe der Note für ein Gutachten über den Parameter [grade](#page-45-0) kann dafür auch dieser global wirkende Befehl verwendet werden.

## **3.2.3 AUSHANG**

<span id="page-46-0"></span>\begin{notice}[<Überschrift>|<Parameterliste>] ([tudpage](#page-27-0) in [Abschnitt 2.2.7](#page-27-0) )

```
\end{notice}
```
...

headline=<Überschrift> (Parameter)

Für das Anfertigen eines Aushangs kann diese Umgebung verwendet werden. Sie basiert abermals auf der Umgebung [tudpage](#page-27-0) auf Seite [28](#page-27-0) und unterstützt alle deren Parameter.

Wurde ein Datum angegeben, wird dieses in der oberen rechten Ecke gesetzt. Anschließend wird die Überschrift gesetzt, welche für gewöhnlich dem Inhalt von [\noticename](#page-48-4) entspricht und mit dem optionalen Parameter [headline](#page-46-0) geändert werden kann. Nach der Überschrift wird bereits der Inhalt der Umgebung ausgegeben. Wurde mit [\contact](#page-46-1) ein oder mehrere Ansprechpartner angegeben, werden diese Informationen am Ende der Umgebung ausgegeben.

```
\noticeform[<Parameterliste>]{<Inhalt>}{<Schwerpunkte>}
```
Auch für diese Umgebung gibt es einen Befehl für eine normierte Form. Diese soll vor allem Verwendung für den Aushang studentischer Arbeitsthemen finden. Für das optionale Argument werden alle Parameter der [notice](#page-46-0)-Umgebung unterstützt.

Das erste obligatorische Argument sollte für eine kurze Inhaltsbeschreibung verwendet werden. Neben dem textuellen Teil sollte hier wenn möglich eine thematisch passende Abbildung eingebunden werden (\includegraphics). Das zweite Argument wird –wie schon bei [\taskform](#page-44-0) – dazu verwendet, einige Schwerpunkte aufzuzählen. Auch hier kommt nach der gliedernden Überschrift ([\focusname](#page-48-0)) eine itemize-Umgebung zum Einsatz, allen Schwerpunkten muss ein \item vorangestellt werden.

Beispiel: Die empfohlene Verwendung des Befehls [\noticeform](#page-46-2) ist wie folgt:

```
\noticeform{%
  Kurzbeschreibung des Inhaltes der studentischen Arbeit...
  Bild (optional), einzubinden mit:
    \includegraphics[<Optionen>]{<Datei>}
}{%
  \item Schwerpunkt 1
  \item Schwerpunkt 2
}
```
Hierzu sei auch auf das Minimalbeispiel in [Abschnitt A.6](#page-84-0) verwiesen.

```
\contact{<Kontaktperson(en)>}
\office{<Dienstsitz>}
\phone{<Telefonnummer>}
\email{<E-Mail-Adresse>}
```
Am Ende eines Aushangs können mit [\contact](#page-46-1) Kontaktinformationen für eine oder mehrere Personen angegeben werden. Soll mehr als eine Kontaktperson genannt werden, so müssen diese innerhalb von [\contact](#page-46-1) mit dem Befehl [\and](#page-21-1) getrennt werden. Für jede Person kann innerhalb von [\contact](#page-46-1) der Dienstsitz ([\office](#page-46-1)), die dienstliche Telefonnummer ([\phone](#page-46-1)) sowie die geschäftliche E-Mail-Adresse ([\email](#page-46-1)) angegeben werden. Sollte das Paket [hyperref](#page-54-1) geladen werden, wird die gegebene E-Mail-Adresse direkt in einen entsprechenden Link gewandelt.

# **3.2.4 ZUSÄTZLICHE SPRACHABHÄNGIGE BEZEICHNER**

Für das Paket [tudscrsupervisor](#page-43-0) werden für die zusätzlichen Umgebungen weiter Bezeichner definiert. Für eine etwaige Anpassung dieser sei auf [Abschnitt 2.5](#page-34-1) verwiesen.

<span id="page-47-1"></span>\taskname (Bezeichner) \tasktext (Bezeichner)

Die Bezeichnung der Aufgabenstellung selbst ist in [\taskname](#page-47-1) enthalten. Für die Generierung einer Überschrift wird dieser verwendet. Wurde außerdem mit [\thesis](#page-21-0) oder [\subject](#page-21-0) der Typ der Abschlussarbeit<sup>[41](#page-47-3)</sup> angegeben, wird die Überschrift zusammen mit dem Bezeichner [\tasktext](#page-47-1) um die Typisierung erweitert. Falls gewünscht, kann die generierte Überschrift mit dem Parameter [headline](#page-43-1) der Umgebung [task](#page-43-1) überschrieben werden.

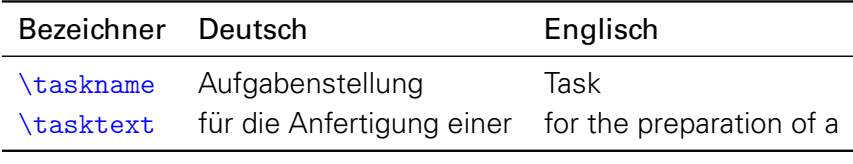

<span id="page-47-4"></span>\authorname (Bezeichner) \titlename (Bezeichner) \coursename (Bezeichner) \branchname (Bezeichner)

Diese Bezeichner werden in der Tabelle mit den Autoreninformationen zu Beginn der Aufgabenstellung verwendet. Dabei werden [\coursename](#page-47-4) und [\branchname](#page-47-4) nur genutzt, wenn für mindestens einen Autor die Befehle [\course](#page-44-2) und/oder [\branch](#page-44-2) verwendet wurden.

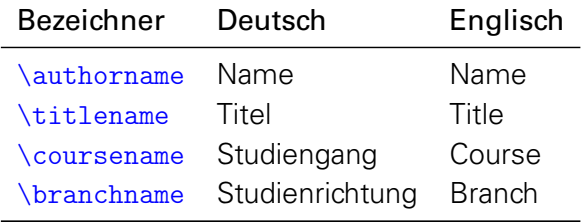

<span id="page-47-0"></span>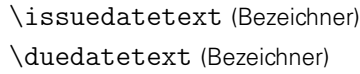

Am Ende der Aufgabenstellung wird nach dem oder der Betreuer das Ausgabe- und Abgabedatum ([\issuedate](#page-44-1), [\duedate](#page-44-1)) der Abschlussarbeit mit folgenden Bezeichner erläutert.

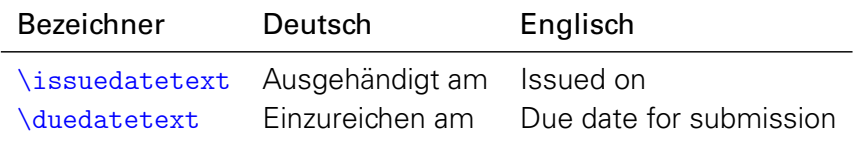

<span id="page-47-2"></span>\chairmanname (Bezeichner)

Wurde der Prüfungsausschussvorsitzende ([\chairman](#page-44-3)) angegeben, erfolgt unter dem Namen selbst die Ausgabe des Bezeichners.

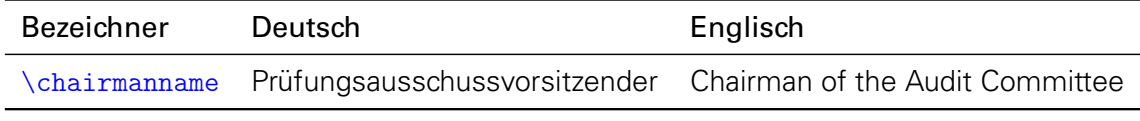

<span id="page-47-3"></span><sup>41</sup>[subjectthesis](#page-22-1) oder spezieller Wert aus [Tabelle 2.1](#page-22-0)

<span id="page-48-0"></span>\focusname (Bezeichner) \objectivesname (Bezeichner)

Wird die standardisierte Form der Aufgabenstellung genutzt ([\taskform](#page-44-0)), so werden die zwei Überschriften mit diesen Bezeichnern gesetzt.

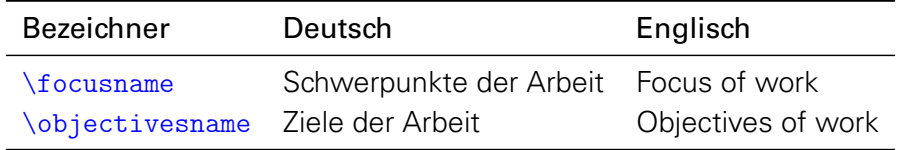

<span id="page-48-1"></span>\evaluationname (Bezeichner)

\evaluationtext (Bezeichner)

Die Bezeichnung des Gutachten selbst ist in [\evaluationname](#page-48-1) enthalten. Für die Generierung einer Überschrift wird der Bezeichner [\evaluationtext](#page-48-1) sowie der mit [\thesis](#page-21-0) oder gegebenen-falls mit [\subject](#page-21-0) gegebenen Typ der Abschlussarbeit verwendet. Falls gewünscht, kann diese generierte Überschrift mit dem Parameter [headline](#page-45-0) der Umgebung [evaluation](#page-45-0) überschrieben werden.

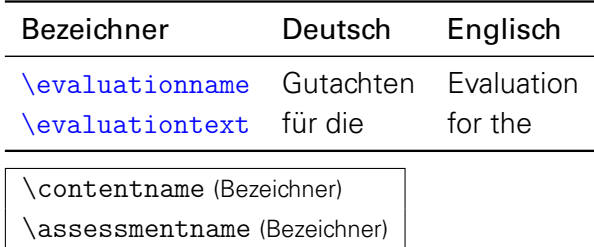

<span id="page-48-3"></span>Bei der standardisierten Form des Gutachten ([\evaluationform](#page-45-1)) werden die gliedernden Über-schriften mit den Bezeichnern [\taskname](#page-47-1), [\contentname](#page-48-3) und [\assessmentname](#page-48-3) gesetzt.

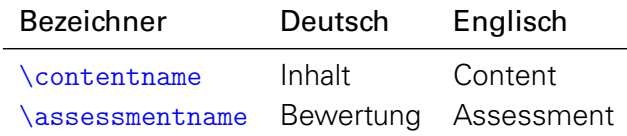

<span id="page-48-2"></span>\gradetext (Bezeichner)

Wird für ein Gutachten mit dem Befehl [\grade{](#page-45-2)<Note>} oder mit dem Parameter [grade=](#page-45-0)<Note> die Note angegeben, so wird diese innerhalb von [\gradetext](#page-48-2) verwendet.

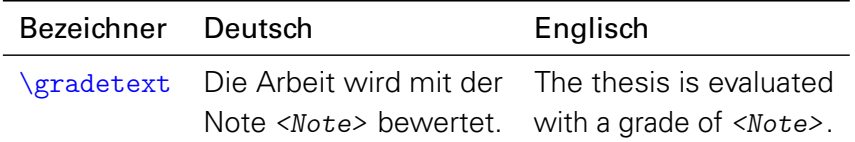

<span id="page-48-4"></span>\noticename (Bezeichner) \contactname (Bezeichner)

Die Bezeichnung des Aushangs selbst ist in [\noticename](#page-48-4) enthalten. Für die Generierung einer Überschrift wird dieser verwendet. Falls gewünscht, kann die generierte Überschrift mit dem Parameter [headline](#page-46-0) der Umgebung [notice](#page-46-0) überschrieben werden. Der Bezeichner [\contactname](#page-48-4) wird für die Überschrift der Kontaktdaten verwendet, falls [\contact](#page-46-1) zum Einsatz kam.

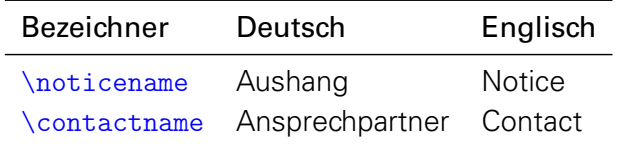

# **3.3 DAS PAKET MATHSWAP**

<span id="page-49-2"></span>Die Verwendung von Dezimal- und Tausendertrennzeichen im mathematischen Satz sind regional sehr unterschiedlich. In den meisten englischsprachigen Ländern wird der Punkt als Dezimaltrennzeichen und das Komma zur Zifferngruppierung verwendet, im restlichen Europa wird dies genau entgegengesetzt praktiziert. Dieses Paket soll dazu dienen, beliebige formatierte Zahlen in ihrer Ausgabe anzupassen. Dafür werden die Zeichen Punkt ( . ) und Komma ( , ) als aktive Zeichen im Mathematikmodus definiert.

Ähnliche Funktionalitäten werden bereits durch die Pakete *[icomma](#page-60-0) und [ziffer](#page-60-1)* bereitgestellt. Bei [icomma](#page-60-0) muss jedoch beim Verfassen des Dokumentes durch den Autor beachtet werden, ob das verwendete Komma einem Dezimaltrennzeichen entspricht ( $t = 1,2$ ) oder aber einem normalen Komma im Mathematiksatz ( $z = f(x, y)$ ), wo ein gewisser Abstand nach dem Komma durchaus gewünscht ist. Das Paket [ziffer](#page-60-1) liefert dafür die gewünschte Funktionalität,<sup>[42](#page-49-1)</sup> ist allerdings etwas unflexibel, was den Umgang mit den Trennzeichen anbelangt. Als Alternative zu diesem Paket kann außerdem *[ionumbers](#page-60-2)* verwendet werden.

Das Paket [mathswap](#page-49-2) sorgt dafür, dass Trennzeichen direkt vor einer Ziffer erkannt und nach bestimmten Vorgaben ersetzt werden. Sollte sich jedoch zwischen Trennzeichen und Ziffer Leerraum befinden, wird dieser als solcher auch gesetzt. Zur Verwendung des Paketes sei auf das Minimalbeispiel in [Abschnitt A.7](#page-86-0) verwiesen. Außerdem wird in [Anhang B](#page-88-0) kurz auf einen typographisch sauberen Mathematiksatz eingegangen.

```
\commaswap{<Trennzeichen>}
\dotswap{<Trennzeichen>}
```
Die beiden Befehle [\commaswap](#page-49-3) und [\dotswap](#page-49-3) sind die zentrale Benutzerschnittstelle des Paketes. Das Makro [\commaswap](#page-49-3) definiert das Trennzeichen oder den Inhalt, wodurch ein Komma ersetzt werden soll, auf welches direkt danach eine Ziffer folgt. Normalerweise setzt LATEX nach einem Komma im mathematischen Satz zusätzlich einen horizontalen Abstand. Bei der Ersetzung durch [\commaswap](#page-49-3) entfällt dieser. Die Voreinstellung für [\commaswap](#page-49-3) ist deshalb auf ein Komma (,) gesetzt.

Mit dem Makro [\dotswap](#page-49-3) kann definiert werden, wodurch der Punkt im mathematischen Satz ersetzt werden soll, wenn auf diesen direkt anschließend eine Ziffer folgt. Da der Punkt im deutschsprachigem Raum zur Gruppierung von Ziffern genutzt wird, ist hierfür standardmäßig ein halbes geschütztes Leerzeichen definiert (\,).

# **3.4 DAS PAKET TUDSCRCOMP**

<span id="page-49-0"></span>Dieses Paket dient zum Umstieg von der alten Klasse tudbook auf die neuen Klassen aus dem TUD-KOMA-Script-Bundle. Nach dem Laden dieses Paketes stehen Befehle bereit, welche für tudbook definiert wurden und das entsprechende Verhalten nachahmen. Die Intention ist, alte Dokumente möglichst schnell auf die neuen Klassen portieren zu können. Für den Satz neuer Dokumente wird jedoch empfohlen, auf den Einsatz dieses Paketes zu verzichten und stattdessen die neuen Befehle zu nutzen.

#### serifmath (identisch zu [sansmath=](#page-15-0)false)

Die Funktionalität wird durch die Option [sansmath](#page-15-0) bereitgestellt.

<span id="page-49-1"></span><sup>42</sup>kein Leerraum nach Komma, wenn direkt danach eine Ziffer folgt

colortitle nocolortitle (identisch zu [cdtitle=](#page-18-0)color) (identisch zu [cdtitle=](#page-18-0)true)

Die Funktionalität wird durch die Option [cdtitle](#page-18-0) bereitgestellt.

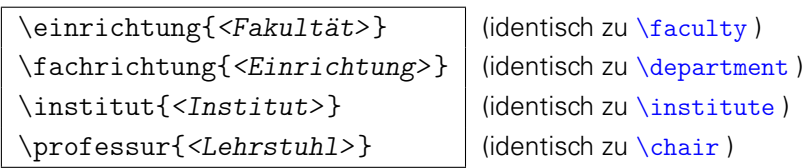

Dies sind die deutschsprachigen Befehle für den Kopf im Corporate Design.

\moreauthor{<Autorenzusatz>} (identisch zu [\authormore](#page-20-1))

Ursprünglich war diese Befehl für das Unterbringen aller möglichen, zusätzlichen Autoreninformationen gedacht. Auch der Befehl [\authormore](#page-20-1) ist ein Rudiment davon. Empfohlen wird die Verwendung der Befehle [\dateofbirth](#page-20-1), [\placeofbirth](#page-20-1), [\matriculationnumber](#page-20-1) und [\matriculationyear](#page-20-1) sowie für die Aufgabenstellung einer wissenschaftlichen Arbeit [\course](#page-44-2) und [\branch](#page-44-2) aus dem Paket [tudscrsupervisor](#page-43-0).

 $\sum_{\text{submiddle}}$ 

Die Funktionalität wird durch den erweiterten Standardbefehl [\date](#page-23-0) abgedeckt.

<span id="page-50-0"></span>\supervisorII{<Name>} (identisch zur Verwendung von [\and](#page-21-1) innerhalb von [\supervisor](#page-23-1))

Es sollte [\supervisor{](#page-23-1)<Name> [\and](#page-21-1) <Name>} anstelle des Befehls [\supervisorII{](#page-50-0)<Name>} verwendet werden.

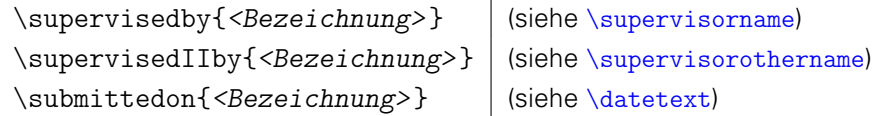

Zur Änderung der Bezeichnung der Betreuer sollten die sprachabhängigen Bezeichner wie in [Abschnitt 2.5](#page-34-1) beschrieben angepasst werden. Eine Verwendung der alten Befehle entfernt die Abhängigkeit der Bezeichner von der verwendeten Sprache.

\dissertation | (identisch zu [ddcfoot=](#page-23-2)true)

Die Funktionalität kann durch die Befehle [\thesis{](#page-21-0)diss} und [\referee](#page-23-1) sowie die Bezeichner [\refereename](#page-35-1) und [\refereeothername](#page-35-1) dargestellt werden.

ddcfooter (identisch zu [ddcfoot=](#page-23-2)true)

Die Funktionalität wird durch die Option [ddcfoot](#page-23-2) bereitgestellt.

\chapterpage

Durch diesen Befehl können Kapitelseiten konträr zur eigentlichen Einstellung aktiviert oder deaktiviert werden. Prinzipiell ist dies auch durch Änderung der Option [chapterpage](#page-25-0) möglich. Allerdings wird davon abgeraten, da dies zu einem inkonsistenten Layout innerhalb des Dokumentes führt.

```
\begin{theglossary}[<Präambel>]
...
\end{theglossary}
\glossitem{<Begriff>}
```
Die tudbook-Klasse stellt eine rudimentäre Umgebung für ein Glossar bereit. Allerdings gibt es dafür bereits zahlreiche und besser implementierte Pakete. Daher wird für diese Umgebung keine Portierung vorgenommen, sondern lediglich die ursprüngliche Definition übernommen. Allerdings sein an dieser Stelle auf wesentlich bessere Lösungen wie beispielsweise das Paket [glossaries](#page-56-0) oder – mit Abstrichen – das nicht ganz so umfangreiche Paket nomencl verwiesen.

# **3.5 DAS PAKET TWOCOLFIX**

<span id="page-51-1"></span>Der LATEX2ε-Kernel enthält einen Fehler, der Kapitelüberschriften im zweispaltigen Layout höher setzt, als im einspaltigen. Der Fehler<sup>[43](#page-51-0)</sup> ist zwar schon länger bekannt, allerdings noch nicht in Itxfix2e übernommen worden. Das Paket [twocolfix](#page-51-1) behebt das Problem. Eine Integration dieses Bugfixes in KOMA-Script wurde bereits bei Markus Kohm angefragt, jedoch von ihm bis jetzt nicht weiter verfolgt.<sup>[44](#page-51-2)</sup>

# **3.6 ZUKÜNFTIGE ARBEITEN**

# **DAS PAKET TUDSCRPOSTER**

<span id="page-51-3"></span>Die Funktionalität der Klasse tudmathposter soll in ein eigenständiges Paket mit dem Namen [tudscrposter](#page-51-3) o. ä. überführt werden.

# **TUDSCRLTTR AUF BASIS VON SCRLTTR2**

<span id="page-51-4"></span>Es soll die Klasse

### [tudscrlttr](#page-51-4)

für Briefe im Corporate Design der Technischen Universität Dresden entstehen. Auch Vorlagen für Fax und Hausmitteilungen sollen dabei abfallen.

<span id="page-51-0"></span><sup>43</sup><http://www.latex-project.org/cgi-bin/ltxbugs2html?pr=latex/3126>

<span id="page-51-2"></span><sup>44</sup><http://www.komascript.de/node/1681>

# **4 ERGÄNZUNGEN UND HINWEISE**

Für die Verwendung des TUD-KOMA-Script-Bundles ist es nicht notwendig, dieses Kapitel zu lesen. Allerdings soll hier insbesondere dem Einsteiger – und auch dem bereits versierten LATEX-Nutzer – der eine oder andere Tipp gegeben und meiner Meinung nach empfehlenswerte Pakete kurz vorgestellt werden. Über Anregungen, Hinweise, Ratschläge oder Empfehlungen für weitere Pakete würde ich mich freuen.

# **4.1 DURCH DIE NEUEN HAUPTKLASSEN GENUTZTE PAKETE**

In diesem Abschnitt werden alle Pakete genannt, die von den neuen Klassen zwingend benötigt und geladen werden, um den Anwender das mehrmalige Laden dieser Pakete oder mögliche Konflikte mit anderen Paketen zu ersparen.

#### scrbase

Dieses Paket gehört zum KOMA-Script-Bundle und erlaubt das Definieren von Klassenoptionen im Stil von KOMA-Script, welche auch noch nach dem Laden der Klasse mit den Befehlen [\TUDoption](#page-12-1) und [\TUDoptions](#page-12-1) geändert werden können.

#### <span id="page-53-2"></span>keyval

Es wird von KOMA-Script selbst benötigt und geladen und erlaubt das Definieren von Klassen- und Paketoptionen sowie Parametern nach dem Schlüssel-Wert-Prinzip.

#### kvsetkeys

Hiermit wird das Paket [keyval](#page-53-2) verbessert. Unter anderem kann das Verhalten für den Fall, dass ein unbekannter Schlüssel übergeben wird, festgelegt werden.

#### etoolbox

Es werden viele Funktionen zum Testen und zur Ablaufkontrolle bereitgestellt und das einfache Manipulieren vorhandener Makros ermöglicht.

#### graphicx

Dies ist das De-facto-Standard-Paket zum Einbinden von Grafiken. Es wird für die Einbindung des Logos der Technischen Universität Dresden im Kopf benötigt. Dafür wird der Befehl \includegraphics[<Parameter>]{<Dateiname>} genutzt.

#### <span id="page-53-1"></span>xcolor

Damit werden die Farben des Corporate Designs zur Verwendung im Dokument definiert. Genaueres ist bei der Beschreibung von [tudscrcolor](#page-41-3) in [Abschnitt 3.1](#page-41-3) zu finden.

#### <span id="page-53-0"></span>geometry

Das Paket ist essentiell für die TUD-KOMA-Script-Klassen. Es wird zum Festlegen der Seitenränder respektive des Satzspiegels verwendet. Genaueres ist der Beschreibung der Option [geometry](#page-25-1) zu entnehmen.

#### environ

Es wird eine verbesserte Deklaration von Umgebungen ermöglicht, bei der auch beim Abschluss der Umgebung auf die übergebenen Parameter zugegriffen werden kann. Dies wird die Neugestaltung der [abstract](#page-30-0)-Umgebung benötigt.

#### textcase

Es werden die Befehle [\MakeTextUppercase](#page-14-0) für die erzwungene Großschreibung der Überschriften in **DIN BOLD** genutzt. Um dies im Ausnahmefall zu unterbinden, kann der Befehl [\NoCaseChange](#page-14-0) genutzt werden.

#### mweights

Es kann die Schriftstärke jeder einzelnen Schriftfamilie individuell festgelegt werden.

### trimspaces

Entfernt überflüssigen Leerraum zu Beginn und am Ende eines Strings.

Soll eines der hier aufgezählten Pakete mit bestimmten Optionen geladen werden, so müssen diese bereits vor der Definition der Dokumentklasse an das entsprechende Paket werden.

Beispiel: Das Weiterreichen von Optionen an Pakete muss folgendermaßen erfolgen:

\PassOptionsToPackage{<Optionenliste>}{<Paket>} \documentclass[<Klassenoptionen>]{tudscr...}

# **4.2 DURCH TUD-KOMA-SCRIPTDIREKT UNTERSTÜTZE PAKETE**

#### <span id="page-54-1"></span>hyperref

Mit diesem Paket können in einem PDF-Dokument Lesezeichen, Querverweise und Hyperlinks erstellt werden. Wird [hyperref](#page-54-1) geladen, können die Option [tudbookmarks](#page-33-0) sowie der Befehl [\tudbookmark](#page-33-0) genutzt werden. Das Paket sollte als letztes im Vorspann eingebunden werden.<sup>[45](#page-54-2)</sup> Das Paket [bookmark](#page-63-1) erweitert die Unterstützung nochmals.

#### <span id="page-54-0"></span>isodate

Dieses Paket formatiert mit \printdate{<Datum>} die Ausgabe eines Datums automatisch in ein spezifiziertes Format. Wird es geladen, werden alle Datumsfelder, welche durch die TUD-KOMA-Script-Klassen definiert wurden,<sup>[46](#page-54-3)</sup> in diesem Format ausgegeben.

#### <span id="page-54-5"></span>multicol

Hiermit kann jeglicher beliebiger Inhalt in zwei oder mehr Spalten ausgegeben werden, wobei – im Gegensatz zur LATEX-Option twocolumn – für einen Spaltenausgleich gesorgt wird. Unterstützt wird das Paket innerhalb der Umgebungen [abstract](#page-30-0) und [tudpage](#page-27-0).

#### ragged2e

Das Paket verbessert den Flattersatz, indem für diesen die Worttrennung aktiviert wird.

### quoting

LATEX bietet von Haus aus zwei verschiedene Umgebungen für Zitate und ähnliches. Beide sind in ihrer Ausprägung starr und ignorieren beispielsweise die Einstellungen von parskip. Dies wird durch die Umgebung quoting verbessert. Wird das Paket geladen, kommt diese gegebenenfalls innerhalb der [abstract](#page-30-0)=Ümgebung zum Einsatz.

#### pagecolor

Mit dem Paket kann die Hintergrundfarbe der Seiten im Dokument geändert werden. Nach der Ausgabe einer farbigen Titel-, Teile-, oder Kapitelseite wird auf diese zurückgeschaltet.

# **4.3 EMPFEHLENSWERTE PAKETE**

In diesem Abschnitt wird eine Vielzahl an Paketen genannt und – zumeist kurz – charakterisiert, welche sich bei meiner Arbeit mit LATEX bewährt haben. Für detaillierte Informationen sowie bei Fragen zu den einzelnen Paketen sollte die jeweilige Dokumentation zu Rate gezogen werden.<sup>[47](#page-54-4)</sup> das Lesen der hier gegebenen Kurzbeschreibung ersetzt dies in keinem Fall.

### **4.3.1 PAKETE ZUR VERWENDUNG IN JEDEM DOKUMENT**

Die hier vorgestellten Pakete gehören meiner Meinung nach in die Präambel eines jeden Dokumentes. Egal, in welcher Sprache das Dokument verfasst wird, sollte diese mit dem Paket [babel](#page-55-0) definiert werden – auch wenn dies Englisch ist. Für deutschsprachige Dokumente ist für eine annehmbare Worttrennung das Paket [hyphsubst](#page-55-1) unbedingt zu verwenden.

#### fontenc

Das Paket erlaubt Festlegung der Zeichensatzkodierung des Ausgabefonts. Als Voreinstellung ist die Ausgabe als 7-bit kodierte Schrift gewählt, was unter anderem dazu führt, dass keine echten Umlaute im erzeugten PDF-Dokument verwendet werden. Um auf 8-bit-Schriften zu schalten, sollte man \usepackage[T1]{fontenc} nutzen.

<span id="page-54-2"></span><sup>&</sup>lt;sup>45</sup>[glossaries](#page-56-0) ist eine von wenigen Ausnahmen und muss nach [hyperref](#page-54-1) geladen werden.

<span id="page-54-3"></span><sup>46</sup>[\date](#page-23-0), [\dateofbirth](#page-20-1), [\defensedate](#page-23-0), [\duedate](#page-44-1), [\issuedate](#page-44-1)

<span id="page-54-4"></span><sup>47</sup>Konsolenaufruf: texdoc <Paketname>

#### selinput

Hiermit erfolgt die (automatische) Festlegung der Eingabekodierung. Diese ist von der gewählten Einstellung des [Editors](#page-69-0) abhängig. Zu verwenden ist es wie folgt:

#### \usepackage{selinput}

\SelectInputMappings{adieresis={ä},germandbls={ß}}

Dies macht den Quelltext portabel. Außerdem kann so beispielsweise ganz einfach via Copy & Paste ein [Minimalbeispiel](#page-2-0) bei Problemstellungen in einem Forum gepostet werden. Alternativ dazu kann mit dem Paket inputenc die Eingabekodierung manuell eingestellt werden (\usepackage[<Eingabekodierung>]){inputenc}).

#### microtype

Dieser Paket kümmert sich um den optischen Randausgleich<sup>[48](#page-55-2)</sup> und das Nivellieren der Wortzwischenräume<sup>[49](#page-55-3)</sup> im Dokument. Es funktioniert nicht mit der klassischen T<sub>F</sub>X-Engine, wohl aber mit pdfTFX als auch LuaTFX sowie XFTFX.

#### <span id="page-55-0"></span>babel

Mit diesem Paket erfolgt die Einstellung der im Dokument verwendeten Sprache(n). Bei mehreren angegebenen Sprachen ist die zuletzt geladene die Hauptsprache des Dokumentes. Die gewünschten Sprachen sollten als nicht als Paketoption sondern als Klassenoption und gesetzt werden, damit auch andere Pakete auf die Spracheinstellungen zugreifen können. Für deutschsprachige Dokumente ist die Option ngerman für die neue oder german für die alte deutsche Rechtschreibung zu verwenden.

Mit dem Laden von [babel](#page-55-0) und der dazugehörigen Sprachen werden sowohl die Trennmuster als auch die sprachabhängigen Bezeichner angepasst. Von einer Verwendung der obsoleten Pakete german beziehungsweise ngerman anstelle von [babel](#page-55-0) wird abgeraten. Für LualAEX und X∃lAEX kann das Paket **polyglossia** genutzt werden.

#### <span id="page-55-1"></span>hyphsubst

Die möglichen Trennstellen von Wörtern wird von LATEX mit Hilfe eines Algorithmus berechnet. Dieser ist jedoch in seiner ursprünglichen Form für die englische Sprache konzipiert worden. Für deutschsprachige Texte wird die Worttrennung – insbesondere für zusammengeschriebenen Wörtern – mit dem Paket [hyphsubst](#page-55-1) entscheidend verbessert. Dafür wird ein um Trennstellen ergänztes Wörterbuch aus dem Paket dehyph-exptl genutzt. [hyphsubst](#page-55-1) muss bereits vor den Dokumentklassen selbst wie folgt geladen werden:

\RequirePackage[ngerman=ngerman-x-latest]{hyphsubst}

```
\documentclass[<Klassenoptionen>]{tudscr...}
```
Sollte trotzdem einmal ein bestimmtes Wort falsch getrennt werden, so kann die Worttrennung dieses Wortes manuell und global geändert werden. Dies wird mit dem Befehl \hyphenation{Sil-ben-tren-nung} gemacht. Es ist zu beachten, dass dies für alle Flexionsformen des Wortes erfolgen sollte. Für eine lokale/temporäre Worttrennung kann mit Befehlen aus dem Paket [babel](#page-55-0) gearbeitet werden. Diese sind:

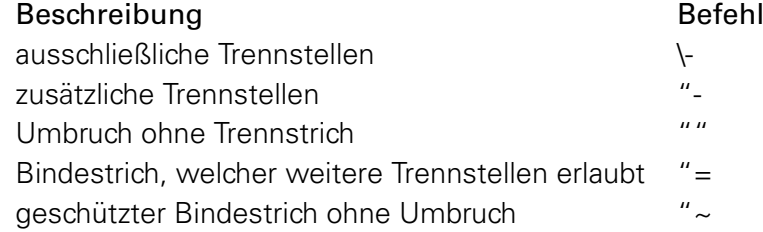

<span id="page-55-2"></span><sup>48</sup>englisch: protrusion, margin kerning

<span id="page-55-3"></span><sup>49</sup> enalisch: font expansion

### **4.3.2 PAKETE ZUR SITUATIVEN VERWENDUNG**

#### **VERZEICHNISSE ALLER ART**

Neben dem Erstellen des eigentlichen Dokumentes sind für eine wissenschaftliche Arbeit meist auch allerhand Verzeichnisse gefordert. Fester Bestandteil ist dabei das Literaturverzeichnis, aber auch ein Abkürzungs- und Formelzeichen- beziehungsweise Symbolverzeichnis werden häufig gefordert. Gegebenenfalls wird auch noch ein Glossar benötigt. Hier werden die passenden Pakete vorgestellt. Für das Erstellen eines Quelltextverzeichnisses sei auf [listings](#page-63-0) unter [Abschnitt 4.3.2](#page-63-0) verwiesen.

#### <span id="page-56-1"></span>biblatex

Das Paket gibt es seit geraumer Zeit und es kann als legitimer Nachfolger zu bibtex gesehen werden. Ähnlich zu diesem bietet [biblatex](#page-56-1) die Möglichkeit, Literaturdatenbanken einzubinden und verschiedene Stile der Referenzierung und Darstellung des Literaturverzeichnisses auszuwählen. Allerdings ist mit [biblatex](#page-56-1) die Anpassung eines bestimmten Stiles wesentlich besser umsetzbar als mit bibtex. Wird zum Sortieren des Verzeichnisses außerdem **biber** genutzt, ist die Verwendung einer Unicode kodierte Literaturdatenbank problemlos möglich. In Verbindung mit **[biblatex](#page-56-1)** sei die Verwendung von **[csquotes](#page-61-0)** empfohlen.

#### acro

Soll lediglich ein Abkürzungsverzeichnis erstellt werden, ist dieses Paket die erste Wahl. Es stellt Befehle zur Definition von Abkürzungen sowie zu deren Verwendung im Text und zur sortierten Ausgabe eines Verzeichnisses bereit. Alternativ dazu kann das Paket acronym verwendet werden, wo die Sortierung allerdings manuell durch den Anwender erfolgen muss.

#### <span id="page-56-0"></span>glossaries

Dies ist ein sehr mächtiges Paket zum Erstellen eines Glossars sowie Abkürzungs- und Symbolverzeichnisses. Die mannigfaltige Anzahl an Optionen ist für den Einstieg eventuell etwas abschreckend. Insbesondere wenn jedoch Verzeichnisse für Abkürzungen und Formelzeichen beziehungsweise Symbole benötigt werden, sollte dieses Paket in Erwägung gezogen werden. Alternativ kann für ein Symbolverzeichnis auch lediglich eine händisch gesetzte Tabelle genutzt werden. Das häufig empfohlene Paket nomencl bietet meiner Meinung nach demgegenüber keinerlei Vorteile.

#### **GRAFIKEN UND ABBILDUNGEN**

Grafiken für wissenschaftliche Arbeiten sollten als Vektorgrafiken erstellt werden, um Skalierbarkeit und hohe Druckqualität zu gewährleisten. Bestenfalls folgen diese auch dem Stil der dazugehörigen Arbeit.<sup>[50](#page-56-2)</sup> Für das Erstellen eigener Vektorgrafiken in LAT<sub>F</sub>X, die unter anderem die LATEX-Schriften und das Layout des Hauptdokumentes nutzen, gibt es zwei mögliche Wege. Entweder, man "programmiert" die Grafiken, ähnlich wie auch das Dokument selber oder man nutzt Zeichenprogramme, die wiederum die Ausgabe oder das Weiterreichen von Text an LATEX unterstützen. Für das Programmieren von Grafiken sollen hier die wichtigsten Pakete vorgestellt werden. Wie diese zu verwenden sind, ist den dazugehörigen Paketdokumentationen zu entnehmen.

<span id="page-56-2"></span><sup>50</sup>Aus anderen Arbeiten übernommene Grafiken sollten meiner Meinung nach für qualitativ hochwertige Dokumente nicht direkt kopiert sondern nach der Vorlage im entsprechenden Format neu erstellt und mit der Referenz auf die Quelle ins Dokument eingebunden werden.

<span id="page-57-0"></span>tikz

Dies ist ein sehr mächtiges Paket für das Programmieren von Vektorgrafiken und höchstwahrscheinlich die erste Wahl bei der Verwendung von pdfLTFX.

#### <span id="page-57-1"></span>pstricks

Das Paket [pstricks](#page-57-1) stellt die zweite Variante zum Programmieren von Grafiken dar. Mit diesem Paket hat man noch mehr Möglichkeiten bei der Erstellung eigener Grafiken, da man mit [pstricks](#page-57-1) auf PostScript zugreifen kann und einige der bereitgestellten Befehle davon rege Gebrauch machen. Der daraus resultierende Nachteil ist, dass mit [pstricks](#page-57-1) die direkte Verwendung von pdfLTFX nicht möglich ist.

Die Grafiken aus den pspicture-Umgebungen müssen deshalb erst über den Pfad latex → dvips → ps2pdf in PDF-Dateien gewandelt werden. Diese lassen sich von pdfLATEX anschließend als Abbildungen einbinden. Um dieses Vorgehen zu ermöglichen, können folgende Pakete genutzt werden:

#### pst-pdf

Dieses Paket stellt die prinzipiellen Methoden für den Export bereit. Die einzelnen Kompilierungsschritte müssen manuell durchgeführt werden.

#### <span id="page-57-2"></span>auto-pst-pdf

Das Paket automatisiert die Erzeugung der [pstricks](#page-57-1)-Grafiken. Dafür muss pdfLTFX mit der Option --shell-escape aufgerufen werden.

#### pdftricks2

Ein weiteres Paket mit der gleichen Intention wie [auto-pst-pdf](#page-57-2), allerdings anders implementiert. Auch hier ist für pdfLT<sub>F</sub>X die Option --shell-escape notwendig.

#### <span id="page-57-3"></span>standalone

Sollte [tikz](#page-57-0) und/oder [pstricks](#page-57-1) eingesetzt werden, kann das Paket [standalone](#page-57-3) genutzt werden, um die Grafiken einerseits als eigenständiges Dokument übersetzen zu können und andererseits diese Grafiken mit dem Hauptdokument zu kompilieren. Damit muss beim Erstellen oder Ändern einer Grafik nicht immer das vollständige Hauptdokument mit kompiliert werden.

Für die Varianten des Zeichnens einer Grafik mit einem Bildbearbeitungsprogramm, welches die Weiterverarbeitung durch LAT<sub>EX</sub> erlaubt, möchte ich auf die freien Programme LaTeXDraw und **Inkscape** verweisen. Insbesondere das zuletzt genannte Programm ist sehr empfehlenswert. Für die erstellten Grafiken kann man den Export für die Einbindung in LATEX manuell durchführen. In svg-inkscape<sup>[51](#page-57-4)</sup> ist beschrieben, wie sich dies automatisieren lässt. In [Unterabschnitt 4.4.3](#page-66-0) wird eine daraus abgeleitete und verbesserte Variante vorgestellt.

#### **GLEITOBJEKTE**

Es werden Pakete zur Beeinflussung von Aussehen, Beschriftung und Positionierung von Gleitobjekten vorgestellt. Unter [Unterabschnitt 4.4.2](#page-64-0) sind außerdem Hinweise zur manuellen Manipulation der Gleitobjektplatzierung zu finden.

#### caption

Die KOMA-Script-Klassen bietet bereits einige Möglichkeiten zum Setzen der Beschriftungen für Gleitobjekte. Dieses Paket ist daher meist nur in gewissen Ausnahmefällen für spezielle Anweisungen notwendig, allerdings auch bei der Verwendung unbedenklich.

<span id="page-57-4"></span><sup>51</sup><http://www.ctan.org/pkg/svg-inkscape>

#### <span id="page-58-0"></span>subcaption

Diese Paket kann zum einfachen Setzen von Unterabbildungen oder -tabellen mit den entsprechenden Beschriftungen genutzt werden. Das dazu alternative Paket subfig sollte vermieden werden, da es nicht mehr gepflegt wird und es mit diesem im Zusammenspiel mit anderen Paketen des Öfteren zu Problemen kommt. Sollte der Funktionsumfang von [subcaption](#page-58-0) nicht ausreichen, kann anstelle dessen das Paket [floatrow](#page-58-1) verwendet werden, welches ähnliche Funktionalitäten wie subfig bereitstellt.

#### <span id="page-58-1"></span>floatrow

Mit diesem Paket können global wirksame Einstellungen und Formatierungen für alle Gleitobjekte eines Dokumentes vorgenommen werden. So kann unter anderem die verwendete Schrift (\floatsetup{font=...}) innerhalb der Umgebungen float und table eingestellt werden. Das typographisch richtige Setzen der Beschriftungen von Abbildungen als Unterschriften (\floatsetup[figore]{capposition=bottom}) sowie Tabellen als Überschriften (\floatsetup[table]{capposition=top}) kann automatisch erzwungen werden – unabhängig von der Position des Beschriftungsbefehls \caption innerhalb der Gleitobjektumgebung.

Wird das Verhalten so wie empfohlen mit dem [floatrow](#page-58-1)-Paket eingestellt, sollte außerdem die KOMA-Script-Option captions=tableheading genutzt werden.

#### placeins

Mit diesem Paket kann die Ausgabe von Gleitobjekten vor Kapiteln und wahlweise Unterkapiteln erzwungen werden.

#### flafter

Dieses Paket erlaubt die frühestmögliche Platzierung von Gleitobjekten im ausgegeben Dokument erst an der Stelle ihres Auftretens im Quelltext. Sie werden dementsprechend nie vor ihrer Definition am Anfang der Seite erscheinen.

#### **LISTEN UND TABELLEN**

Für den Tabellensatz in LATEX werden von Haus aus die Umgebungen tabbing und tabular beziehungsweise tabular\* bereitgestellt, welche in ihrer Funktionalität meist für einen qualitativ hochwertigen Tabellensatz nicht ausreichen. Es werden deshalb Pakete vorgestellt, die zusätzlich verwendet werden können. Ebenfalls können die Umgebungen für Auflistungen in LATEX verbessert werden.

#### <span id="page-58-2"></span>enumitem

Das Paket [enumitem](#page-58-2) erweitert die rudimentären Funktionalitäten der LATEX-Standardlisten itemize, enumerate sowie description und ermöglicht die individuelle Anpassung dieser durch die Bereitstellung vieler optionale Parameter nach dem Schlüssel-Wert-Prinzip.

Eine von mir sehr häufig genutzte Funktion ist beispielsweise die Entfernung des zusätzlichen Abstand zwischen den einzelnen Einträgen einer Liste mit \setlist{noitemsep}.

#### array

Dieses Paket ermöglicht die erweiterte Definition von Tabellenspalten sowie das Erstellen neuer Spaltentypen mit \newcolumntype. Außerdem kann mit \extrarowheight die Höhe der Zeilen einer Tabelle angepasst werden.

#### multirow

Es wird der Befehl \multirow definiert, der – ähnlich zum Makro \multicolumn – das Zusammenfassen von mehreren Zeilen in einer Spalte ermöglicht.

#### <span id="page-59-1"></span>booktabs

Für einen guten Tabellensatz mit LATEX gibt es bereits zahlreiche Empfehlungen im Internet zu finden.<sup>[52](#page-59-0)</sup> Zwei Regeln sollten dabei definitiv beachtet werden:

- I. keine vertikalen Linien
- II. keine doppelten Linien

Das Paket [booktabs](#page-59-1) ist für den Satz von hochwertigen Tabellen – zusammen mit der deutschsprachigen Dokumentation booktabs-de – eine große Hilfe und stellt neue Befehle für horizontale Linien bereit.

#### widetable

Mit der Standard-LATEX-Umgebung tabular\* kann eine Tabelle mit einer definierten Breite gesetzt werden. Dieses Paket stellt die Umgebung widetable zur Verfügung, die als Alternative genutzt werden kann und eine symmetrische Tabelle erzeugt.

#### <span id="page-59-4"></span>tabularx

Auch mit diesem Paket kann die Breite eine Tabelle spezifiziert werden. Dafür wird der neue Spaltentyp X definiert, welcher als Argument der tabularx-Umgebung beliebig häufig angegeben werden kann (\begin{tabularx}{<Breite>}{<Spalten>}). X-Spalten entsprechen denen vom Typ p[<Breite>] (äquivalent zu \parbox{<Breite>}), die Breite wird allerdings aus der gegebenen Tabellenbreite und dem benötigten Platz der Standardspalten automatisch berechnet.

#### longtable

Sollen mehrseitige Tabellen mit Seitenumbruch erstellt werden, ist dieses Paket das Mittel der ersten Wahl. Für die Kombination mehrseitiger Tabellen mit einer tabularx-Umgebung können die Pakete ltablex oder besser noch [ltxtable](#page-59-2) verwendet werden.

#### <span id="page-59-2"></span>ltxtable

Wie bereits erwähnt sollte dieses Paket für mehrseitige Tabellen, die mit der Umgebung tabularx erstellt wurden, verwendet werden. Alternativ dazu kann auch [tabu](#page-59-3) verwendet werden.

#### <span id="page-59-3"></span>tabu

Dies ist ein relativ neues Paket, welches versucht, viele der zuvor genannten Funktionalitäten zu implementieren und weitere bereitzustellen. Dafür werden die Umgebungen tabu und longtabu definiert. Es kann als Alternative für [tabularx](#page-59-4) verwendet werden und insbesondere als Ersatz für das Paket [ltxtable](#page-59-2) empfehlenswert.

#### <span id="page-59-5"></span>tabularborder

LATEX setzt bei Tabellen zwischen Spalten automatisch einen kleinen horizontalen Abstand (\tabcolsep), besser gesagt jeweils vor und nach einer Spalte. Dies geschieht auch vor der ersten und nach der letzten Spalte. Dieser zusätzliche Platz an den äußeren Rändern kann störend wirken, insbesondere wenn die Tabelle über die komplette Textbreite gesetzt wird. Mit dem Paket [tabularborder](#page-59-5) kann dieser Platz automatisch entfernt werden.

Dies funktioniert allerdings nur mit der tabular-Umgebung. Die Tabellen-Umgebungen aus [tabu](#page-59-3) und [tabularx](#page-59-4) werden nicht unterstützt. Bei diesen muss der Abstand vor der ersten und nach der letzten Spalte weiterhin manuell mit @{} entfernt werden. Ein kurzes Beispiel dazu ist in [Unterabschnitt 4.4.5](#page-67-0) zu finden.

<span id="page-59-0"></span><sup>52</sup><http://userpage.fu-berlin.de/latex/Materialien/tabsatz.pdf>

#### **MATHEMATIKSATZ**

Dies sind Pakete, die Umgebungen und Befehle für den Mathematiksatz sowie das Setzen von Einheiten und Zahlen im Allgemeinen anbieten. Außerdem sei auf [Anhang B](#page-88-0) verwiesen.

#### mathtools

Dieses Paket stellt für das De-facto-Standard-Paket amsmath für Mathematikumgebungen Bugfixes zur Verfügung und erweitert dieses.

#### <span id="page-60-3"></span>sansmath

Sollten die normalen LATEX-Schriften Computer Modern verwendet werden, kann man dieses Paket zum serifenlosen Setzen mathematischer Ausdrücke nutzen. Für die TUD-KOMA-Script-Hauptklassen sei hierzu auf die Option [sansmath](#page-15-0) verwiesen.

#### sfmath

Diese Paket verfolgt ein ähnliches Ziel, kann jedoch im Gegensatz zu [sansmath](#page-60-3) nicht nur für Computer Modern sondern mit der entsprechenden Option auch für Latin Modern, Helvetica und Computer Modern Bright verwendet werden.

#### mathastext

Mit dem Paket wird das Ziel verfolgt, aus der genutzten Schrift für den Fließtext alle notwendigen Zeichen für den Mathematiksatz zu extrahieren.

#### bm

Das Paket bietet mit \bm eine Alternative zu \boldsymbol im Mathematiksatz.<sup>[53](#page-60-4)</sup>

Die korrekte Formatierung von Zahlen ist immer wieder ein Problem bei der Verwendung von LATEX. Insbesondere, wenn in einem deutschsprachigen Dokument Daten im typischen englischsprachigen Format verwendet werden, kommt es zu Problem. Dafür wird im KOMAScript-Bundle das Paket [mathswap](#page-49-2) bereitgestellt. Dennoch gibt es zu diesem auch Alternativen.

#### <span id="page-60-0"></span>icomma

Wird im Mathematikmodus nach dem Komma ein Leerzeichen gesetzt, wird dies bei der Ausgabe beachtet. Der Verfasser muss sich demzufolge jederzeit selbst um die typographisch korrekte Ausgabe kümmern.

#### <span id="page-60-1"></span>ziffer

Für deutschsprachige Dokumente wird das Komma als Dezimaltrennzeichen zwischen zwei Ziffern definiert. Folgt dem Komma keine Ziffer, wird jederzeit der obligatorische Freiraum gesetzt, was meiner Meinung nach besser als das Verhalten von [icomma](#page-60-0) ist.

#### <span id="page-60-2"></span>ionumbers

Dieses Paket ist mir tatsächlich erst bei der Arbeit an [mathswap](#page-49-2) bekannt geworden. Es bietet mehr Funktionalitäten und kann als Alternative dazu betrachtet werden.

Für das typographisch korrekte Setzen von Einheiten – ein halbes Leerzeichen zwischen Zahl und *aufrecht* gesetzter Einheit – gibt es zwei gut nutzbare Pakete.

#### <span id="page-60-6"></span>units

Dies ist ein einfaches und sehr zweckdienliches Paket zum Setzen von Einheiten und für die meisten Anforderungen völlig ausreichend.

#### <span id="page-60-5"></span>siunitx

Dieses Paket ist in seinem Umfang im Vergleich deutlich erweitert. Mir hat sich persönlich noch nicht erschlossen, was genau die daraus resultierenden Vorteile sind. Damit das Paket in deutschsprachigen Dokumenten alle Ziffern richtig setzt, muss zumindest die Lokalisierung angegeben werden. Mehr dazu in [Unterabschnitt 4.4.4.](#page-66-1)

<span id="page-60-4"></span><sup>53</sup><http://tex.stackexchange.com/questions/3238>

#### **TYPOGRAPHIE UND LAYOUT**

#### <span id="page-61-1"></span>setspace

Die Vergrößerung des Zeilenabstandes wird:

- I. viel zu häufig und völlig unnötig gefordert sowie
- II. dann auch noch zu groß gewählt.

Die Forderung nach Erhöhung des Zeilenabstandes – in der Typographie als Durchschuss bezeichnet – kommt noch aus den Zeiten der Textverarbeitung mit der Schreibmaschine. Ein einzeiliger Zeilenabstand bedeutete hier, dass die Unterlängen der oberen Zeile genau auf der Höhe der Oberlängen der folgenden Zeile lagen. Ein anderthalbzeiliger Zeilenabstand erzielte hier also einen akzeptablen Durchschuss. Eine Erhöhung des Durchschusses bei der Verwendung von  $\mathbb{E} \mathbb{F}$ X ist eigentlich nicht notwendig. Sinnvoll ist dies nur, wenn im Fließtext serifenlose Schriften zum Einsatz kommen, um die damit verbundene schlechte Lesbarkeit etwas zu verbessern.

Ist die Erhöhung des Durchschusses wirklich notwendig, sollte das Paket [setspace](#page-61-1) verwendet werden. Dieses stellt den Befehl \setstretch{<Faktor>} zur Verfügung, mit dem der Durchschuss beziehungsweise Zeilenabstand angepasst werden kann. Der Wert des Faktors ist standardmäßig auf 1 gestellt und sollte maximal bis 1.25 vergrößert werden. Der Befehl \onehalfspacing aus diesem Paket setzt diesen Wert auf eben genau 1.25. Allerdings ist hier anzumerken, dass die Vergrößerung des Zeilenabstandes – so wie ich es mir angelesen habe – aus der Sicht eines Typographen keine Spielerei ist sondern vielmehr allein der Lesbarkeit des Textes dient und möglichst gering ausfallen sollte.

Ziel ist es, beim Lesen nach dem Beenden der aktuellen Zeile das Auffinden der neuen Zeile zu vereinfachen. Bei Serifen ist dies durch die Betonung der Grundlinie sehr gut möglich. Bei serifenlosen Schriften – wie der hier verwendeten **Univers** – ist dies schwieriger und ein erweiterter Abstand der Zeilen kann dabei durchaus hilfreich sein, jedoch sollte nicht nach dem Motto "viel hilft viel" verfahren werden. Bei diesem Dokument wurde als Faktor für den Zeilenabstand \setstretch{1.1} gewählt. Nach einer Einstellung des Zeilenabstandes sollte der Satzspiegel unbedingt mit \recalctypearea neu berechnet werden. Siehe dazu auch [Unterabschnitt 4.4.8](#page-67-1) und [4.4.9.](#page-68-0)

#### <span id="page-61-0"></span>csquotes

Das Paket stellt unter anderem den Befehl \enquote{<Zitat>} zur Verfügung, welcher Anführungszeichen in Abhängigkeit der gewählten Sprache setzt. Außerdem werden weitere Kommandos und Optionen für die spezifischen Anforderungen des Zitierens bei wissenschaftlichen Arbeiten angeboten. Außerdem wird es durch [biblatex](#page-56-1) unterstützt und sollte zumindest bei dessen Verwendung geladen werden.

#### <span id="page-61-2"></span>xspace

Mit [xspace](#page-61-2) kann bei der Definition eigener Makros der Befehl \xspace genutzt werden. Dieser setzt ein gegebenenfalls notwendiges Leerzeichen automatisch. In [Unterab](#page-64-1)[schnitt 4.4.1](#page-64-1) ist die Definition eines solchen Befehls exemplarisch ausgeführt.

#### <span id="page-61-4"></span>xpunctuate

Diese Paket erweitert die Funktionalität von **[xspace](#page-61-2)** nochmals.

#### <span id="page-61-3"></span>ellipsis

In LATEX folgten den Befehlen für Auslassungspunkte (\dots und \textellipsis) immer ein Leerzeichen. Dies kann unter Umständen unerwünscht sein. Mit dem Paket [ellipsis](#page-61-3) wird das folgende Leerzeichen – im Gegensatz zum Standardverhalten – nur gesetzt, wenn ein Satzzeichen und kein Buchstabe folgt.

#### **DeLig**

Hierbei handelt es sich um ein Java-Script, welches anhand eines Wörterbuches versucht, falsche Ligaturen innerhalb eines Dokumentes automatisiert zu entfernen. Wird **Univers** verwendet ist dies jedoch nicht notwendig. Diese liefert keinerlei Ligaturen, die insbesondere in deutschen Texten für einen guten Satz manuell aufgelöst werden müssten.<sup>[54](#page-62-0)</sup>

#### <span id="page-62-1"></span>selnolig

Kommt LuaLAT<sub>E</sub>X zum Einsatz kann alternativ zu **DeLig** auch [selnolig](#page-62-1) verwendet werden, um falsche Ligaturen zu vermeiden.

### balance

Dieses Paket stellt eine Methode zur Verfügung, um im Zweispaltensatz auf der letzten Seite eines Dokumentes die Höhe der Spalten auszugleichen. Alternativ dazu kann auch [multicol](#page-54-5) verwendet werden.

#### **SCHRIFTEN, SONDERZEICHEN UND RECHTSCHREIBUNG**

#### <span id="page-62-2"></span>lmodern

Soll mit den klassischen LATEX-Standardschriften anstelle der Schriften des Corporate Designs gearbeitet werden, empfiehlt sich die Verwendung des Paketes [lmodern](#page-62-2). Dieses verbessert unter anderem die Darstellung der Computer Modern am Bildschirm. Hierfür muss die Verwendung der **Univers** mit der Option [cdfont=](#page-13-0)false deaktiviert werden.

#### cfr-lm

Dieses experimentelle Paket liefert weitere Schriftschnitte für das Paket [lmodern](#page-62-2).

#### libertine

Das Paket stellt die Schriften Linux Libertine und Linux Biolinum für die Verwendung mit LATEX zur Verfügung.

#### libgreek

Es werden griechische Buchstaben für Linux Libertine bereitgestellt.

#### newtxmath

Das Paket aus dem newtx-Bundle erlaubt die Verwendung der Linux Libertine im Mathematikmodus. Dafüru muss es mit \usepackage[libertine]{newtxmath} geladen werden.

#### relsize

Mit diesem Paket wird es möglich, die Größe eines Textes relativ zur aktuell gewählten Schriftgröße zu setzen.

#### textcomp

Es werden verschiedene zusätzliche Symbole wie beispielsweise das Promille- oder Eurozeichen sowie Pfeile im Text zur Verfügung gestellt.

#### spelling

Wird LuaLFFX als Prozessor verwendet, können mit diesem Paket mögliche Rechtschreibfehler im ausgegebenen PDF-Dokument hervorgehoben werden.

#### lua-check-hyphen

Mit diesem Paket lassen sich bei der Verwendung LuaLTFX Trennstellen am Zeilenende zur Prüfung markieren.

<span id="page-62-0"></span> $54$ Das sind ff, fi, fl, ffi, und ffl bei den LATEX-Standardschriften.

#### **DIE KLEINEN UND GROSSEN HELFERLEIN...**

Hier taucht alles auf, was sich nicht eignete, in die vorherigen Kategorien eingeordnet zu werden.

calc

Normalerweise können Berechnungen nur mit Low-Level-TEX-Primitiven im Dokument durchgeführt werden. Diese Paket stellt für Rechenoperationen eine einfachere Syntax bereit. Des Weiteren werden Befehle zur Berechnung der Höhe und Breite bestimmter Textauszüge definiert.

#### <span id="page-63-1"></span>bookmark

Dieses Paket verbessert und erweitert die von [hyperref](#page-54-1) angebotenen Möglichkeiten zur Erstellung von Lesezeichen – auch Outline-Einträge – im PDF-Dokument.

#### varioref

Mit diesem Paket lassen sich sehr gute Verweise auf Seiten erzeugen. Insbesondere, wenn der Verweis auf die aktuelle, die vorhergehende oder nachfolgende sowie im zweiseitigen Satz auf die gegenüberliegende Seite erfolgt, werden passende Textbausteine für diesen verwendet.

#### <span id="page-63-0"></span>listings

Dieses Paket eignet sich hervorragend zur Quelltextdokumentation in LATEX. Es bietet die Möglichkeit, externe Quelldateien einzulesen und darzustellen. Auch eine Syntaxhervorhebung in Abhängigkeit der verwendeten Programmiersprache ist für den Quelltext darstellbar. Zusätzlich lässt sich ein Verzeichnis mit allen eingebundenen und im Dokument direkt angegebenen Quelltextauszügen kann erstellt werden.

#### <span id="page-63-4"></span>chngcntr

Das Paket erlaubt die Manipulation aller möglichen, bereits definierten LATEX-Zähler. Es können Zähler so umdefiniert werden, dass sie bei der Änderung eines anderen Zählers automatisch zurückgesetzt werden oder eben nicht. Ein kleines Beispiel dazu ist in [Unterabschnitt 4.4.6](#page-67-2) zu finden.

#### coseoul

Mit diesem Paket kann man die Struktur der Gliederung relativ angeben. Es wird keine absolute Gliederungsebene (\chapter, \section) angegeben sondern die Relation zwischen vorheriger und aktueller Ebene (\levelup, \levelstay, \leveldown).

#### dprogress

Das Paket schreibt die Gliederung des Dokumentes in die Logdatei. Dies kann im Fehlerfall beim Auffinden des Problems im Dokument helfen. Allerdings werden dafür die Gliederungsebenen so umdefiniert, dass diese keine optionalen Argumente mehr unterstützen,was jedoch für die TUD-KOMA-Script-Klassen von essentieller Bedeutung ist. Zu Debugging-Zwecken kann es aber trotzdem sporadisch eingesetzt werden.

#### <span id="page-63-2"></span>xparse

Diese Paket bietet für die Deklaration eigener Befehlen und Umgebungen einen alternativen Ansatz zu \newcommand und \newenvironment sowie deren Derivaten. Mit [xparse](#page-63-2) wird es möglich, (fast) beliebig viele optionale Argumente an willkürlichen Stellen innerhalb des Befehlskonstruktes zu definieren. Auch die Verwendung anderer Zeichen als eckige Klammern für die Spezifizierung eines optionalen Argumentes ist möglich.

#### <span id="page-63-3"></span>filemod

Wird entweder pdfLATEX oder LuaLATEX als Prozessor eingesetzt, können mit diesem Paket das Änderungsdatum zweier Dateien miteinander verglichen und in Abhängigkeit davon definierbare Aktionen ausgeführt werden.

#### <span id="page-64-4"></span>marginnote

Randnotizen, welche mit \marginpar erzeugt werden, sind spezielle Gleitobjekte in LATFX. Dies kann dazu führen, dass eine Notiz am Blattrand nicht direkt da gesetzt wird, wo diese intendiert war. Dieses Paket stellt den Befehl \marginnote für nicht-gleitende Randnotizen zur Verfügung. Alternativ dazu kann man auch [mparhack](#page-64-2) verwenden.

#### <span id="page-64-3"></span>todonotes

Mit [todonotes](#page-64-3) können noch offene Aufgaben in unterschiedlicher Formatierung am Blattrand ausgegeben werden. Es lässt sich daraus auch eine Liste aller offenen Punkte erzeugen.

#### etex

Das Paket kann genutzt werden, falls die standardmäßig maximale Anzahl der LATEX-Register für Längen, Zähler etc. überschritten wurde.

#### **BUGFIXES**

#### scrhack

Das Paket behebt Kompatibilitätsprobleme der KOMA-Script-Klassen mit den Paketen [hyperref](#page-54-1), float, [floatrow](#page-58-1) und [listings](#page-63-0). Es ist durchaus empfehlenswert, jedoch sollte man unbedingt die Dokumentation beachten.

#### fixltx2e

Dieses Paket enthält kleinere Bugfixes für LATEX 2 $\varepsilon$ . Da diese Änderungen zu Inkompatibilitäten mit früheren Versionen führen würde, wurden diese nicht direkt in den LATEX 2 $\varepsilon$ -Kernel eingepflegt.

#### <span id="page-64-2"></span>mparhack

Zur Behebung falsch gesetzter Randnotizen wird ein Bugfix für \marginpar bereitgestellt. Alternativ dazu kann man auch [marginnote](#page-64-4) verwenden.

# **4.4 PRAKTISCHE TIPPS & TRICKS**

## <span id="page-64-1"></span>**4.4.1 LEER- UND SATZZEICHEN AM ENDE BENUTZERDEFINIERTER BEFEHLE**

Normalerweise "schluckt" LATEX die Leerzeichen nach einem Makro ohne Argumente. Dies ist jedoch nicht immer – eigentlich in den seltensten Fällen – erwünscht. Für dieses Handbuch ist beispielsweise der Befehl \TUD definiert worden, um "Technische Universität Dresden" nicht ständig ausschreiben zu müssen. Um sich bei der Verwendung des Befehl innerhalb eines Satzes sich für den Erhalt eines folgenden Leerzeichens das Setzen der geschweiften Klammer nach dem Befehl zu sparen (\TUD{}), kann \[xspace](#page-61-2) aus dem Paket xspace genutzt werden. Damit wird ein folgendes Leerzeichen erhalten. Der Befehl \TUD ist wie folgt definiert:

\newcommand\*\TUD{Technische Universit\"at Dresden\xspace}

Das Paket [xpunctuate](#page-61-4) erweitert die Funktionalität nochmals. Damit können auch Abkürzungen so definiert werden, dass ein versehentlicher Punkt ignoriert wird: \newcommand\*\zB{z.\,B\xperiod}

# <span id="page-64-0"></span>**4.4.2 PLATZIERUNG VON GLEITOBJEKTEN**

Die standardmäßige Platzierung von Gleitobjekten wird durch die im Folgenden aufgezählten Befehle beeinflusst. Diese können mit \renewcommand\*{<Befehl>}{<Wert>} geändert werden.

\floatpagefraction \dblfloatpagefraction

preset: 0.5 preset: 0.5

Der Wert gibt die relative Größe eines Gleitobjektes bezogen auf die Texthöhe (\textheight) an, die mindestens erreicht sein muss, damit für dieses gegebenenfalls vor dem Beginn eines neuen Kapitels eine separate Seite erzeugt wird. Dabei wird einspaltiges (\floatpagefraction) und zweispaltiges (\dblfloatpagefraction) Layout unterschieden. Der Wert für beide Befehle sollte im Bereich von 0.5...0.8 liegen.

\topfraction \dbltopfraction preset: 0.7 preset: 0.7

Diese Werte geben den maximalen Seitenanteil für Gleitobjekte, die am oberen Seitenrand platziert werden, für einspaltiges und zweispaltiges Layout an. Er sollte im Bereich von 0.5...0.8 liegen und größer als \floatpagefraction beziehungsweise \dblfloatpagefraction sein.

\bottomfraction | preset: 0.3

Dies ist der maximale Seitenanteil für Gleitobjekte, die am unteren Seitenrand platziert werden. Er sollte zwischen 0.2 und 0.5 betragen.

\textfraction | preset: 0.2

Dies ist der Mindestanteil an Text, der auf einer Seite mit Gleitobjekten vorhanden sein muss, wenn diese nicht auf einer eigenen Seite ausgegeben werden. Er sollte im Bereich von 0.1...0.3 liegen.

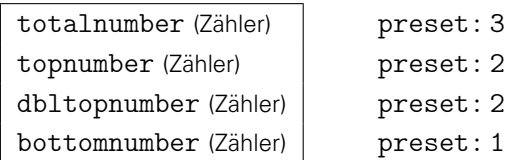

Außerdem gibt es noch Zähler, welche die maximale Anzahl an Gleitobjekten pro Seite insgesamt (totalnumber), am oberen (topnumber) und am unteren Rand der Seite (bottomnumber) sowie im Zweispaltensatz beide Spalten überspannend (dbltopnumber) festlegen. Die Werte können mit \setcounter{<Zähler>}{<Wert>} geändert werden.

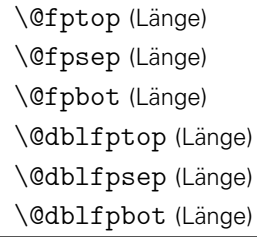

Sind vor Beginn eines Kapitels noch Gleitobjekte verblieben, so werden diese durch LATEX normalerweise auf einer separaten vertikal zentriert Seite ausgegeben. Dabei bestimmen diese Längen jeweils den Abstand vor dem ersten Gleitobjekt zum oberen Seitenrand (\@fptop, \@dblfptop), zwischen den einzelnen Objekten (\@fpsep, \@dblfpsep) sowie zum unteren Seitenrand (\@fpbot, \@dblfpbot). Soll dies nicht geschehen, können Sie die Längen ändern.

Beispiel: Alle Gleitobjekte auf einer dafür speziell gesetzten Seite sollen direkt zu Beginn dieser ausgegeben werden. In der Dokumentpräambel kann man dafür schreiben:

```
\makeatletter
\setlength{\@fptop}{0pt}
\setlength{\@dblfptop}{0pt} % twocolumn
\makeatother
```
# <span id="page-66-0"></span>**4.4.3 AUTOMATISIERTES EINBINDEN VON INKSCAPE-GRAFIKEN**

In svg-inkscape<sup>[55](#page-66-2)</sup> wir das automatisierte Einbinden von **Inkscape** -Grafiken in ein LAT<sub>E</sub>X-Dokument erläutert. Hier wird ein darauf aufbauender Ansatz vorgestellt. Die mit **Inkscape** erstellte Grafik soll automatisch kompiliert und eingebunden werden. Dies soll nicht bei jeder Kompilierung des Hauptdokumentes erfolgen, sondern lediglich, wenn die originale Bilddatei aktualisiert wurde. Diese Funktionalität stellt das Paket [filemod](#page-63-3) bereit. Die automatisierte Übersetzung einer Grafik im SVG-Format in eine PDF-Datei und die anschließende Einbindung dieser in das Dokument ist mit der Definition des Befehls \includesvg[<Breite>]{<Datei>} in der Präambel des Dokumentes wie folgt möglich:

```
\usepackage{filemod}
\newcommand*{\includesvg}[2][\textwidth]{%
  \def\svgwidth{#1}
 \filemodCmp{#2.pdf}{#2.svg}{}{%
   \immediate\write18{%
      inkscape -z -D --file=#2.svg --export-pdf=#2.pdf --export-latex
   }%
 }%
  \input{#2.pdf_tex}%
}
```
Dabei wird mit \immediate\write18{<externer Aufruf>} das zwischenzeitliche Ausführen eines externen Programms beim Durchlauf von pdf $E\nu - i$ n diesem Fall von inkscape.exe – möglich. Damit der externe Aufruf auch tatsächlich durchgeführt wird, muss pdfLATFX mit der Option --shell-escape ausgeführt werden. Außerdem muss der Pfad zur Datei inkscape.exe dem System bekannt sein.<sup>[56](#page-66-3)</sup> Bei der Verwendung des Befehls \includesvg *muss* der Dateiname ohne Endung angegeben werden. Die einzubindende SVG-Datei sollte sich hierbei im gleichen Pfad wie das Hauptdokument befinden. Ist die SVG-Datei in einem Unterordner relativ zum Pfad des Hauptdokumentes, kann dieser einfach mit \includesvg{<0rdner>/<Datei>} im Argument angegeben werden.

## <span id="page-66-1"></span>**4.4.4 SETZEN VON EINHEITEN MIT SIUNITX**

Wenn [siunitx](#page-60-5) in einem deutschsprachigen Dokument genutzt soll werden, muss zumindest mit \sisetup{locale = DE} die richtige Lokalisierung angegeben werden. Sollen auch die Zahlen richtig formatiert sein, müssen weitere Einstellungen vorgenommen werden. Die meiner Meinung nach besten sind die folgenden.

```
\sisetup{%
 locale = DE, %input-decimal-markers={,},%
  input-ignore={.},%
 group-separator={\,},%
 group-minimum-digits=3%
```
}

Das Komma kommt als Dezimaltrennzeichen zum Einsatz. Des Weiteren werden Punkte innerhalb der Zahlen ignoriert und eine Gruppierung von jeweils drei Ziffern vorgenommen. Alternativ zu diesem Paket kann übrigens auch *[units](#page-60-6) verwendet werden*.

<span id="page-66-2"></span><sup>55</sup><http://www.ctan.org/pkg/svg-inkscape>

<span id="page-66-3"></span><sup>&</sup>lt;sup>56</sup>Genauer gesagt, muss der Pfad zu inkscape.exe in der PATH-Variable von Windows enthalten sein.

# <span id="page-67-0"></span>**4.4.5 EINRÜCKUNG DER ERSTEN UND LETZTEN TABELLENSPALTE VERHINDERN**

Bei Tabellen wird vor und nach Spalte durch LATEX ein horizontaler Abstand von \tabcolsep gesetzt. Dies geschieht auch vor der ersten und nach der letzten Spalte. Diese Einrückung an den äußeren Rändern kann insbesondere bei Tabellen, welche die komplette Seitenbreite überspannen, stören.

Bei der Deklaration einer Tabelle kann mit @{...} vor und nach dem Spaltentyp angegeben werden, was anstelle von \tabcolsep vor beziehungsweise nach der eigentlichen Spalte eingeführt werden soll. Dies kann man sich wür das Entfernen der Einrückungen zu Nutze machen.

Beispiel: Eine Tabelle mit zwei Spalten, wobei bei einer die Breite automatisch berechnet wird, soll über die komplette Textbreite gesetzt werden. Dabei soll der Rand vor der ersten und nach der letzten entfernt werden.

```
\begin{tabularx}{\textwidth}{@{}lX@{}}
... & ... \tabularnewline
...
\end{tabularx}
```
### <span id="page-67-2"></span>**4.4.6 UNTERBINDEN DES ZURÜCKSETZENS VON FUSSNOTEN NACH KAPITELN**

Oft taucht die Frage auf, wie man auch über Kapitel fortlaufende Fußnoten erhalten kann. Dies ist sehr einfach mit dem Paket [chngcntr](#page-63-4) möglich. Nach dem Laden des Paketes, kann das Rücksetzen des Zählers nach einem Kapitel mit \counterwithout\*{footnote}{chapter} deaktiviert werden.

### **4.4.7 UNTERDRÜCKUNG DES EINZUGES EINES ABSATZES**

Verwendet man – wie es aus typographischer Sicht zumeist sinnvoll ist – Einzüge und keine vertikalen Abstände zur Auszeichnung von Absätzen im Dokument (parskip=false), kann es vorkommen, dass ein bestimmter Absatz – beispielsweise der nach einer gewissen Umgebung folgende – ungewollt eingerückt ist. Dies kann sehr einfach behoben werden, indem direkt zu Beginn des Absatzes das Makro \noindent verwendet wird.

### <span id="page-67-1"></span>**4.4.8 WARNUNG ÜBER EINE ZU GERINGE HÖHE DER KOPFZEILE**

Sollten Sie das Paket scrpage2 zusammen mit [setspace](#page-61-1) verwenden, kann es passieren, dass Sie die folgende Warnung erhalten:

scrpage2 Warning: seems you are using a very small headheight.

Dies liegt an dem durch den vergrößerten Zeilenabstand erhöhten Bedarf für die Kopfzeile. In diesem Fall muss die Höhe der Kopfzeile angepasst werden um die Warnung zu beseitigen. Dafür können Sie headlines={<Faktor>} beziehungsweise headheight={<Länge>} als Klassenoption angeben – wobei standardmäßig headlines=1.25 gesetzt ist – oder Sie rufen nach der Änderung des Zeilenabstandes einfach \recalctypearea auf. Ab der KOMA-Script-Verion v3.12 wäre es noch besser, auf scrpage2 komplett zu verzichten und stattdessen scrlayer-scrpage zu verwenden.

# <span id="page-68-0"></span>**4.4.9 ZEILENABSTÄNDE IN ÜBERSCHRIFTEN**

Mit dem Paket [setspace](#page-61-1) kann der Zeilenabstand beziehungsweise der Durchschuss innerhalb des Dokumentes geändert werden. Sollte dieser erhöht worden sein, können die Abstände bei mehrzeiligen Überschriften als zu groß erscheinen. Um dies zu korrigieren kann mit dem Befehl \addtokomafont{disposition}{\setstretch{1}} der Zeilenabstand aller Überschriften auf einzeilig zurückgeschaltet werden. Soll dies nur für eine bestimmte Gliederungsebene erfolgen, so ist {disposition} durch das entsprechende Schriftelement zu ersetzen.

# **4.4.10 ÄNDERUNG DES PAPIERFORMATES**

Es kann vorkommen, dass man innerhalb eines Dokumentes kurzzeitig das Papierformat ändern möchte, um beispielsweise eine Konstruktionsskizze in der digitalen PDF-Datei einzubinden. Dabei ist es sowohl möglich, lediglich die Ausrichtung mit paper=landscape in ein Querformat zu ändern, als auch die Größe des Papierformates selber.

```
Beispiel: Ein Dokument im A4-Format soll kurzzeitig auf ein A3-Querformat geändert werden.
         Das folgende Minimalbeispiel zeigt, wie das Papierformat mit den Mitteln von KOMA-
         Script geändert werden kann.
         \documentclass[paper=a4,pagesize]{tudscrreprt}
         \usepackage{selinput}
         \SelectInputMappings{adieresis={ä},germandbls={ß}}
```

```
\usepackage[T1]{fontenc}
\usepackage[ngerman]{babel}
```

```
\usepackage{blindtext}
```

```
\begin{document}
\chapter{Überschrift Eins}
\Blindtext
```

```
\cleardoublepage
\storeareas\PotraitArea% speichert den aktuellen Satzspiegel
\KOMAoptions{paper=A3,paper=landscape,DIV=current}
\chapter{Überschrift Zwei}
\Blindtext
```

```
\cleardoublepage
\PotraitArea% lädt den gespeicherten Satzspiegel
\chapter{Überschrift Drei}
\Blindtext
\end{document}
```
## **4.4.11 FINDEN VON UNBEKANNTEN SYMBOLEN**

Für LATEX stehen jede Menge Symbole zur Verfügung, die allerdings nicht immer einfach zu finden sind. Mit der Datei symbols-a4.pdf werden viele Symbole aus mehreren Paketen aufgeführt. Allerdings ist das Auffinden eines speziellen Symbols nicht sehr komfortabel. Alternativ dazu kann der Link <http://detexify.kirelabs.org/classify.html> verwendet werden. Auf dieser Seite wird das gesuchte Symbol einfach gezeichnet, die dazu ähnlichsten werden zurückgegeben.

# <span id="page-69-0"></span>**4.5 EDITOREN**

Hier werden die gängigsten Editoren zum Erzeugen von LATEX-Dateien genannt. Ich persönlich bin mittlerweile sehr überzeugter Nutzer von T<sub>E</sub>Xstudio, da dieser viele Unterstützungs- und Assistenzfunktionen bietet. Neben diesen gibt es noch weitere, gut nutzbare LATEX-Editoren. Egal, für welchen Editor man sich letztendlich entscheidet, sollte dieser auf jeden Fall eine Unicode-Unterstützung enthalten:

- **TEXmaker**
- **Kile**
- **TEXworks**
- **TEXlipse** Plug-in für **Eclipse**
- **TEXnicCenter**
- **WinEdt**
- **LEd** früher LATEX Editor
- $\bullet$  LyX grafisches Front-End für LATEX

Unter <http://wwwpub.zih.tu-dresden.de/~fahan/tudscr/> werden für den Editor **TEXstudio** zwei CWL-Dateien zur Erweiterung der automatischen Befehlsvervollständigung für das TUD-KOMA-Script-Bundle bereitgestellt. Außerdem findet man dort die notwendigen Layout-Dateien und ein Minimalbeispiel für die Verwendung des TUD-KOMA-Script-Bundles zusammen mit LyX. Der Inhalt des Archives tudscr4lyx.zip muss zur Verwendung dafür in den LyX-Installationspfad unter ...\LyX 2.0\Resources\layouts kopiert werden.

# **A MINIMALBEISPIELE**

# **A.1 DOKUMENT**

\documentclass[ngerman]{tudscrreprt} \usepackage{selinput} \SelectInputMappings{adieresis={ä},germandbls={ß}} \usepackage[T1]{fontenc} \usepackage{babel} \usepackage{blindtext} \begin{document} \pagestyle{empty} \faculty{Juristische Fakultät} \department{Fachrichtung Strafrecht} \institute{Institut für Kriminologie} \chair{Lehrstuhl für Kriminalprognose} \title{Der Geldspeicher in Entenhausen} \author{Mickey Mouse} \date{20.\,04.~2014} \maketitle \blinddocument \end{document}
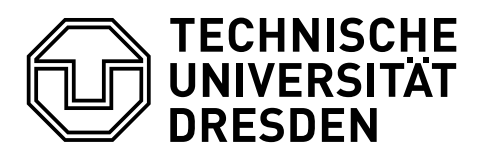

# **DER GELDSPEICHER IN ENTENHAUSEN**

Mickey Mouse

20. 04. 2014

# **1 ÜBERSCHRIFT AUF EBENE 0 (CHAPTER)**

Dies hier ist ein Blindtext zum Testen von Textausgaben. Wer diesen Text liest, ist selbst schuld. Der Text gibt lediglich den Grauwert der Schrift an. Ist das wirklich so? Ist es gleichgültig, ob ich schreibe: "Dies ist ein Blindtext" oder "Huardest gefburn"? Kjift – mitnichten! Ein Blindtext bietet mir wichtige Informationen. An ihm messe ich die Lesbarkeit einer Schrift, ihre Anmutung, wie harmonisch die Figuren zueinander stehen und prüfe, wie breit oder schmal sie läuft. Ein Blindtext sollte möglichst viele verschiedene Buchstaben enthalten und in der Originalsprache gesetzt sein. Er muss keinen Sinn ergeben, sollte aber lesbar sein. Fremdsprachige Texte wie "Lorem ipsum" dienen nicht dem eigentlichen Zweck, da sie eine falsche Anmutung vermitteln.

# **1.1 ÜBERSCHRIFT AUF EBENE 1 (SECTION)**

Dies hier ist ein Blindtext zum Testen von Textausgaben. Wer diesen Text liest, ist selbst schuld. Der Text gibt lediglich den Grauwert der Schrift an. Ist das wirklich so? Ist es gleichgültig, ob ich schreibe: "Dies ist ein Blindtext" oder "Huardest gefburn"? Kjift – mitnichten! Ein Blindtext bietet mir wichtige Informationen. An ihm messe ich die Lesbarkeit einer Schrift, ihre Anmutung, wie harmonisch die Figuren zueinander stehen und prüfe, wie breit oder schmal sie läuft. Ein Blindtext sollte möglichst viele verschiedene Buchstaben enthalten und in der Originalsprache gesetzt sein. Er muss keinen Sinn ergeben, sollte aber lesbar sein. Fremdsprachige Texte wie "Lorem ipsum" dienen nicht dem eigentlichen Zweck, da sie eine falsche Anmutung vermitteln.

#### **1.1.1 ÜBERSCHRIFT AUF EBENE 2 (SUBSECTION)**

Dies hier ist ein Blindtext zum Testen von Textausgaben. Wer diesen Text liest, ist selbst schuld. Der Text gibt lediglich den Grauwert der Schrift an. Ist das wirklich so? Ist es gleichgültig, ob ich schreibe: "Dies ist ein Blindtext" oder "Huardest gefburn"? Kjift – mitnichten! Ein Blindtext bietet mir wichtige Informationen. An ihm messe ich die Lesbarkeit einer Schrift, ihre Anmutung, wie harmonisch die Figuren zueinander stehen und prüfe, wie breit oder schmal sie läuft. Ein Blindtext sollte möglichst viele verschiedene Buchstaben enthalten und in der Originalsprache gesetzt sein. Er muss keinen Sinn ergeben, sollte aber lesbar sein. Fremdsprachige Texte wie "Lorem ipsum" dienen nicht dem eigentlichen Zweck, da sie eine falsche Anmutung vermitteln.

#### **ÜBERSCHRIFT AUF EBENE 3 (SUBSUBSECTION)**

Dies hier ist ein Blindtext zum Testen von Textausgaben. Wer diesen Text liest, ist selbst schuld. Der Text gibt lediglich den Grauwert der Schrift an. Ist das wirklich so? Ist es gleichgültig, ob ich schreibe: "Dies ist ein Blindtext" oder "Huardest gefburn"? Kiift – mitnichten! Ein Blindtext bietet mir wichtige Informationen. An ihm messe ich die Lesbarkeit einer Schrift, ihre Anmutung, wie harmonisch die Figuren zueinander stehen und prüfe, wie breit oder schmal sie läuft. Ein Blindtext sollte möglichst viele verschiedene Buchstaben enthalten und in der Originalsprache gesetzt sein. Er muss keinen Sinn ergeben, sollte aber lesbar sein. Fremdsprachige Texte wie "Lorem ipsum" dienen nicht dem eigentlichen Zweck, da sie eine falsche Anmutung vermitteln.

Überschrift auf Ebene 4 (paragraph) Dies hier ist ein Blindtext zum Testen von Textausgaben. Wer diesen Text liest, ist selbst schuld. Der Text gibt lediglich den Grauwert der Schrift an. Ist das wirklich so? Ist es gleichgültig, ob ich schreibe: "Dies ist ein Blindtext" oder "Huardest gefburn"? Kjift – mitnichten! Ein Blindtext bietet mir wichtige Informationen. An ihm messe ich die Lesbarkeit einer Schrift, ihre Anmutung, wie harmonisch die Figuren zueinander stehen und prüfe, wie breit oder schmal sie läuft. Ein Blindtext sollte möglichst viele verschiedene Buchstaben enthalten und in der Originalsprache gesetzt sein. Er muss keinen Sinn ergeben, sollte aber lesbar sein. Fremdsprachige Texte wie "Lorem ipsum" dienen nicht dem eigentlichen Zweck, da sie eine falsche Anmutung vermitteln.

## **1.2 LISTEN**

#### **1.2.1 BEISPIEL EINER LISTE (ITEMIZE)**

- Erster Listenpunkt, Stufe 1
- Zweiter Listenpunkt, Stufe 1
- Dritter Listenpunkt, Stufe 1
- Vierter Listenpunkt, Stufe 1
- Fünfter Listenpunkt, Stufe 1

#### **BEISPIEL EINER LISTE (4\*ITEMIZE)**

- Erster Listenpunkt, Stufe 1
	- Erster Listenpunkt, Stufe 2
		- \* Erster Listenpunkt, Stufe 3
			- · Erster Listenpunkt, Stufe 4
			- · Zweiter Listenpunkt, Stufe 4
		- \* Zweiter Listenpunkt, Stufe 3
	- Zweiter Listenpunkt, Stufe 2
- Zweiter Listenpunkt, Stufe 1

#### **1.2.2 BEISPIEL EINER LISTE (ENUMERATE)**

- 1. Erster Listenpunkt, Stufe 1
- 2. Zweiter Listenpunkt, Stufe 1
- 3. Dritter Listenpunkt, Stufe 1
- 4. Vierter Listenpunkt, Stufe 1
- 5. Fünfter Listenpunkt, Stufe 1

#### **BEISPIEL EINER LISTE (4\*ENUMERATE)**

- 1. Erster Listenpunkt, Stufe 1
	- a) Erster Listenpunkt, Stufe 2
		- i. Erster Listenpunkt, Stufe 3
			- A. Erster Listenpunkt, Stufe 4
			- B. Zweiter Listenpunkt, Stufe 4
		- ii. Zweiter Listenpunkt, Stufe 3
	- b) Zweiter Listenpunkt, Stufe 2
- 2. Zweiter Listenpunkt, Stufe 1

#### **1.2.3 BEISPIEL EINER LISTE (DESCRIPTION)**

- Erster Listenpunkt, Stufe 1
- Zweiter Listenpunkt, Stufe 1
- Dritter Listenpunkt, Stufe 1
- Vierter Listenpunkt, Stufe 1
- Fünfter Listenpunkt, Stufe 1

#### **BEISPIEL EINER LISTE (4\*DESCRIPTION)**

Erster Listenpunkt, Stufe 1 Erster Listenpunkt, Stufe 2 Erster Listenpunkt, Stufe 3 Erster Listenpunkt, Stufe 4 Zweiter Listenpunkt, Stufe 4 Zweiter Listenpunkt, Stufe 3 Zweiter Listenpunkt, Stufe 2 Zweiter Listenpunkt, Stufe 1

# <span id="page-76-0"></span>**A.2 DISSERTATION**

```
\documentclass[ngerman]{tudscrreprt}
\usepackage{selinput}
\SelectInputMappings{adieresis={ä},germandbls={ß}}
\usepackage[T1]{fontenc}
\usepackage{babel}
\usepackage{isodate}
\begin{document}
\faculty{Juristische Fakultät}
\department{Fachrichtung Strafrecht}
\institute{Institut für Kriminologie}
\chair{Lehrstuhl für Kriminalprognose}
\title{%
  Entwicklung eines optimalen Verfahrens zur Eroberung des
  Geldspeichers in Entenhausen
}
\thesis{diss}
\degree[Dr.-Ing.]{Doktor-Ingenieur}
\author{Mickey Mouse}
\dateofbirth{2.1.1990}
\placeofbirth{Dresden}
\date{20.04.2014}
\defensedate{20.10.2014}
\referee{Dagobert Duck \and Mac Moneysac}
\maketitle
\end{document}
```
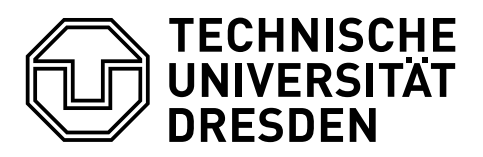

# **ENTWICKLUNG EINES OPTIMALEN VERFAHRENS ZUR EROBERUNG DES GELDSPEICHERS IN ENTENHAUSEN**

Mickey Mouse Geboren am: 2. Januar 1990 in Dresden

# **DISSERTATION**

zur Erlangung des akademischen Grades

# **DOKTOR-INGENIEUR (DR.-ING.)**

**Erstgutachter** Dagobert Duck

**Zweitgutachter** Mac Moneysac

Eingereicht am: 20. April 2014 Verteidigt am: 20. Oktober 2014

# <span id="page-78-2"></span>**A.3 ABSCHLUSSARBEIT (KOLLABORATIV)**

Alle zusätzlichen Angaben außerhalb des Argumentes von *[\author](#page-20-0) werden für beide Autoren* gleichermaßen übernommen.<sup>[57](#page-78-0)</sup> Die Angaben innerhalb des Argumentes von [\author](#page-20-0) werden den jeweiligen, mit [\and](#page-21-0) getrennten Autoren zugeordnet.<sup>[58](#page-78-1)</sup> Ohne die Verwendung von \and kann natürlich auch nur ein Autor aufgeführt werden. Außerdem sei auf die Verwendung von [\subject](#page-21-1) anstelle von [\thesis](#page-21-1) mit einem speziellen Wert aus [Tabelle 2.1](#page-22-0) hingewiesen.

```
\documentclass[ngerman]{tudscrreprt}
\usepackage{selinput}
\SelectInputMappings{adieresis={ä},germandbls={ß}}
\usepackage[T1]{fontenc}
\usepackage{babel}
\usepackage{isodate}
\begin{document}
\faculty{Juristische Fakultät}
\department{Fachrichtung Strafrecht}
\institute{Institut für Kriminologie}
\chair{Lehrstuhl für Kriminalprognose}
\title{%
  Entwicklung eines optimalen Verfahrens zur Eroberung des
  Geldspeichers in Entenhausen
}
\subject{master}
\degree[M.Sc.]{Master of Science}
\author{%
 Mickey Mouse
  \matriculationnumber{12345678}
  \dateofbirth{2.1.1990}
  \placeofbirth{Dresden}
\and%
 Donald Duck
  \matriculationnumber{87654321}
  \dateofbirth{1.2.1990}
  \placeofbirth{Berlin}
}
\date{20.04.2014}
\matriculationyear{2010}
\supervisor{Dagobert Duck \and Mac Moneysac}
\professor{Prof. Dr. Kater Karlo}
\maketitle
\end{document}
```
<span id="page-78-0"></span><sup>57</sup>In diesem Beispiel [\matriculationyear](#page-20-0).

<span id="page-78-1"></span><sup>58</sup>In diesem Beispiel [\matriculationnumber](#page-20-0), [\dateofbirth](#page-20-0) und [\placeofbirth](#page-20-0).

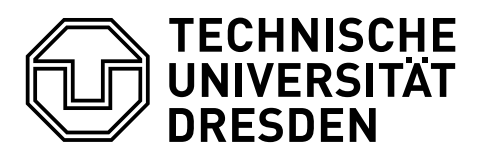

Master-Arbeit

# **ENTWICKLUNG EINES OPTIMALEN VERFAHRENS ZUR EROBERUNG DES GELDSPEICHERS IN ENTENHAUSEN**

#### Mickey Mouse

Geboren am: 2. Januar 1990 in Dresden Matrikelnummer: 12345678 Immatrikulationsjahr: 2010

## Donald Duck

Geboren am: 1. Februar 1990 in Berlin Matrikelnummer: 87654321 Immatrikulationsjahr: 2010

zur Erlangung des akademischen Grades

#### Master of Science (M.Sc.)

**Betreuer** Dagobert Duck Mac Moneysac

Betreuender Hochschullehrer Prof. Dr. Kater Karlo

Eingereicht am: 20. April 2014

# <span id="page-80-0"></span>**A.4 AUFGABENSTELLUNG (KOLLABORATIV)**

```
\documentclass[ngerman]{tudscrreprt}
\usepackage{selinput}
\SelectInputMappings{adieresis={ä},germandbls={ß}}
\usepackage[T1]{fontenc}
\usepackage{babel}
\usepackage{isodate}
\usepackage{tudscrsupervisor}
\usepackage{enumitem}\setlist{noitemsep}
\begin{document}
\faculty{Juristische Fakultät}\department{Fachrichtung Strafrecht}
\institute{Institut für Kriminologie}\chair{Lehrstuhl für Kriminalprognose}
\title{%
 Entwicklung eines optimalen Verfahrens zur Eroberung des
 Geldspeichers in Entenhausen
}
\thesis{master}\degree[M.Sc.]{Master of Science}
\author{%
 Mickey Mouse\matriculationnumber{12345678}
 \dateofbirth{2.1.1990}\placeofbirth{Dresden}
 \course{Klinische Prognostik}\branch{Individualprognose}
\and%
 Donald Duck\matriculationnumber{87654321}
 \dateofbirth{1.2.1990}\placeofbirth{Berlin}
 \course{Statistische Prognostik}\branch{Makrosoziologische Prognosen}
}
\date{20.04.2014}\issuedate{1.2.2012}\duedate{1.8.2012}
\matriculationyear{2010}
\supervisor{Dagobert Duck \and Mac Moneysac}
\professor{Prof. Dr. Kater Karlo}
\chairman{Prof. Dr. Primus von Quack}
\taskform{%
 Momentan ist das besagte Thema in aller Munde. Insbesondere wird es
 gerade in vielen~-- wenn nicht sogar in allen~-- Medien diskutiert.
 Es ist momentan noch nicht abzusehen, ob und wann sich diese Situation
 ändert. Eine kurzfristige Verlagerung aus dem Fokus der Öffentlichkeit
 wird nicht erwartet.
 Als Ziel dieser Arbeit soll identifiziert werden, warum das Thema
 gerade so omnipräsent ist und wie man diesen Effekt abschwächen
 könnte. Zusätzlich sollen Methoden entwickelt werden, wie sich ein
 ähnlicher Vorgang zukünftig vermeiden ließe.
} }\item Recherche
 \item Analyse
 \item Entwicklung eines Konzeptes
 \item Anwendung der entwickelten Methodik
 \item Dokumentation und grafische Aufbereitung der Ergebnisse
}
\end{document}
```
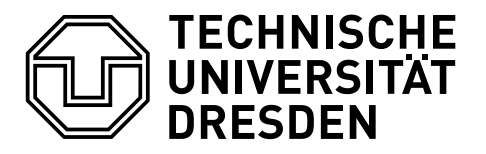

#### **AUFGABENSTELLUNG FÜR DIE ANFERTIGUNG EINER MASTER-ARBEIT**

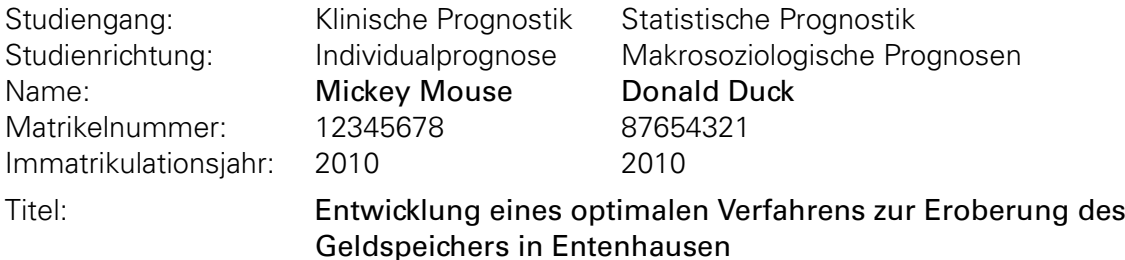

#### **ZIELE DER ARBEIT**

Momentan ist das besagte Thema in aller Munde. Insbesondere wird es gerade in vielen – wenn nicht sogar in allen – Medien diskutiert. Es ist momentan noch nicht abzusehen, ob und wann sich diese Situation ändert. Eine kurzfristige Verlagerung aus dem Fokus der Öffentlichkeit wird nicht erwartet.

Als Ziel dieser Arbeit soll identifiziert werden, warum das Thema gerade so omnipräsent ist und wie man diesen Effekt abschwächen könnte. Zusätzlich sollen Methoden entwickelt werden, wie sich ein ähnlicher Vorgang zukünftig vermeiden ließe.

#### **SCHWERPUNKTE DER ARBEIT**

- Recherche
- Analyse
- Entwicklung eines Konzeptes
- Anwendung der entwickelten Methodik
- Dokumentation und grafische Aufbereitung der Ergebnisse

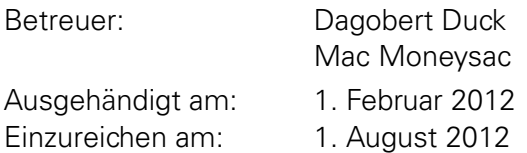

Prof. Dr. Primus von Quack Prüfungsausschussvorsitzender Prof. Dr. Kater Karlo Betreuender Hochschullehrer

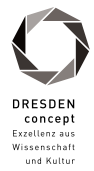

# <span id="page-82-0"></span>**A.5 GUTACHTEN**

```
\documentclass[ngerman]{tudscrreprt}
\usepackage{selinput}
\SelectInputMappings{adieresis={ä},germandbls={ß}}
\usepackage[T1]{fontenc}
\usepackage{babel}
\usepackage{isodate}
\usepackage{tudscrsupervisor}
\usepackage{enumitem}\setlist{noitemsep}
\begin{document}
\faculty{Juristische Fakultät}\department{Fachrichtung Strafrecht}
\institute{Institut für Kriminologie}\chair{Lehrstuhl für Kriminalprognose}
\title{%
  Entwicklung eines optimalen Verfahrens zur Eroberung des
  Geldspeichers in Entenhausen
}
\thesis{diploma}
\degree[Dipl.-Ing.]{Diplomingenieur}
\author{Mickey Mouse}
\matriculationnumber{12345678}
\matriculationyear{2010}
\dateofbirth{2.1.1990}
\placeofbirth{Dresden}
\date{20.04.2014}
\referee{Dagobert Duck}
\evaluationform{%
  Als Ziel dieser Arbeit sollte identifiziert werden, warum das Thema
  gerade so omnipräsent ist und wie man diesen Effekt abschwächen
 könnte. Zusätzlich sollten Methoden entwickelt werden, wie sich ein
  ähnlicher Vorgang zukünftig vermeiden ließe.
}{%
 Die Arbeitet gliedert sich in mehrere Kapitel auf unzähligen Seiten. Im den
  ersten beiden Kapiteln wird dies und das besprochen. Im darauffolgenden auch
 noch jenes. Im vorletzten Kapitel wird alles betrachtet und im letzten
  erfolgt die Zusammenfassung und der Ausblick.
}{%
 Die dargestellten Ergebnisse der vorliegenden Arbeit genügen den in der
  Aufgabenstellung formulierten Arbeitsschwerpunkten. Sowohl Form, Ausdruck und
  Terminologie als auch Struktur befriedigen die Anforderungen an eine
  wissenschaftliche Arbeit. Die einzelnen Kapitel können hinsichtlich ihrer
  inhaltlichen Tiefe in Relation zu dem dazu benötigten Umfang als ausgewogen
  betrachtet werden. Die verwendeten Grafiken und Tabellen sind gut aufbereitet
  und tragen insgesamt zum besseren Verständnis bei. Fachliche
 Begrifflichkeiten werden sehr sauber verwendet, orthografische Mängel sind
 keine zu finden.
}{1,0 (sehr gut)}
\end{document}
```
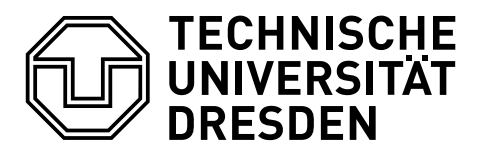

#### **GUTACHTEN FÜR DIE DIPLOMARBEIT**

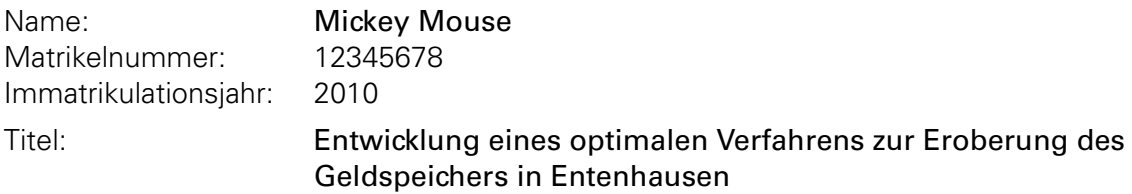

#### **AUFGABENSTELLUNG**

Als Ziel dieser Arbeit sollte identifiziert werden, warum das Thema gerade so omnipräsent ist und wie man diesen Effekt abschwächen könnte. Zusätzlich sollten Methoden entwickelt werden, wie sich ein ähnlicher Vorgang zukünftig vermeiden ließe.

#### **INHALT**

Die Arbeitet gliedert sich in mehrere Kapitel auf unzähligen Seiten. Im den ersten beiden Kapiteln wird dies und das besprochen. Im darauffolgenden auch noch jenes. Im vorletzten Kapitel wird alles betrachtet und im letzten erfolgt die Zusammenfassung und der Ausblick.

#### **BEWERTUNG**

Die dargestellten Ergebnisse der vorliegenden Arbeit genügen den in der Aufgabenstellung formulierten Arbeitsschwerpunkten. Sowohl Form, Ausdruck und Terminologie als auch Struktur befriedigen die Anforderungen an eine wissenschaftliche Arbeit. Die einzelnen Kapitel können hinsichtlich ihrer inhaltlichen Tiefe in Relation zu dem dazu benötigten Umfang als ausgewogen betrachtet werden. Die verwendeten Grafiken und Tabellen sind gut aufbereitet und tragen insgesamt zum besseren Verständnis bei. Fachliche Begrifflichkeiten werden sehr sauber verwendet, orthografische Mängel sind keine zu finden.

Die Arbeit wird mit der Note 1,0 (sehr gut) bewertet.

Dresden, 20. April 2014

Dagobert Duck **Erstgutachter** 

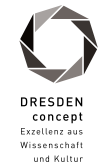

# <span id="page-84-0"></span>**A.6 AUSHANG**

```
\documentclass[ngerman]{tudscrreprt}
\usepackage{selinput}
\SelectInputMappings{adieresis={ä},germandbls={ß}}
\usepackage[T1]{fontenc}
\usepackage{babel}
\usepackage{isodate}
\usepackage{tudscrsupervisor}
\usepackage{enumitem}\setlist{noitemsep}
\begin{document}
\faculty{Juristische Fakultät}\department{Fachrichtung Strafrecht}
\institute{Institut für Kriminologie}\chair{Lehrstuhl für Kriminalprognose}
\title{%
 Entwicklung eines optimalen Verfahrens zur Eroberung des
  Geldspeichers in Entenhausen\thanks{text}
}
\date{20.04.2014}\issuedate{1.2.2012}\duedate{1.8.2012}
\matriculationyear{2010}
\contact{%
 Dagobert Duck\office{Dingens-Bau, Zimmer~08}
  \email{dagobert.duck@tu-dresden.de}\phone{+49 351 463-12345}
\and%
 Mac Moneysac\office{Dingens-Bau, Zimmer~15}
  \email{mac.moneysac@tu-dresden.de}\phone{+49 351 463-54321}
}
\noticeform[Angebot für eine Studien-/Diplomarbeit]{%
 Momentan ist das besagte Thema in aller Munde. Insbesondere wird es
  gerade in vielen~-- wenn nicht sogar in allen~-- Medien diskutiert.
 Es ist momentan noch nicht abzusehen, ob und wann sich diese Situation
  ändert. Eine kurzfristige Verlagerung aus dem Fokus der Öffentlichkeit
  wird nicht erwartet.
  Als Ziel dieser Arbeit soll identifiziert werden, warum das Thema
  gerade so omnipräsent ist und wie man diesen Effekt abschwächen
 könnte. Zusätzlich sollen Methoden entwickelt werden, wie sich ein
  ähnlicher Vorgang zukünftig vermeiden ließe.
  \vskip\topsep
  \begin{center}
  \includegraphics[width=.7\linewidth]{TU_Logo_HKS41}
  \renewcommand*{\figureformat}{\figurename}
  \captionof{figure}{Thematisch passendes Bild}
  \end{center}
}{%
  \item Recherche
  \item Analyse
  \item Entwicklung eines Konzeptes
  \item Anwendung der entwickelten Methodik
  \item Dokumentation und grafische Aufbereitung der Ergebnisse
}
\end{document}
```
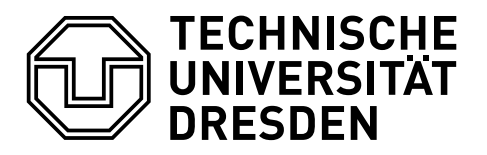

20. April 2014

# **ANGEBOT FÜR EINE STUDIEN-/DIPLOMARBEIT**

#### **ENTWICKLUNG EINES OPTIMALEN VERFAHRENS ZUR EROBERUNG DES GELDSPEICHERS IN ENTENHAUSEN**

Momentan ist das besagte Thema in aller Munde. Insbesondere wird es gerade in vielen – wenn nicht sogar in allen – Medien diskutiert. Es ist momentan noch nicht abzusehen, ob und wann sich diese Situation ändert. Eine kurzfristige Verlagerung aus dem Fokus der Öffentlichkeit wird nicht erwartet.

Als Ziel dieser Arbeit soll identifiziert werden, warum das Thema gerade so omnipräsent ist und wie man diesen Effekt abschwächen könnte. Zusätzlich sollen Methoden entwickelt werden, wie sich ein ähnlicher Vorgang zukünftig vermeiden ließe.

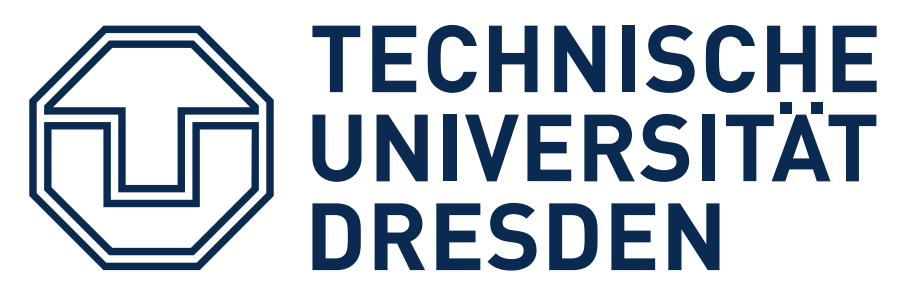

Abbildung: Thematisch passendes Bild

#### **SCHWERPUNKTE DER ARBEIT**

- Recherche
- Analyse
- Entwicklung eines Konzeptes
- Anwendung der entwickelten Methodik
- Dokumentation und grafische Aufbereitung der Ergebnisse

#### **ANSPRECHPARTNER**

Dagobert Duck Dingens-Bau, Zimmer 08 +49 351 463-12345 dagobert.duck@tu-dresden.de

Mac Moneysac Dingens-Bau, Zimmer 15 +49 351 463-54321 mac.moneysac@tu-dresden.de

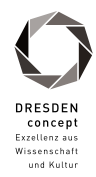

# <span id="page-86-0"></span>**A.7 ÄNDERUNG DER TRENNZEICHEN IM MATHEMATIKMODUS**

Hierfür wird das Paket [mathswap](#page-49-0) genutzt. Eine Alternative dazu wäre das Paket *[ionumbers](#page-60-0)*.

```
\documentclass[ngerman]{tudscrreprt}
\usepackage{selinput}
\SelectInputMappings{adieresis={ä},germandbls={ß}}
\usepackage[T1]{fontenc}
\usepackage{babel}
\usepackage{mathswap}
\begin{document}
\pagestyle{empty}\noindent
Es ist eine Zahl im deutschen Layout gegeben (4.523,58). Die Ausgabe im
Mathematikmodus:
\[4.523,58\]
Sollte die gleiche Zahl in englischer Formatierung gegeben sein (4,523.58),
funktioniert das nicht mehr so gut:
\[4,523.58\]
Mit der Verwendung von \verb|\commaswap{\,}| und \verb|\dotswap{,}| können die
Substitutionen für Komma und Punkt im Mathematikmodus geändert und damit die
Ausgabe korrigiert werden:
\begingroup
\mathrm{commaswap}\{\,\},\\dotswap{,}
\[4,523.58\]
\endgroup
\end{document}
```
Es ist eine Zahl im deutschen Layout gegeben (4.523,58). Die Ausgabe im Mathematikmodus:

#### 4 523,58

Sollte die gleiche Zahl in englischer Formatierung gegeben sein (4,523.58), funktioniert das nicht mehr so gut:

#### 4,523 58

Mit der Verwendung von \commaswap{\,} und \dotswap{,} können die Substitutionen für Komma und Punkt im Mathematikmodus geändert und damit die Ausgabe korrigiert werden:

4 523,58

# **B EIN BEITRAG ZUM MATHEMATIKSATZ IN LATEX**

<span id="page-89-0"></span>Ein guter Mathematiksatz ist in LATEX durchaus Sisyphusarbeit. Wenn man microtypografisch alles richtig machen möchte, muss man ziemlich auf der Hut sein. Generell gilt, dass Variablen kursiv, Bezeichnungen und Konstanten aufrecht gesetzt werden. Um beschreibende Indizes von Formelzeichen richtig zu setzen, ist die Nutzung der Befehle \mathrm{...} und \mathit{...} sehr zu empfehlen. Dadurch wird aus:

```
\begin{equation*}
\begin{gathered}
M_{EM} = \frac{M_{Rad}}{i_{g} \cdot i_A} - M_{VM} \ \ \ \ \ \\textrm{für }
\begin{aligned}
0\leq M_{WM}\leq M_{VMmax} \ \setminusM_{EMmin}\leq M_{EM}\leq M_{EMmax}
\end{aligned}
\end{gathered}
\end{equation*}
```

$$
M_{EM} = \frac{M_{Rad}}{i_g \cdot i_A} - M_{VM}
$$
  
für 
$$
0 \leq M_{VM} \leq M_{VMmax}
$$
  
für 
$$
M_{EMmin} \leq M_{EM} \leq M_{EMmax}
$$

mit ziemlich viel Anpassungsarbeit:

\begin{equation\*} \begin{gathered} M\_\mathrm{EM} = \frac{M\_\mathrm{Rad}}{i\_g \cdot i\_A} - M\_\mathrm{VM} \\ \textrm{für } \begin{aligned} 0\leq M\_\mathrm{VM}\leq M\_\mathrm{VM\_{max}} \\ M\_\mathrm{EM\_{min}}\leq M\_\mathrm{EM}\leq M\_\mathrm{EM\_{max}} \end{aligned} \end{gathered} \end{equation\*}

$$
M_{EM} = \frac{M_{Rad}}{i_g \cdot i_A} - M_{VM}
$$
  
 
$$
0 \leq M_{VM} \leq M_{NM_{max}}
$$
  
 
$$
M_{EM_{min}} \leq M_{EM} \leq M_{EM_{max}}
$$

Ziemlich viel Arbeit, das sollte sich auf alle Fälle vereinfachen lassen. Zu diesem Zwecke wird mit \ind{...} ein Befehl für den Formelzeichenindex selber definiert. Und danach kann man sich noch beliebige Befehle für häufig verwendete Ausdrücke schnitzen. Als Beispiel für ein Drehmoment könnte man folgendes definieren:

\newcommand\*{\ind}[1]{\ensuremath{\_\mathrm{#1}}} \newcommand\*{\M}[1]{\ensuremath{M\ind{#1}}}

und damit diese Ausgabe erzeugen:

```
\begin{equation*}
\begin{gathered}
\M{EM} = \frac{\M{Rad}}{i_g \cdot i_A} - \M{VM} \ \ \}\textrm{für }
\begin{aligned}
```
 $0\leq \M{VM}\leq \M{VM\_\max}} \ \ \$ \M{EM\_{min}}\leq \M{EM}\leq \M{EM\_{max}} \end{aligned} \end{gathered} \end{equation\*}

$$
M_{EM} = \frac{M_{Rad}}{i_g \cdot i_A} - M_{VM}
$$
  
 
$$
0 \leq M_{VM} \leq M_{VM_{max}}
$$
  
 
$$
M_{EM_{min}} \leq M_{EM} \leq M_{EM_{max}}
$$

Netter Nebeneffekt ist, dass man aufgrund der Verwendung von \ensuremath{...} nun diesen Befehl auch im Fließtext verwenden kann, beispielsweise wie hier  $M_{VM_{ind}}$  (\M{VM\_ind}) für das induzierte Moment einer Verbrennungskraftmaschine.

Möchte man es sich noch bequemer machen, strikt man sich noch eine Lösung, in der man – im Gegensatz zum LATEX-Standardfall – nach dem obligatorischen Argument noch ein optionales für einen weiteren Index angeben kann, um damit der üblichen Schreibweise zu entsprechen. Das ist aber ehrlich gesagt nur noch ein wenig Spielerei und soll zeigen, wie so etwas prinzipiell funktioniert. Es wird der Befehl \M so definiert, das dieser entweder in der Form \M{<Index>} oder aber in der Variante \M{<Index>}[<Indexindex>] genutzt werden kann.

```
\makeatletter
\newcommand*{\ind}[1]{\ensuremath{_\mathrm{#1}}}
\newcommand*{\M}[1]{\@ifnextchar[%]
  {\o@M{#1}}{\n@M{#1}}%
}
\newcommand*{\n@M}{}
\newcommand*{\o@M}{}
\def\n@M#1{\ensuremath{M\ind{#1}}}
\def\o@M#1[#2]{\ensuremath{M\ind{#1_{#2}}}}
\makeatother
```
Zum Schluss noch einmal die entwickelte Variante in Quelltext und Ausgabe:

```
\begin{equation*}
\begin{gathered}
\M{EM} = \frac{\M{Rad}}{i\ind{G} \cdot i\ind{A}} - \M{VM} \\textrm{für }
\begin{aligned}
0\leq \M{VM}\leq \M{VM}[max] \wedge\M{EM}[min]\leq \M{EM}\leq \M{EM}[max]
\end{aligned}
\end{gathered}
\end{equation*}
```

$$
M_{EM} = \frac{M_{Rad}}{i_G \cdot i_A} - M_{VM}
$$
  
für 
$$
0 \le M_{VM} \le M_{VM_{max}}
$$
  

$$
M_{EM_{min}} \le M_{EM} \le M_{EM_{max}}
$$

# <span id="page-91-0"></span>**INDEX**

Die Formatierung der Einträge in allen aufgeführten Indizes ist folgendermaßen aufzufassen: Zahlen in fetter Schrift verweisen auf die Erklärung zu einem Stichwort, wobei in der digitalen Fassung dieses Handbuchs dieser Eintrag selbst ein Hyperlink zu seiner Erläuterung ist. Seitenzahlen in normaler Schriftstärke hingegen deuten auf zusätzliche Informationen, wobei diese für kursiv hervorgehobene Zahlen als besonders wichtig erachtet werden.

Bei Einträgen für [Klassen- und Paketoptionen](#page-94-0) beziehungsweise für [Umgebungen](#page-95-0) [und Befehle,](#page-95-0) zu denen keine direkte Erklärung gegeben ist sondern lediglich zusätzliche Hinweise vorhanden sind, handelt es sich um KOMA-Script-Optionen. Diese sind gegebenenfalls im dazugehörigen Handbuch nachzulesen (scrguide.pdf).

# **ALLGEMEINER INDEX**

#### A

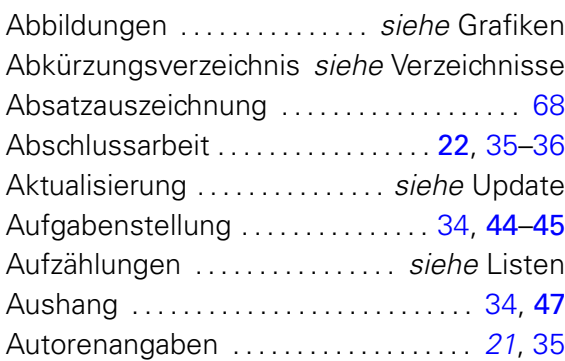

#### B

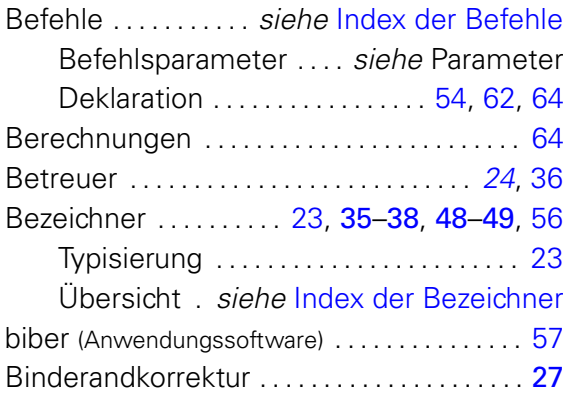

#### C

Cover . . . . . . . . . . . . . . . . siehe Umschlagseite

#### D

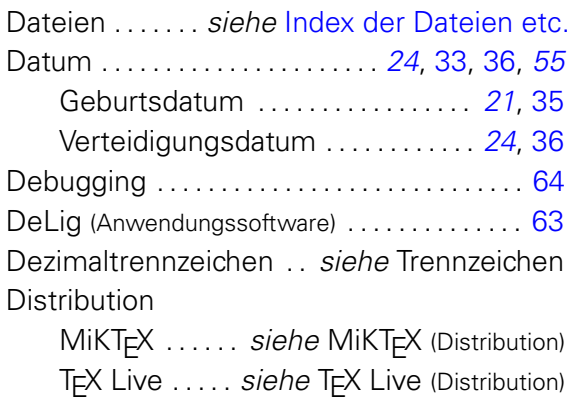

#### E

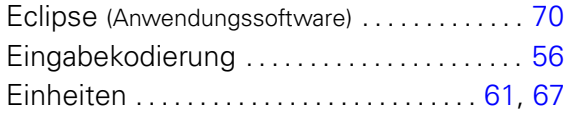

#### F

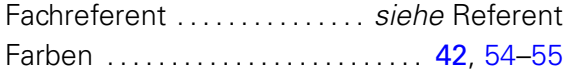

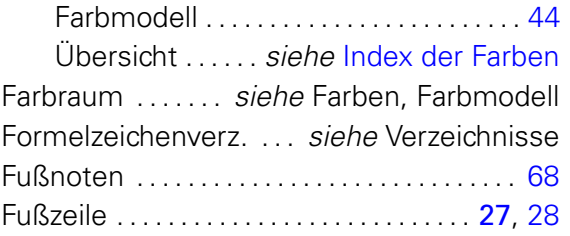

#### G

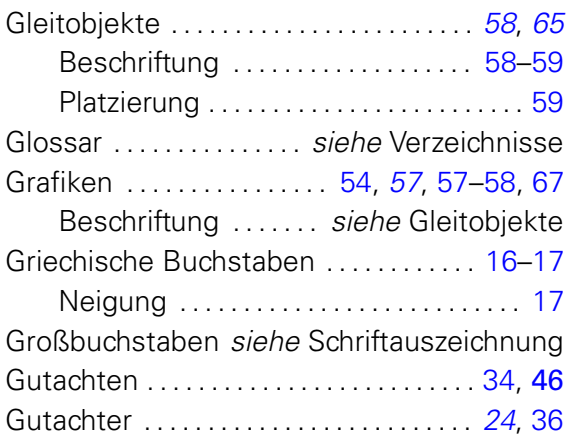

#### H

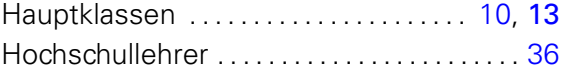

## I

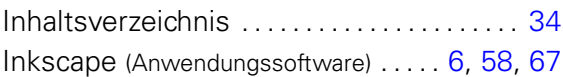

#### K

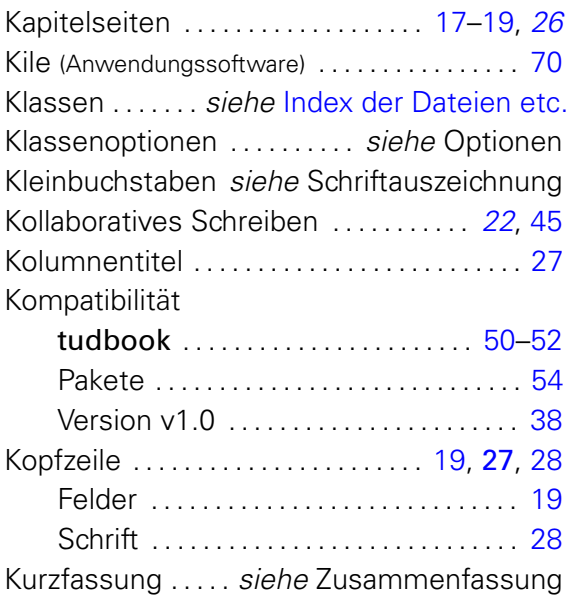

## L

LaTeXDraw (Anwendungssoftware) . . . . . . . . [58](#page-57-0)

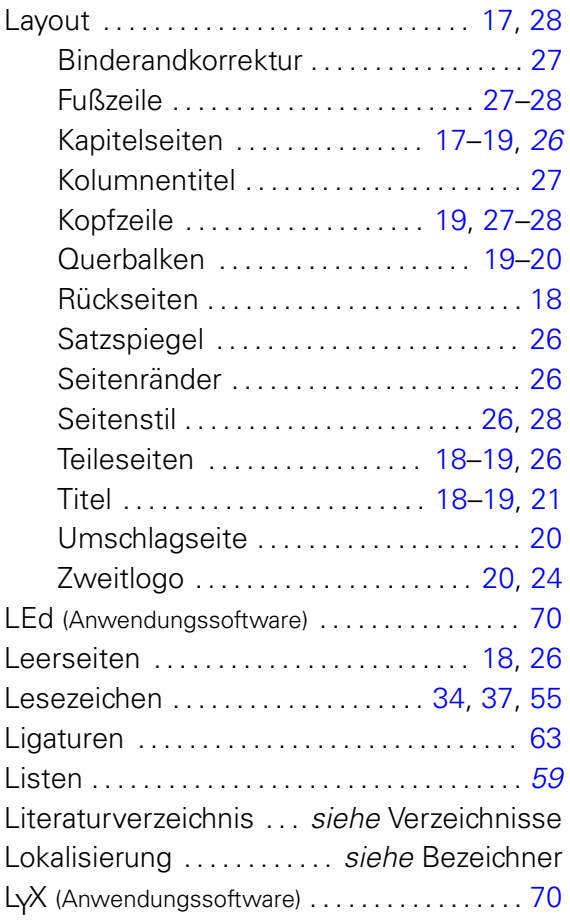

#### M

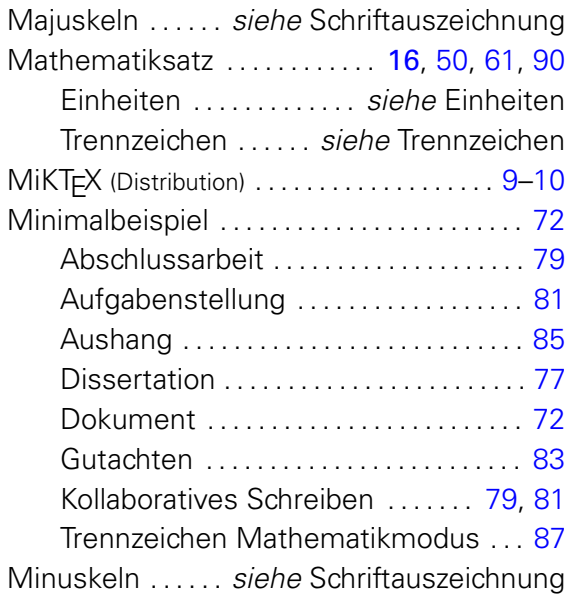

## O

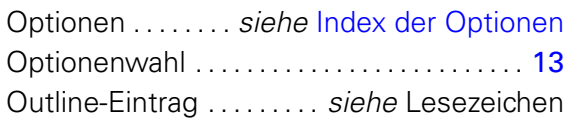

## P

Pakete . . . . . . . . siehe [Index der Dateien etc.](#page-99-0)

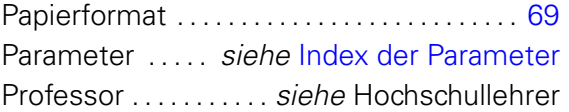

## Q

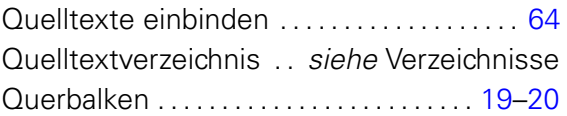

## R

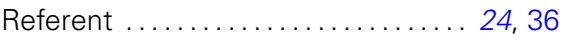

#### S

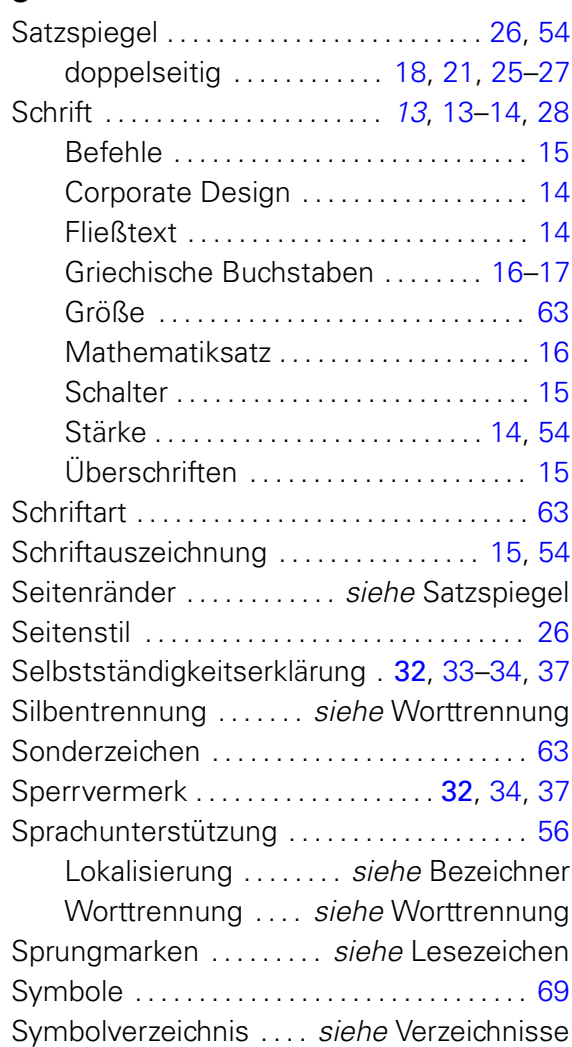

#### T

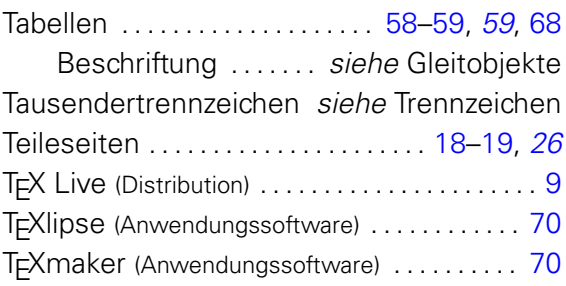

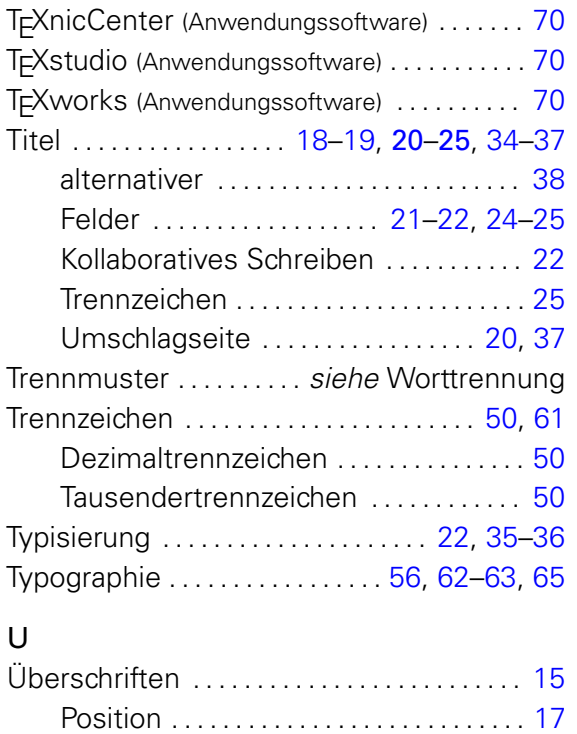

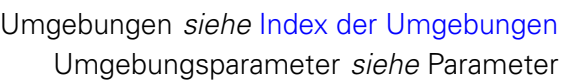

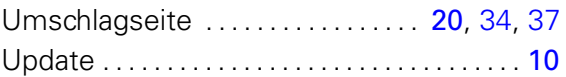

#### V

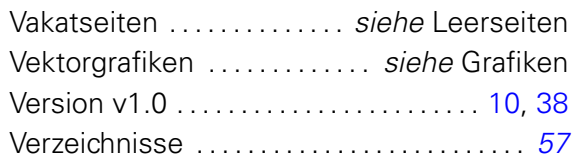

#### W

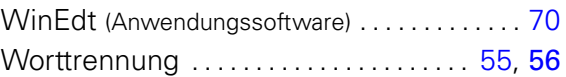

#### Z

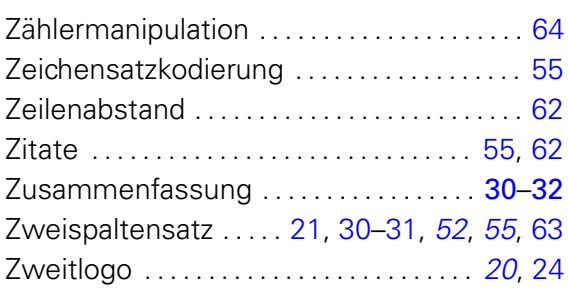

# <span id="page-94-0"></span>**KLASSEN- UND PAKETOPTIONEN**

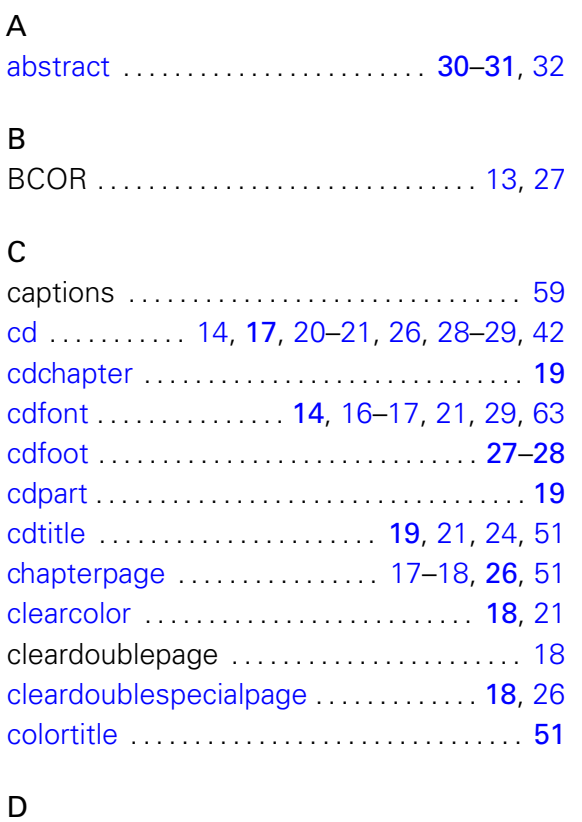

[ddc](#page-23-1) . . . . . . . . . . . . . . . . . . . . . . . . . . . . . . . . [20,](#page-19-0) [24](#page-23-0)

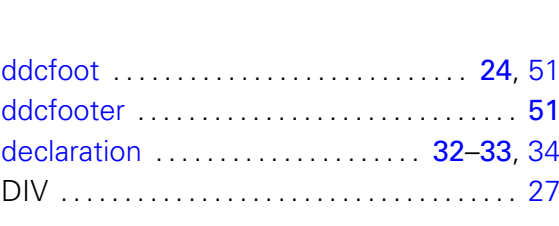

#### F

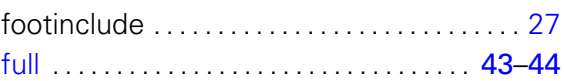

### G

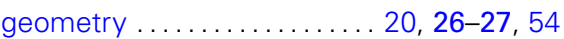

#### H

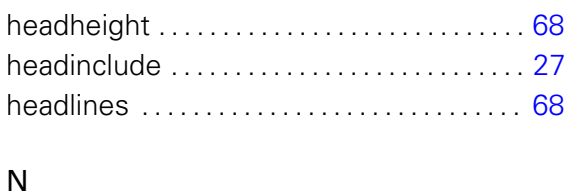

## [nocolortitle](#page-50-1) . . . . . . . . . . . . . . . . . . . . . . . . . . . . . [51](#page-50-0)

## O

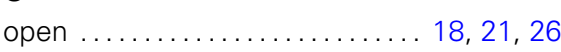

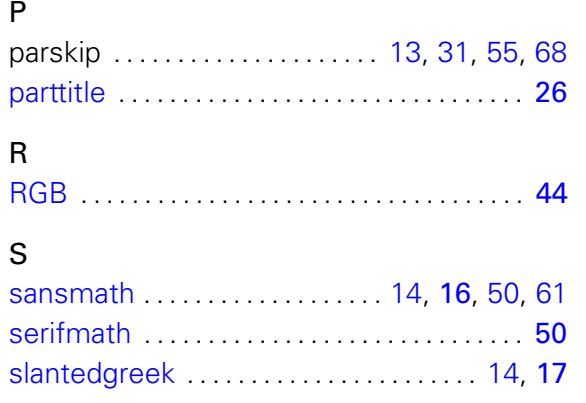

# <span id="page-95-0"></span>**UMGEBUNGEN UND BEFEHLE**

## A

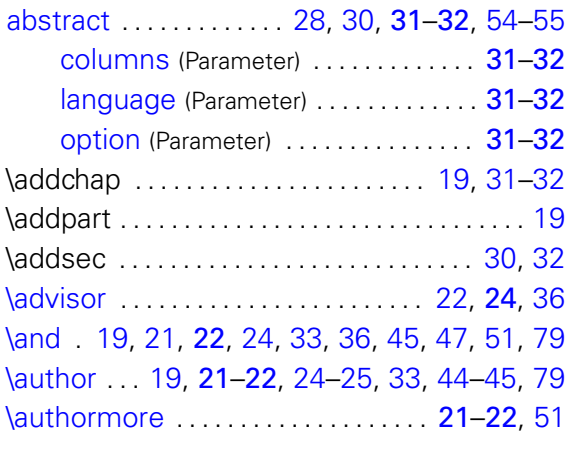

## B

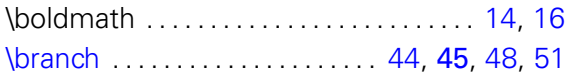

## C

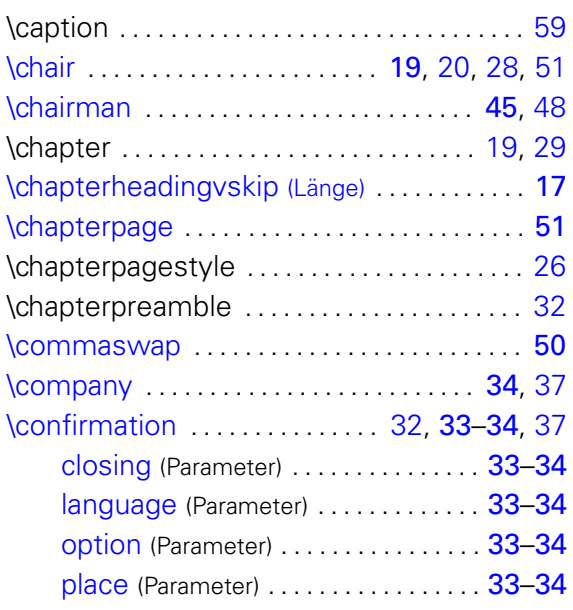

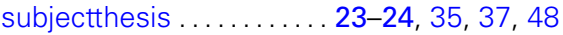

#### T

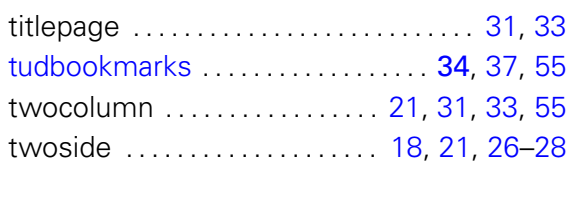

#### W

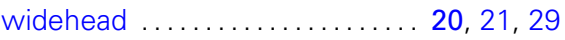

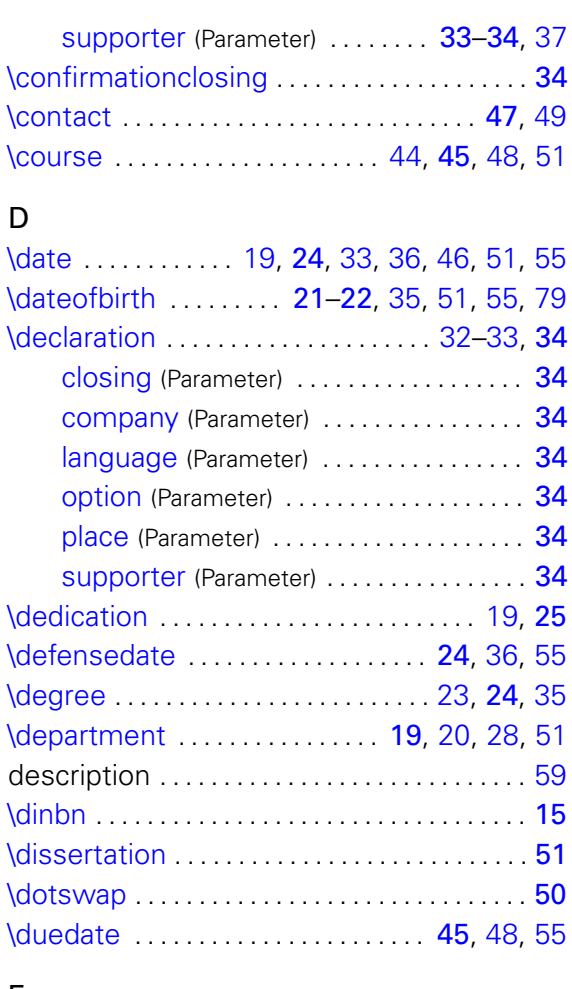

#### E

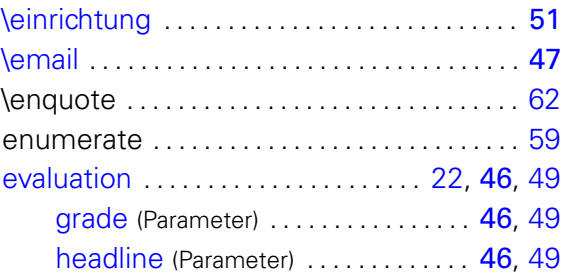

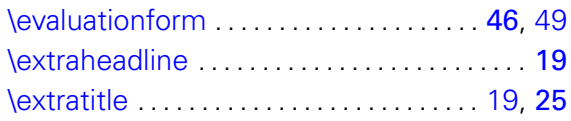

# F

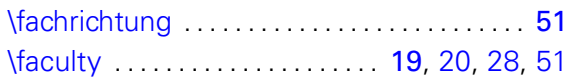

# G

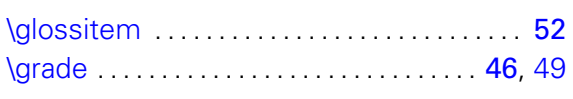

# H

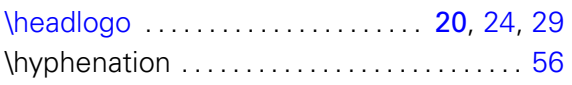

## I

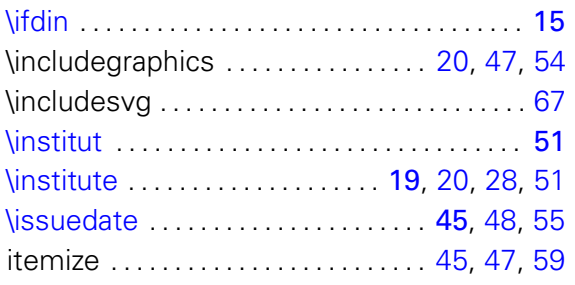

# K

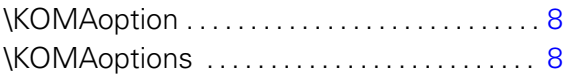

## L

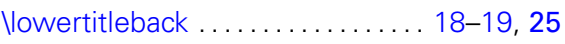

## M

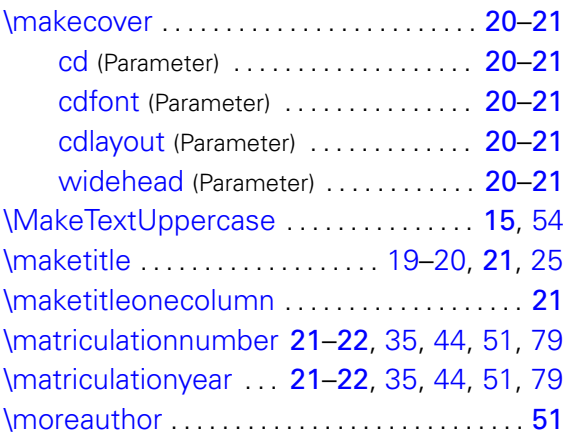

#### N

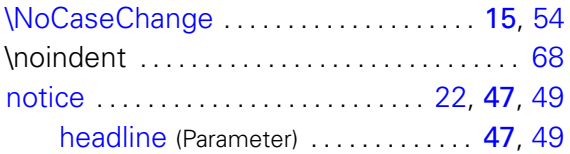

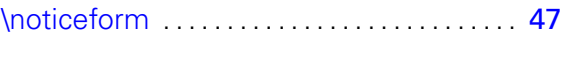

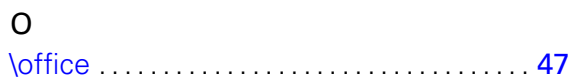

## P

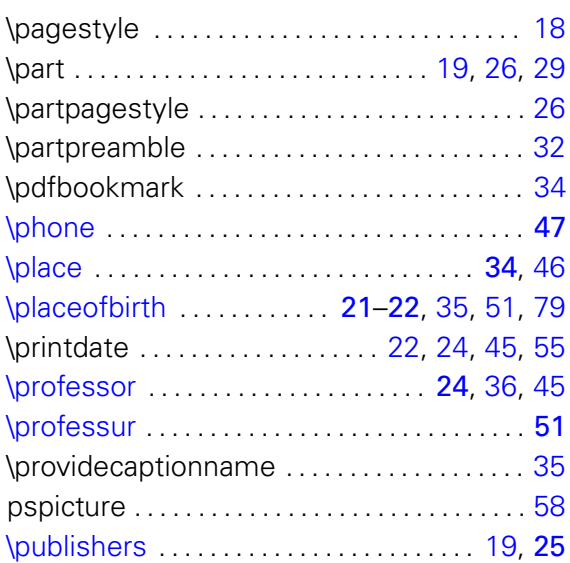

# Q

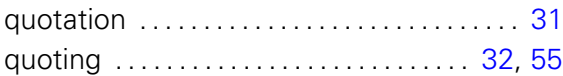

#### R

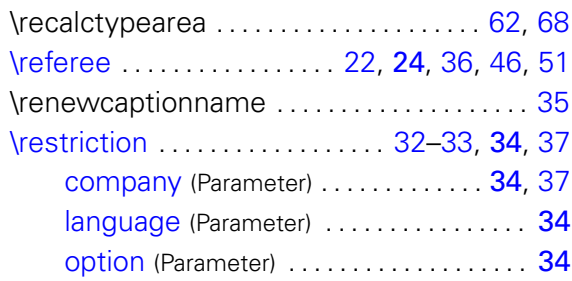

## S

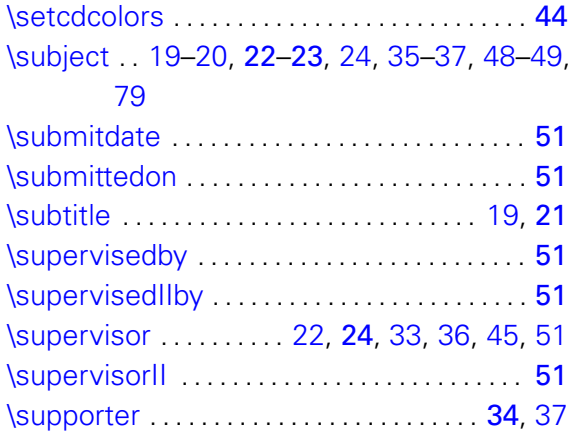

# T

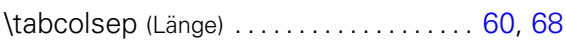

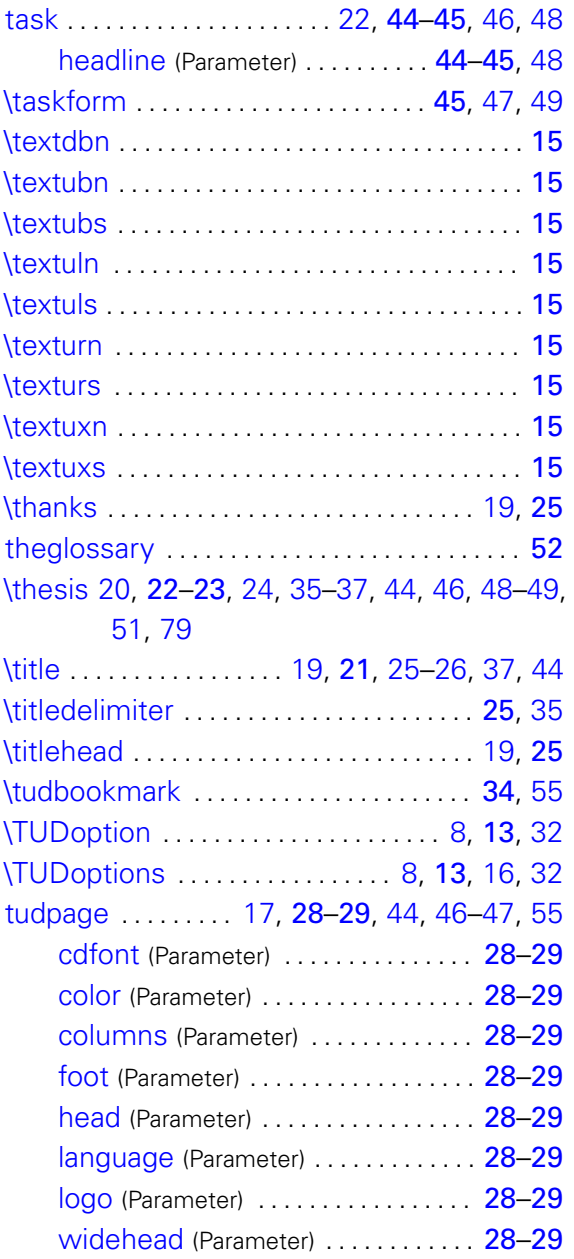

## U

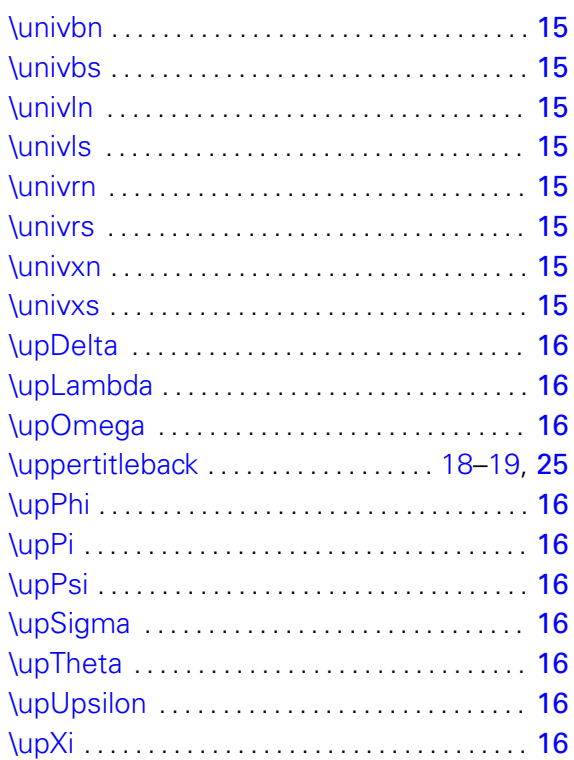

## V

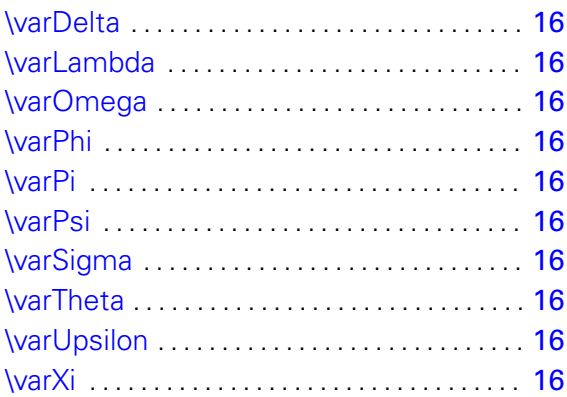

# <span id="page-97-0"></span>**UMGEBUNGS- UND BEFEHLSPARAMETER**

#### C

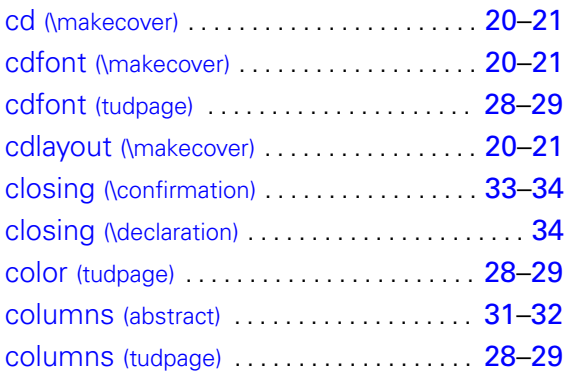

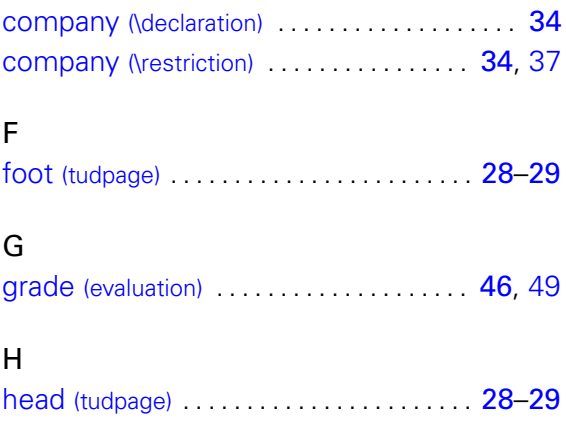

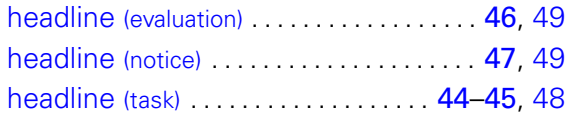

## L

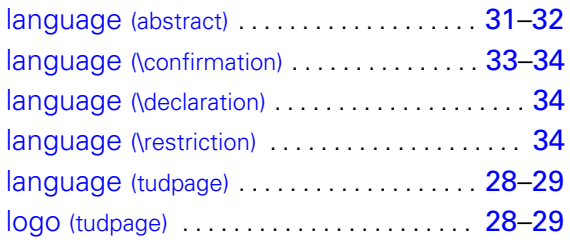

#### O

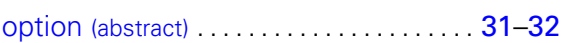

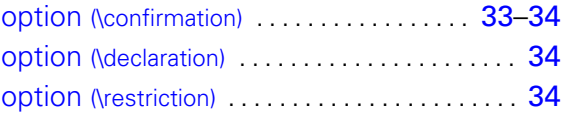

## P

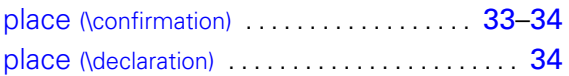

### S

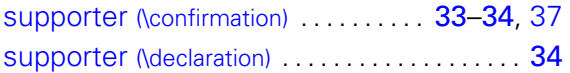

#### W

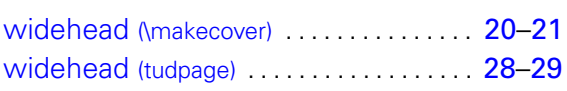

# <span id="page-98-0"></span>**SPRACHABHÄNGIGE BEZEICHNER**

## A

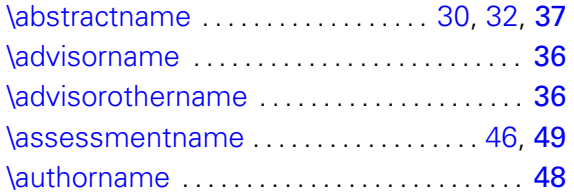

## B

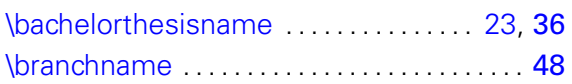

# C

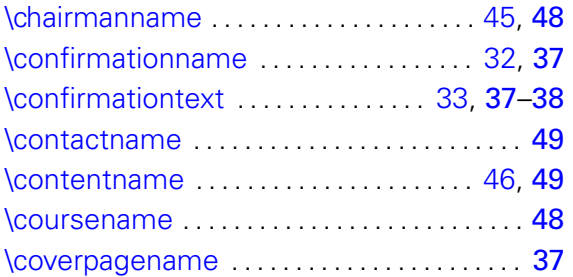

### D

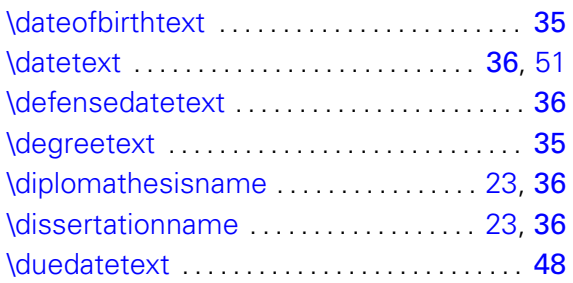

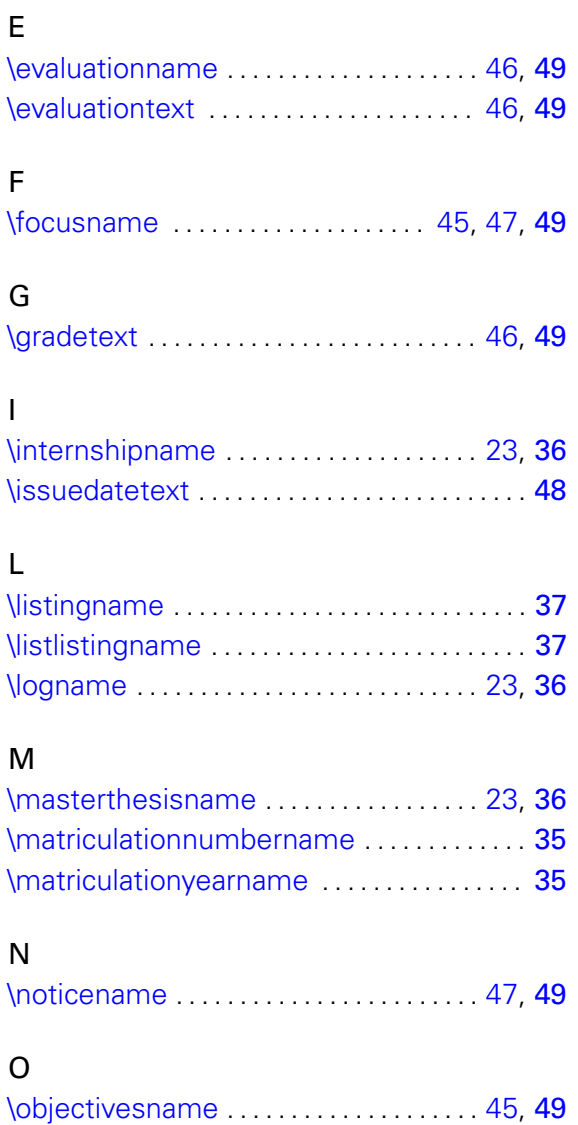

#### P

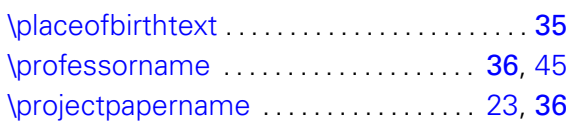

#### R

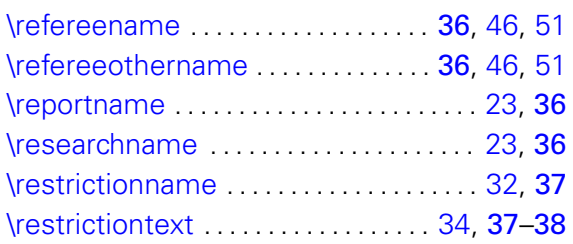

### S

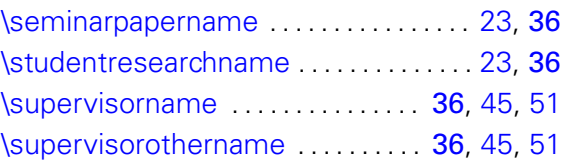

### T

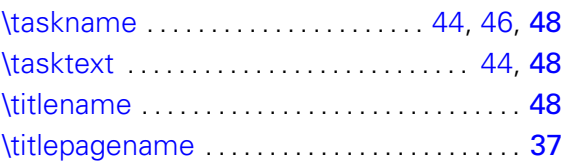

# <span id="page-99-1"></span>**FARBEN**

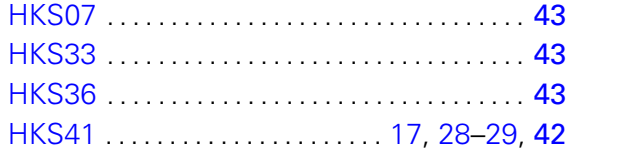

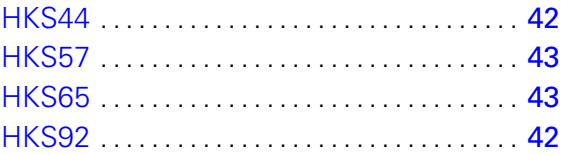

# <span id="page-99-0"></span>**KLASSEN, PAKETE UND DATEIEN**

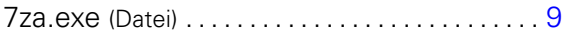

#### A

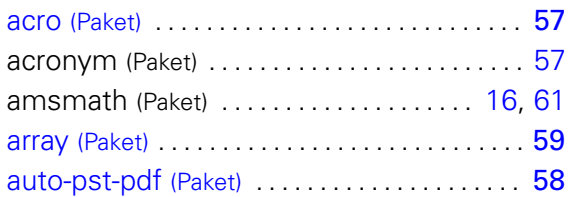

#### B

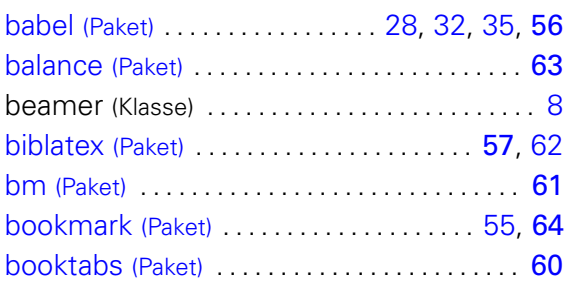

#### C

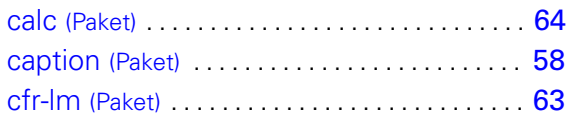

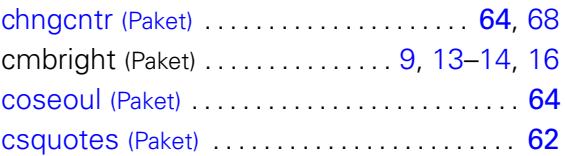

#### D

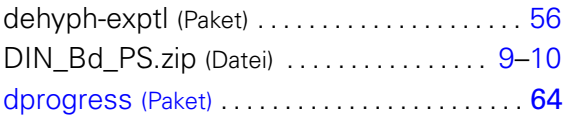

#### E

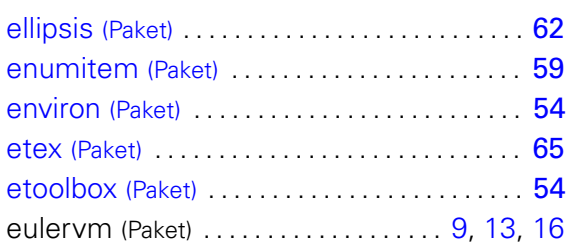

## F

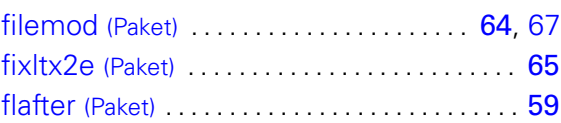

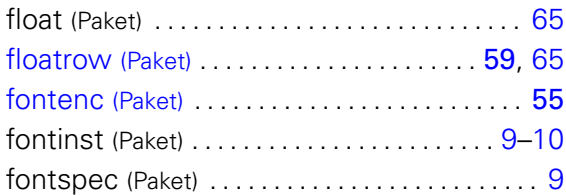

## G

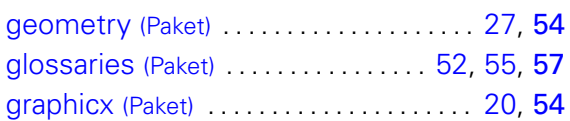

#### H

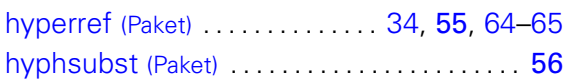

#### I

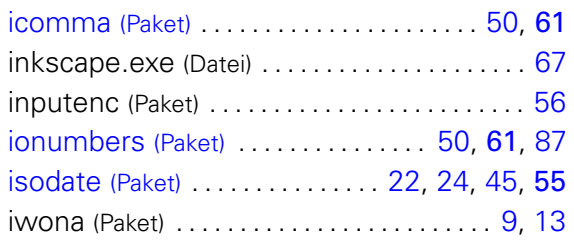

# K

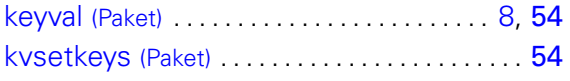

# L

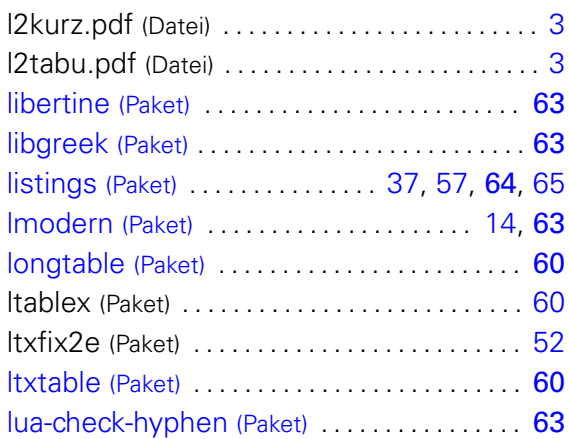

## M

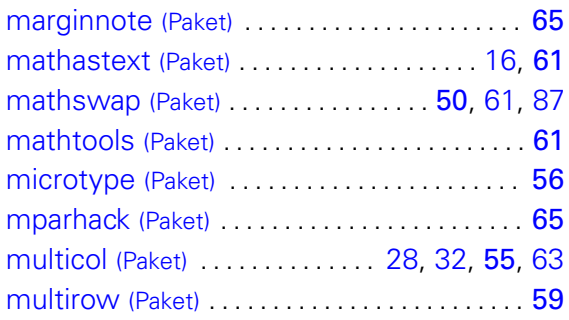

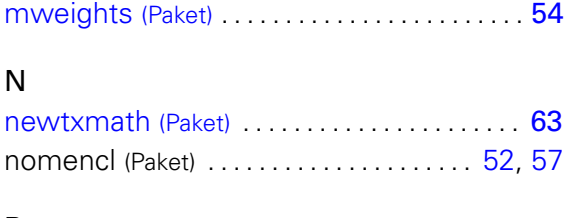

# P

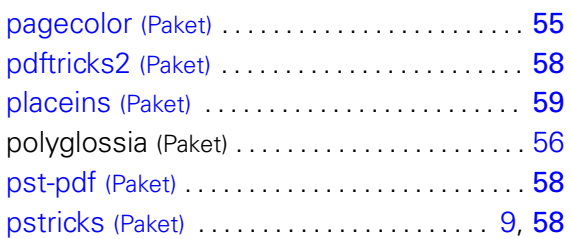

# Q

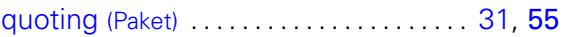

## R

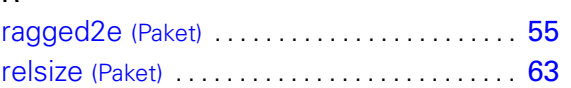

#### S

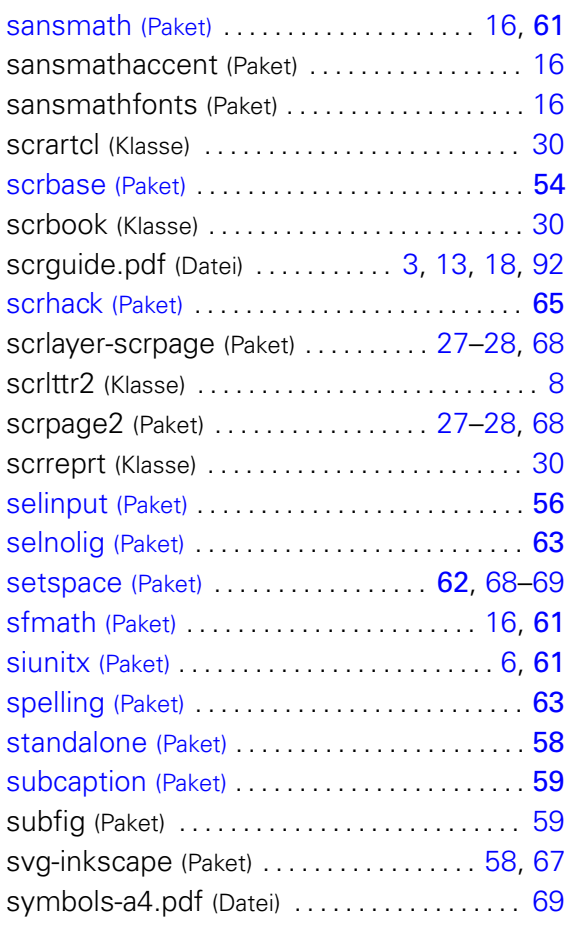

### T

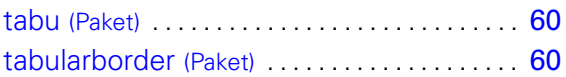

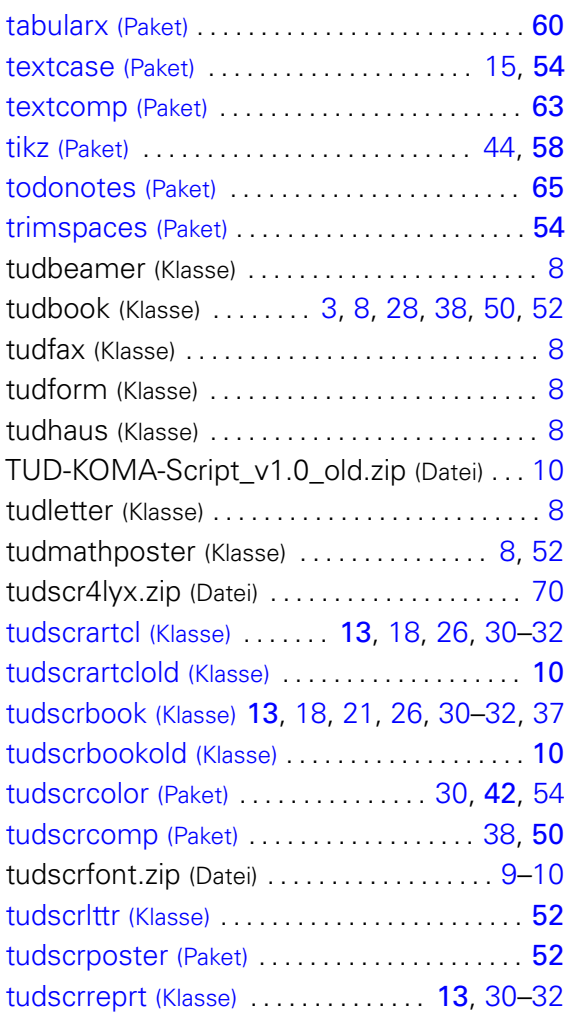

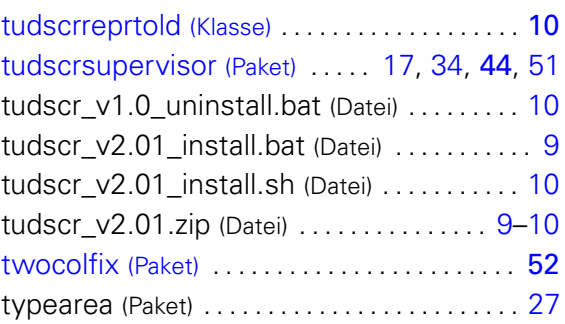

#### U

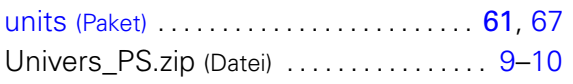

#### V

```
varioref (Paket) . . . . . . . . . . . . . . . . . . . . . . . . . . 64
```
#### W

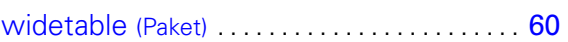

### X

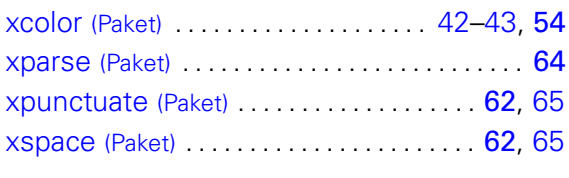

# Z

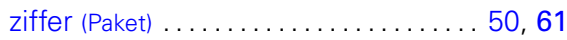